Every month £1.45 March 1988

DENMARK DKR 40.00<br>GERMANY DM 9.00<br>NETHERLANDS DFL 9.25<br>SWITZERLAND SFR 6.50

# **DIY Toolkit -Promises** unbroken

# ORI W **Come into the** shade **The Editor**

expands its operations

Out of the **Shell Expert systems** shell review

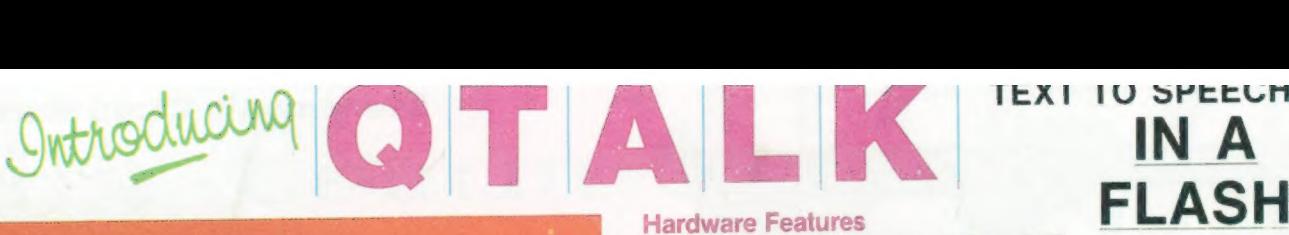

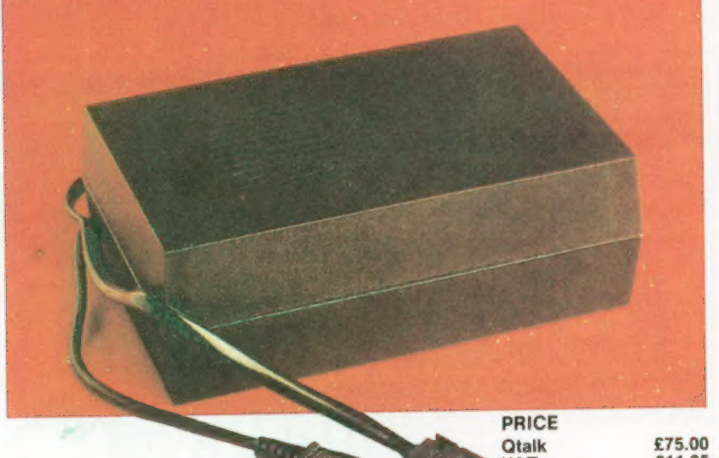

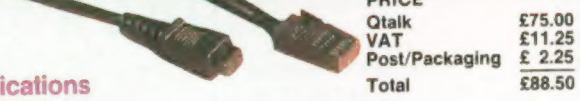

# **Qtalk Applications**

- 1) Health @ a viable solution to speech impairment/impediment  $\bullet$  allows the blind to write documents and programs
- 
- 2) Education an excellent tool for teaching the relationship between the written and the spoken word
	- $\bullet$  a valuable aid to those assisting the dyslexic or for students with reading problems
	- $\bullet$  an amazing new method for teaching or learning the translation of one language to another
	- @ touch typing made easy with keyboard echo
- 3) Industry
	- @ enables verbal output of readings/warnings from independent peripherals. (BUS, IEEE, RS232 etc)
	- $\bullet$  can be used to give instructions to an operator @ could be set up as an answerphone or entryphone
- 
- 4) Entertainment • allows the user to verbally list programs while checking them against a hardcopy listing
	- $\bullet$  can be made to hum musical tunes
	- @ provides a whole new dimension to computer games

#### ALIEN HIJACK

The year is 2003 and you are working on the S.P.C. Forward, as ship's engineer. On the 23rd day you are attacked by an alien space ship and all hell breaks loose. You must regain control of your ship, against some mighty tough opposition.

The first TALKING game for the Sinclair QL. Possibly the most amazing QL graphics seen to date

- 3D graphics<br>• Full 68000 code
- 
- $\bullet$  192 colour screens

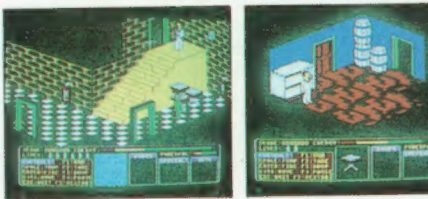

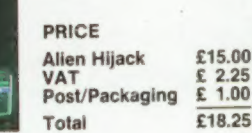

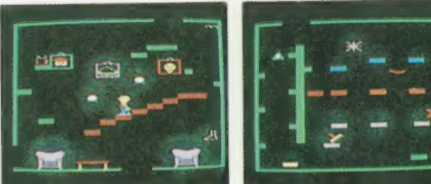

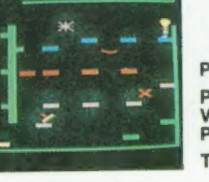

Buy QTALK, PUZZLE MANIA and ALIEN HIJACK and receive £5.00 discount pre VAT total

SQLW<sub>3</sub> Name Address<sub>-</sub> Please rush me for my QL/THOR (cross out one which does not apply)

with software on 3½" disc/mdv (cross out one which does not apply)

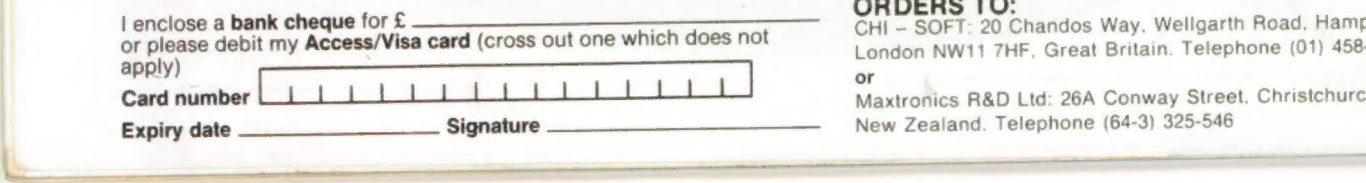

- RS232C, Selectable baud rate, DCE or DTE @ will operate on any computer with an RS232 port
	- at any standard baud rate
	- $\bullet$  does not tie up the expansion port
- Three adjustable presets:

@ allows adjustment of Volume, Pitch and Pitch range (16 levels)

- Black Eurocard enclosure, QL plug, power lead, socket and serial cable @ simply plugs in between your power supply and QL
	- $\bullet$  maintains the integrity of your computer system
	- (Note. CST Thor version is powered through the serial lead)

## Software Features

- Full 68000 Text To Speech software incorporating 16 levels of pitch.
	- @ lightning fast conversion of any string into speech
	- @ any muiti syllable word may be split, with different syllables spoken at differing levels of pitch, allowing intonation © 20K of code. Will work on standard (128K) machine and Thor
- Built in Exception Table (BET)
	- certain words defy all logic and no amount of rules can cater for these. Therefore, their pronounciation has been permanently set in an exception table. eg 'thorough', 'ghoti', 'Lbytes', 'flp1'

#### Size selectable User Exception Table (UET)

• Users can set up their own table of any size and fill it with their<br>own words/pronounciations. This overrides words in the built in<br>table therefore allowing translation of languages. This table can be<br>saved and reloaded

# Over 400 rules to convert text to speech.

@ If the word or string is not found in either table it will be pronounced via a sophisticated set of rules.

#### Full Device driver implementation.

- **e** a new device called 'QTK' is added to the QL's list of devices. This means that you can use all of the built in basic keywords to send information to QTALK. eg PRINT, LIST, DIR, COPY etc. and also use QTALK with other computer languages (PASCAL, FORTRAN etc)
- $\bullet$  a set of clever superbasic extensions is also included to make QTALK a breeze to use
- $\bullet$  may be set to pronounce or ignore punctuation

## Multitasking screen editor

- © can be called up any time to set up and add, alter or delete words ■ from the User exception table. Comprehensive on screen help.<br>● Hopefully the last word in QL clocks — talking time and date
- 
- Many more thoroughly documented features

#### PUZZLE MANIA

Your mission, should you decide to accept, is to journey about the danger ridden cells of Maniaville to retrieve the lost loot of Lawless Lenny. Several obstacles will attempt to thwart your progress and only the smartest gamer will survive.

- The second TALKING game for the Sinclair QL
- @ full 68000 code 40 colour screens fast, arcade action
- @ spoken clues to help you win (if you are good enough)
- ruly addictive challenge
- Note. Puzzie Mania can operate without QTALK but is much more fun with it.

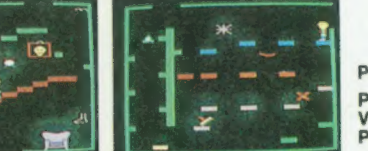

PRICE Puzzle Mania et 10.00 Post/Packaging £ 1.00  $\text{total}$  £12.50

I appreciate that no funds will be deposited until despatch of goods. Please allow up to 21 days for delivery (airmail).

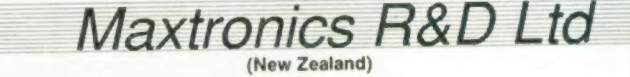

#### ORDERS TO:

- SOFT: 20 Chandos Way. Wellgarth Road, Hampstead. London NW11 7HF, Great Britain. Telephone (01) 458-7249

or<br>Maxtronics R&D Ltd: 26A Conway Street. Christchurch 2.

- 
- 

# Special Introductory Offer

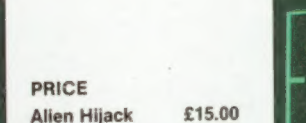

Note. Alien Hijack does not require QTALK to run but it certainly makes it a lot more fun. Works on a 128K QL. ®@ fast, dynamic, challenging @ talking hero and aliens

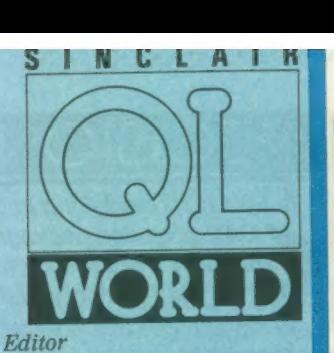

Helen Armstrong Sub Editor Harold Mayes MBE Production Manager Nick Fry Designer Chris Winch Art Editor Neil Tookey Group Advertisement Manager Perry Trevers Assistant Advertisement Manager Jonathon Manning Classified Advertisement Sales Executive Judy Gallon Magazine Services Sheila Baker Advertising Production Serena Hadley James Pyle Managing Editor Brendon Gore Publisher Trish Phillips Group Publisher Paul Coster Financial Director Brendan McGrath Chief Executive Richard Hease Microdrive Exchange 089 283 4783/2952 (2 lines) TIL Sinclair QL World Greencoat House Francis Street London SW1P 1DG Telephone 01-834 1717 Fax 01-828 0270 Telex 9419564 FOCUS G ISSN 026806X

Unfortunately, we are no longer able to answer enquiries made by telephone If you have any comments or difficulties, please write to The Editor, Open Channel. Trouble Shooter, or Psion Solutions. We will do our best to deal with your problem in the magazine, though we cannot guarantee individual replies. Back issues are available<br>from the publisher price £2<br>U.K.. £2.75 Europe. Overseas<br>rates on request. Please<br>telephone 089 283 4783 to<br>check availability. Published by Focus Magazines Ltd.. London Distributed by Quadrant Publishing Services, Sutton. Subscription information<br>From: TIL, PO Box 74.<br>Paddock Wood, Tonbridge,<br>Kent TN12 6DW.<br>Eis U.K. £30 Surface mail<br>Europe and the rest of the<br>world, Add £5 for air mail + £10 overseas.

Typesetting by LSG Graphics,<br>Gainsborough. Tel. (0427) 5323.<br>Dincoln. Tel. (0522) 513030.<br>Lincoln. Tel. (0522) 513030.<br>COPYRIGHT SINCLAIR<br>QL WORLD — 1988

# CONTENTS

# **MARCH 1988**

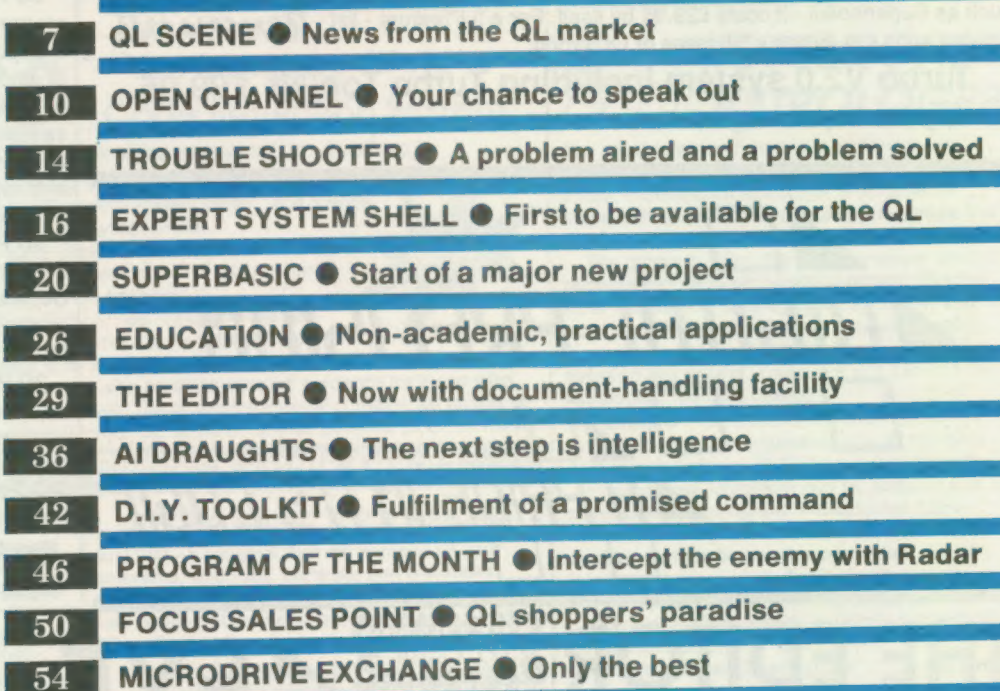

# NEXT MONTH NEW OWNER'S GUIDE

and computers in general. For anyone taking their first steps into the world of the QL,

### COMPETITION

Win acolour monitor specially designed to complement the QL in this simple test.

# TURBO V2.0

Turbo V2.0 is the very latest version of Digital Precision's acknowledged world-beating compiler. SuperBasic programs compiled with Turbo can run 100 times faster! Ever since its release just over a year ago Turbo has astounded the pundits and amazed its users not just by its speed, but by its incredible flexibility and, in combination with the Turbo Toolkit, its vast array of powerful commands.

Turbo v2.0 has a totally reworked front-end user interface, allowing a huge number of compile options and - amazingly - a setting for how good a programmer you are! User configurable in advance and at runtime. Helpful error messages supplement the 350 page user encyclopaedia. Features smart auto-correction - Turbo is tolerant!

Turbo Toolkit now provides 200 additional commands, procedures and functions to increase the power of Superbasic, nearly all of which are available

under the interpreter and Turbo. Turbo Toolkit is RAM-based and can MERMERMER be used as a stand alone utility or to complement existing toolkits such as Supertoolkit - it costs £29.95 by itself. For a full feature - list such as Supertoolkit - it costs £29.95 by itself. For a full feature - list see our ad in the January '88 issue of QL World.

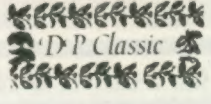

Turbo V2.0 system including Turbo Toolkit £99.95. Upgrade Supercharge to Turbo for £65 - return mdv, manual and lenslok.

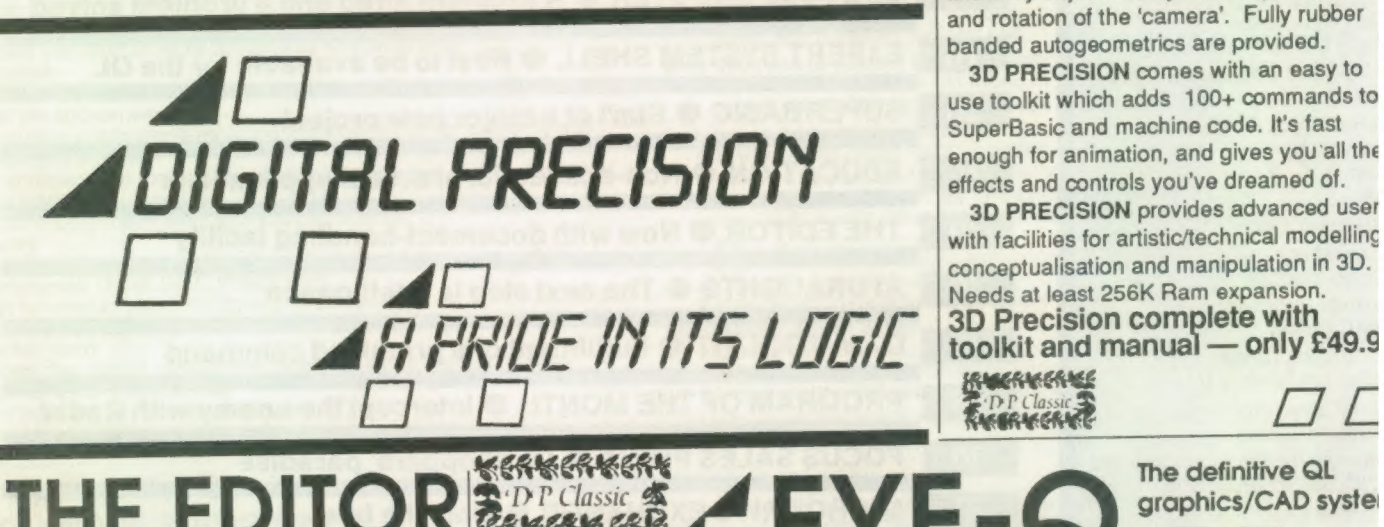

# 3D PRECISIO

#### At last, a 3D modelling an CAD graphics packag: that truly does justice to NEW! the QL's potentia

3D CAD on the QL has alway been either too slow or too

crude to be of any practical value - until 3D Precision. 3D Precision is a full featured, menu driven 3D designer and toolkit which enables you to easily produce professional looking 3D designs and drawings: there is no requirement for uniform cross sections and no restrictions on minimum step size.

3D PRECISION permits continuous, preprogrammed and co-ordinate based drawir with pan, scroll and rotate about any axis, a at astounding speed. Functions include recolour, rescale, recentre, zoom, edit, stretch and reposition. Perspective is continuously adjustable by zooming, translatio: and rotation of the 'camera'. Fully rubber banded autogeometrics are provided.

3D PRECISION comes with an easy to use toolkit which adds 100+ commands to SuperBasic and machine code. It's fast enough for animation, and gives you'all the effects and controls you've dreamed of.

3D PRECISION provides advanced user with facilities for artistic/technical modelling conceptualisation and manipulation in 3D. Needs at least 256K Ram expansion. 3D Precision complete with toolkit and manual — only £49.9<br>
For Class<br>
For Class

# THE EDITOR: **DP Classic &**

"Superb...it exceeds feature specifications found even in the best word processors"<br>**KNOKKERSKERSKERSKERSKERSKERS** Sinclair QL World.<br>At last a word processor 'TP Classic > At last a word processor GRIGHT for the QL with truly professional facilities. The Editor is a word, text, character and file processing system of very superior capabilities. With 200 commands, very high speed and great flexibility, The

# Existing users - upgrade to Special Edition Editor for only £25

Editor handles text files, Quill files, programs in SuperBasic and other languages, data files, screens, object files etc. Editor natively multitasks. A comprehensive configurator gives you total control over fonts, system defaults, colours, cursor speed, sizes...For a full feature list see QL World Dec. '87 issue.

The Editor V1.17, which works on any QL, EDITOR V1.17 £29.95 SPECIAL EDITOR V2.05 £49.95

comes with a comprehensive 90 page book. The Special Edition Editor V2.05 requires a minimum 128K extra RAM, has 40% more commands and a new 160 page manual. It's the last word.

4

# Eye-Q is the definitive graphics package for the QL.

via an unequalled array of features and<br>"drawing aids", an intelligent (and highly con Eye-Q, the same keys do the same things Eye-Q is a program which will enable you to make the most of your artistic/design talents this gives it unsurpassed smoothness. sistent) user interface with pop-up menus. In

whichever option is selected: anything that can be done to the whole screen can be done to any part of it.

Eye-Q is 100% handwritten machine co With fully comprehensive A4 manua

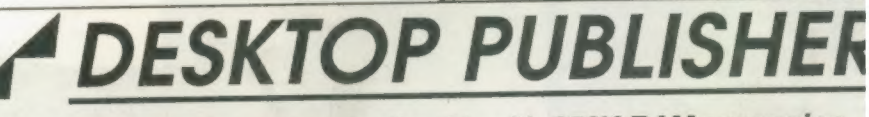

A full function DTP system for the QL with 256K RAM expansion. Acknowledged by the press to be equal to anything available on a home micro, Desktop Publisher incorporates many of the features found on professional DTP systems costing many thousands of pounds. Desktop Publisher will give you the power to produce sophis! cated documents; it will tackle anything from leaflets and posters to brochures, catalogue: and newsletters. Desktop Publisher costs £59.95.

Desktop Publisher Special Edition is an enhanced, more powerful version for QL config rations with 512K RAM and a disk drive. It will enable the ambitious user to create more professional looking documents more easily.. Full feature list in QL World Dec. '87 issue. It is recommended that DTP is used with quality WP and graphics software.

SPECIAL EDITION DTP 279.95 CONTRACT 2018 SPECIAL EDITION DTP<br>
SPECIAL EDITION DTP & EYE-Q<br>
SPECIAL EDITION DTP & SPECIAL EDITOR **2114.95** P Classic \$ SPECIAL EDITOR **2114.95** SPECIAL EDITION DTP & SPECIAL EDITOR<br>SPECIAL EDITION DTP, SPECIAL EDITOR & EYE-Q £139.95 DECIAL EDITION DTP, SPECIAL EDITION & EYE-Q ET39.95<br>DEDUCT £20 FOR STANDARD DTP

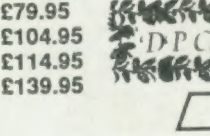

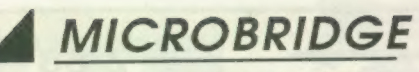

Microbridge is a superb contract bridge bidding and playing program which can also teach bidding in a series of sixteen lessons used in conjunction with a brilliant manual.

The tutor is followed up with a virtually unlimited set of hands for further practice in bidding and play. Lots of fun.

Microbridge is one of the strongest bridge programs available for any computer. It understands many of the subtle elements of card play and never cheats by peeping at hidden hands. This makes it a challenge for skilled players as well as a non-abusive instructress for beginners. Microbridge's fluent commentary is a first in computing. Microbridge needs 256K RAM expansion and costs £34.95 "Ten out of ten" - QL World

# $\Box$   $\Box$  SUPER SPRITE GENERATOR

The ultimate tool for the creation of high quaility high speed sprites, whether for fast action/adventure games or serious applications. Now the truly professional tricks of the top games programmers can be recreated with no machine code knowledge required on your part.

- $\bullet$  100% flicker free
- $\bullet$  real time collision detection
- $\bullet$  comprehensive diagnostics with error trapping  $\bullet$  Up to 256 multicoloured sprites and planes
- $\bullet$  16 frame animation

"The results that can be achieved are simply excellent" is what QL User said way back in 1985. Now with many more new enhancements.

£29.95 complete

£5 off if V4.0 bought with something else.

## SUCCESS - The Supreme CP/M Code Emulation System

# Now with automatic CP/M-type disc recognition system!

 $\Box$  CP/M is the most widely implemented operating system. Famous programs like Wordstar, Supercalc, Symphony, Lotus 1-2-3, dBase and Perfect Writer, and a huge library of public domain software, is available to run under CP/M.

O QL owners can break into this program bank using Success. Success stands for Supreme CP/M Code Emulation System. No knowledge of CP/M is required.

A disk drive is necessary only for the original program transfer. € Success is much more than just a CP/M emulator. It has full QDOS file handling, ED line editor, 8080 assembler, PIP copier, creation of executable CP/M and all

the CP/M utilities. What distinguishes Success is its absolutely phenomenal speed.

CSuceess is designed for beginners, but the manual also contains detailed guidance for those who want to access CP/M and QDOS at machine code level. The extensive manual contains full details of where you can get cheap CP/M programs. Open up your QL to the enormous potential of CP/M NOW.

Nothing succeeds like Success - only £49.95

**DIGITAL** 

Digital C is both the best and the fastest C compiler available for the QL. Highly trans-portable: exceeds the Small C specification. The QDOS library gives the most complete degree of QL compatibility.

Digital C generates machine independent, compact, stand-alone, multitasking executable machine code. The supplied library manager and generator allows integration of C functions into library modules for later use. Ideal for a beginner, sufficiently sophisticated and advanced for a pro. Digital C can be used with Quill: to get the very best out of it, use it with Editor (either version).

NEW!

# £39.95 Complete with manual

RESS..STOP PRESS. .STOP PR

Need guidance? Call/write for our new REVIEW DIGEST: a collection of independent critical press reviews. 52 page product brochure also available. Both free. Both different. Prize<br>draw. £2.500 worth of prizes must be won! Coming soon. Accounting and office automation suite for small/medium businesses, with turnovers from £10 to £100,000,000. POLYMATH - full math/stats compendium: all the procs you never wanted to write, but needed to use. Inside QDOS. The full 260 page ROM dis. Send your QL's serial no. and £29.95, quick. Transfer utility. This will convert any unprotected cartridge program so that it runs from disk: you need Tebby's toolkit (almost certainly in your disk interface ROM) to run this. Cost £10. Hardware. Interfaces from £70, RAM expansions from £50, interface plus RAM from £110, 3.5" DSDD drive from £125. Write for details. Digital Precision gratefully acknowledges the help given by Dr. Helmut Aigner & offspring: no better monitors of the sesquilar could be asked for.

BETTER BASIC V2.0 £24.95

**NEW!** 

Just that - a program that will improve all your programs. Analyses, corrects, and annotates Superbasic Programs. The program is totally user configurable and very easy to use. "Excellent, a five star program" Sinclair User

## SUPERFORTH V2.0 £39.95

The full multitasking, stand-alone, high speed Forth 83 system is supplied with an extremely powerful compiled Othello (which beat the 1983 World champion). Now with extended 100 page manual and full string handling. Fully compatible with 68000 code and QDOS.

# ULTRAPRINT V2.0 £19.95

Soup up your Epson/Oki compatible printer. 22 different type sizes and styles, giving you control over all aspects of text and graphic output. Easy to use, fast, multitasking and fully compatible with Eye-Q. Supplied with manual written for idiots.

# DISKS FOR CARTRIDGES

Send us your working new/used microcartridges and we will send you brand new blank disks. One 5.25" for 2 cartridges, one 3.5" for 4. Minimum quantity 12 cartridges. A super deal!

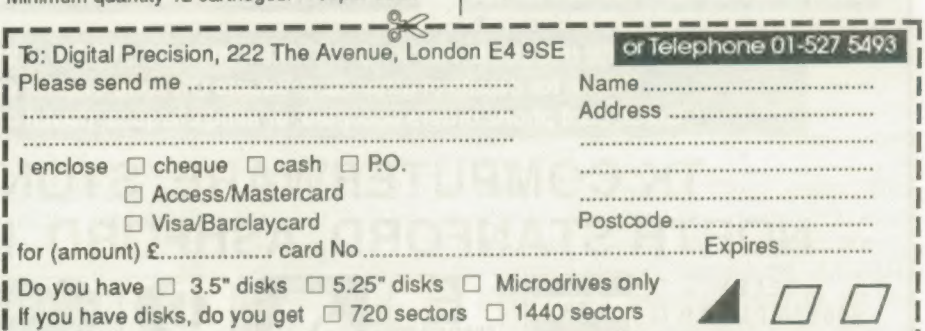

ee os sha en een eee een aa

SUPER MEDIA MANAGER

Frustration with corrupted data? Never want the experience? SMM provides everything you are ever likely to need in one integrated menu-driven package - and it's not just for when things go wrong. @ Copy any (yes, ANY) disk or cartridge @ Sector loading, copying and editing.  $\bullet$  Auto file recovery  $\bullet$  Directory sort **.** String searching  $\bullet$  Hardware diagnostics

- @ Direct file copying from other disk for mats i.e. PC-DOS, MS-DOS, CP/M etc.
- "The definitive blockbuster...<br>includes every possible facility"

ONLY £39.95 Cartridge only

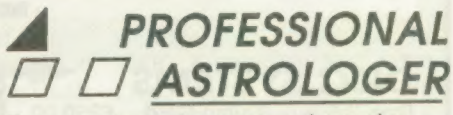

The most advanced, accurate and extensive astrology package yet produced for any home micro. Professional Astrologer is suitable for those with advanced astrological knowledge, but can be used equally well by curious amateurs.

The program offers the most complete readout possible including ten pages of personality/character delineation, six pages of day-to -day and year-to year personalised text predictions and three pages of 'synastric' text comparisons between two people. These are just some of the astrological features offered:

**O Transits @ Progressions @ Seven house sys**tems @ Individually adjustable orbs @ 158 birth data files @ Eclipses @ Closing aspect indicator

Professional Astrologer can be supplied with its complementary program; Professional Astronomer. This program features a full planetarium display, automatic parallax correction, planet faces and solar system display in parallel projection. Astronomer on its own costs £29.95.

"One of a kind...every requirement provided for...descriptions like superb, ultimate, excellent are hardly adequate" QL World Professional Astrologer £59.95 With Astronomer £69.95 Super Astrologer (elementary) £24.95

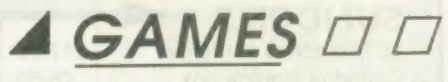

BLOCKLANDS - fast addictive maze game with super-smooth multi-directional scrolling.£9.95 DROIDZONE - The all time classic space shoot 'em up - astounding speeds. £9.95<br>SUPER ARCADIA - Two games for the price of one! BMX burner is a 64 screen arcade adventure, + Grid Racer for only £9.95 SUPER REVERSI - the strongest version of the classic board game around. £9.95 SUPER BACKGAMMON - fast response, clocks,<br>3 play modes. Complete with rules. £12.95 3 play modes. Complete with rules. £12.95<br>Any 3 for £24, any 4 for £30, all five for £36! la el a — a A BB \_\_A\_\_B\_\_E\_ A | or Telephone 01-527 5493

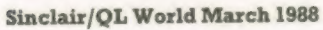

# COMPUTERS PSION ORGANISER

QL JS 2.3 software £169 QL640K JS 2.35 s/ware £260 Psion 2.3 sets £10 Psion 2.35 sets £23 (inc 2.38 Archive)

 $12$ 

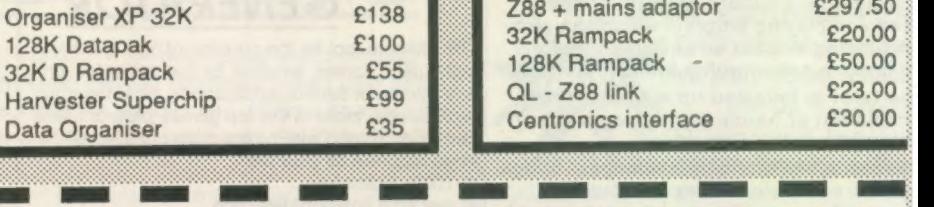

# **COMPUTERWA** the QL stockist Tel: 0303-81-2801 mm aa

 $C138$ 

# DISC SYSTEMS

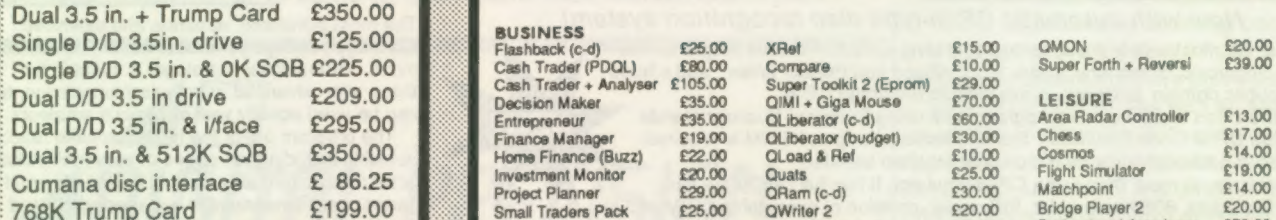

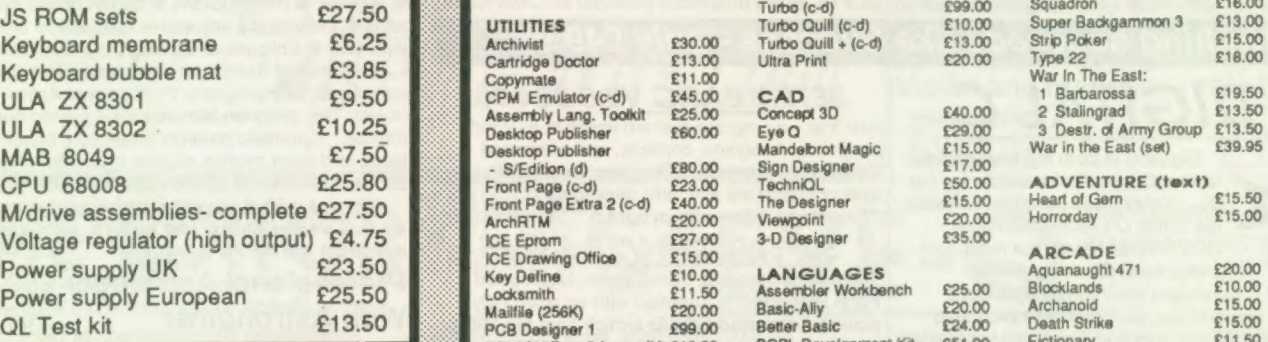

**TELEX** 

966676 PMFAB G

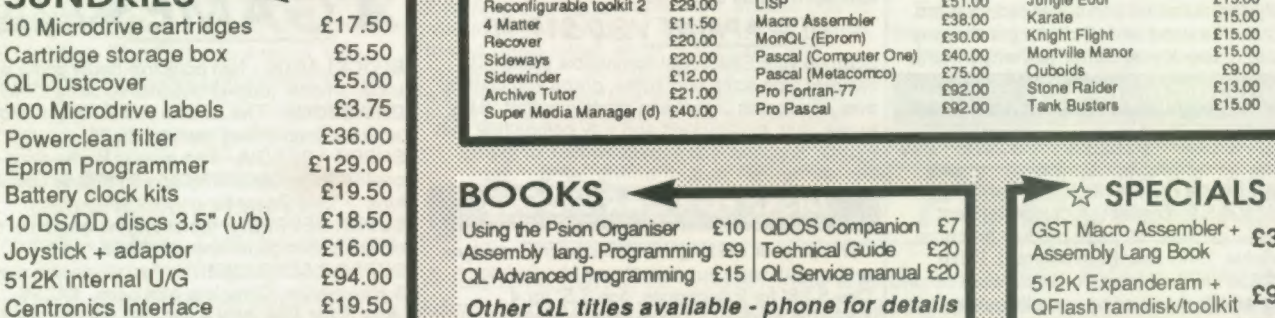

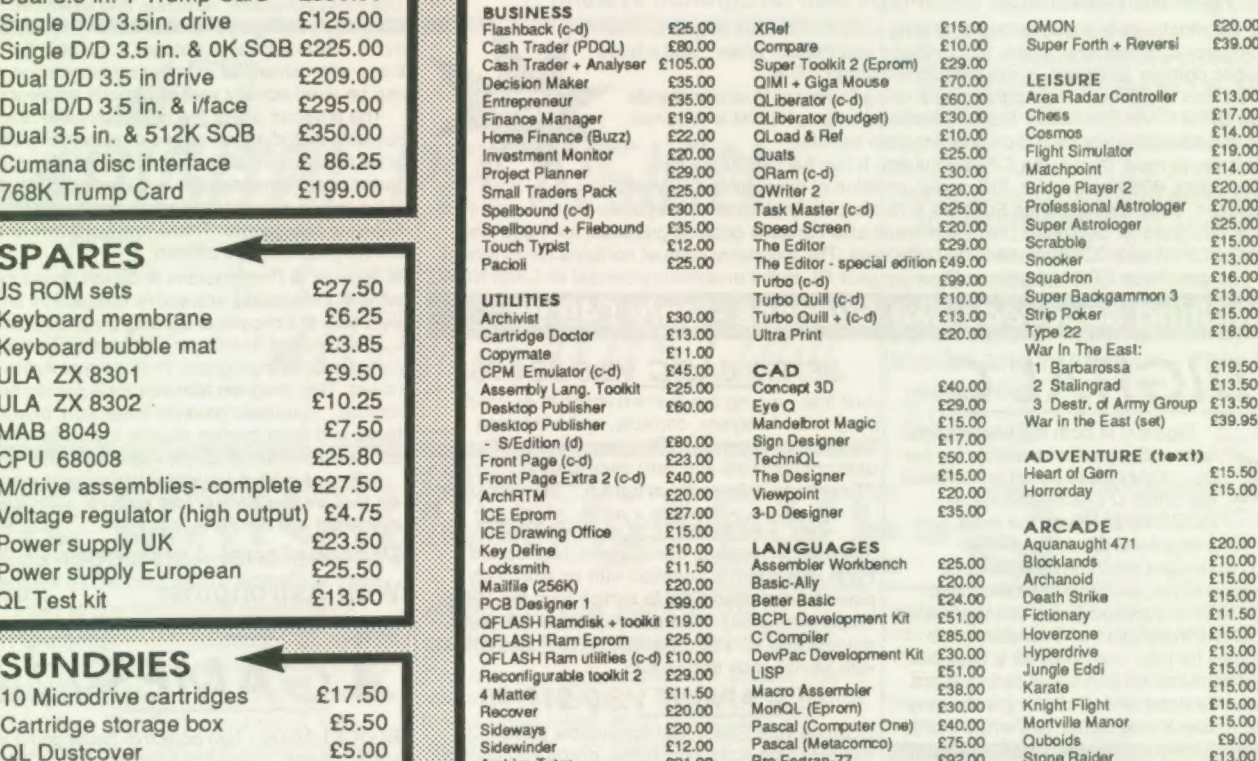

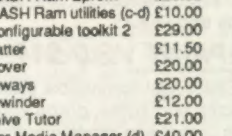

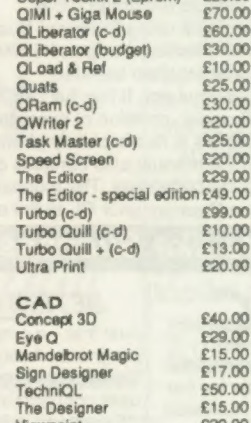

QLiberator (budget)

Pannons Casic - Ally<br>
Better Basic E24.00<br>
BCPL Development Kit £51.00<br>
C Compiler £85.00

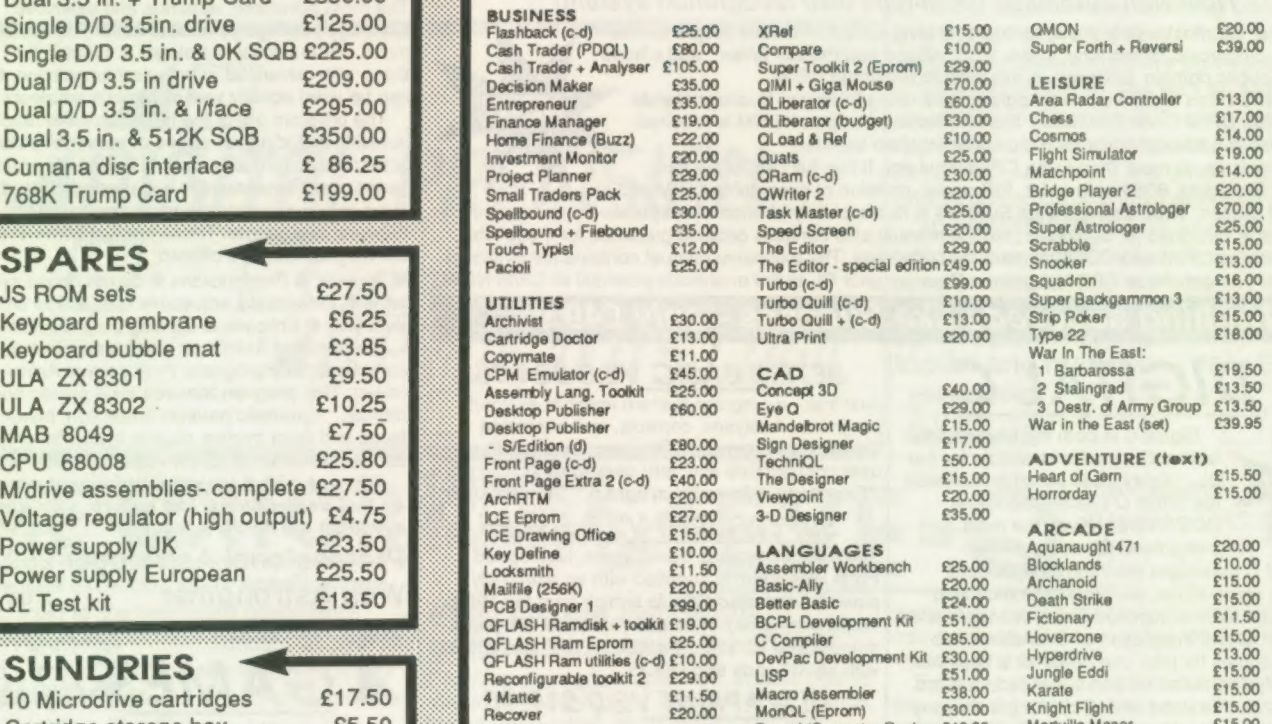

SOFTWARE

 $Z88 + \text{mains adaptor}$  £297.50

 $£23.00$ 

Z 88

BOOKS <

EUROCARD

Using the Psion Organiser £10 | QDOS Companion £7 Assembly lang. Programming £9 Technical Guide £20<br>CL Advanced Programming £15 CL Service manual £20 Other QL titles available - phone for details

 $\forall x$  SPECIALS  $\forall x$ GST Macro Assembler + £39<br>Assembly Lang Book 512K Expanderam +<br>QFlash ramdisk/toolkit £99

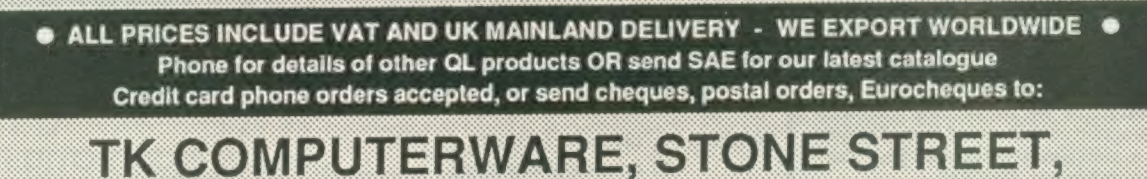

**NORTH STANFORD, ASHFORD, KENT TN25 6DF** FAX **AMERICAN BARCLAYS** .<br>MasterCarc **VISA EXPRESS** 0303812892 **CONNECT** 

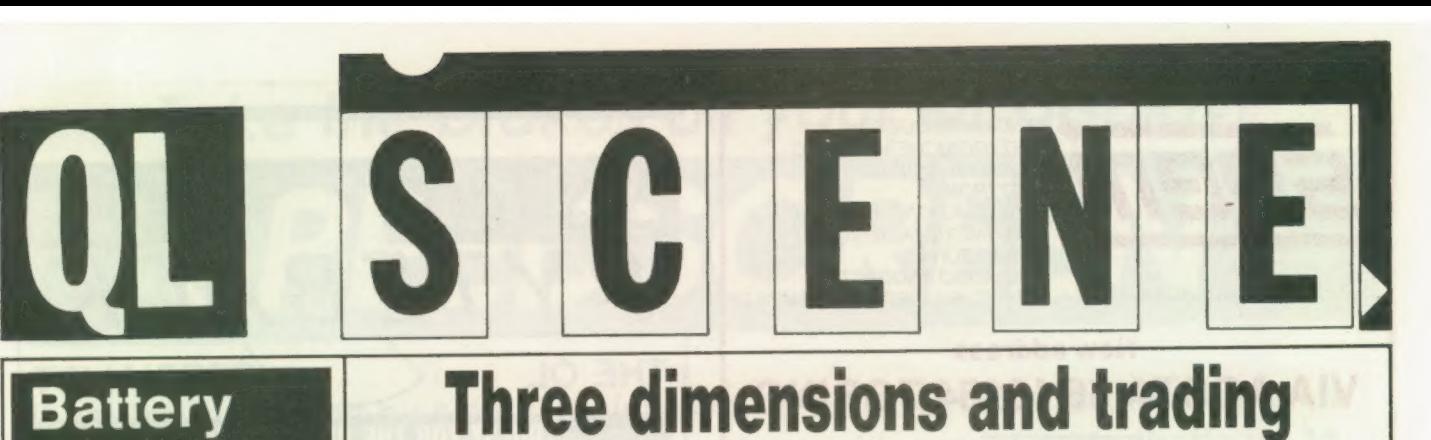

# Battery<br>back-up-

Frequency Precision has announced upgrades on two of its products. The FP Battery Backup, reviewed in Sinclair QL World, October, 1987, which protects the computer from mains interference and failure is available in an alternative form which provides DC and 15V AC during mains failures.

A QL equipped with the enhanced version, Frequency Precision claims, will retain all its characteristics. The facility allows the QL to use a batterypowered television set with a separate battery supply as a display, making a portable, battery-powered QL a practical possibility. The Backup can be charged from the QL Power supply and will provide one hour of operation when fullycharged.

The Back-up can also be provided with leads to allow it to draw power from a 12V car battery for overextended periods.

Both versions of the Backup are provided with a re-set button which can be used to interrupt the AC supply to the QL at any time to suppress a previous printer instruction. Without the printer re-set function an incorrect printer instruction can be over-ridden only by a full system reset.

The enhanced Battery Backup costs £89 inclusive from Frequency Precision Ltd, Hillsview, Aller Road, Dolton, Winkliegh, Devon EX19 8QP. Tel: 0805 4381.

 $\bullet$ 

# now more accounts from PDQL

Image D, a threedimensional design drawing program written by the Denchfield brothers, costs £24 and is supplied with examples. The program allows you to create logos, goblets, lampshades and many other shapes according to PDQL; view them in different perspectives, up to four screens at a time; change the viewing angle; merge designs; shade or line drawings; and print to file or printers.

software packages, a 3D Trader but optimised for 256K of memory and costs design program and a cash-<br>business use. Existing Cash £125, with discounts to business use. Existing Cash<br>Trader data can be conhandling package from Trader data can be con- existing users and an extra<br>Chas Dillon. verted and the upgrade can £5 discount to support Chas Dillon.<br>
verted and the upgrade can £5 discount to support<br>
be obtained for the differ-scheme members. be obtained for the differ-scheme members.<br>ence in price of the two For more information ence in price of the two<br>packages. Trading packages. Trading contact PDQL, Unit 1, Accounts has a built-in Heaton House, Camden<br>analyser and can be used to Street. Birmingham B1 analyser and can be used to produce asymmetrical 3BZ.  $groups$  — for example, 50 credit account and 10 This is capital account heads. Navigation is by initial letter or scrolling.

The program has a number of new features, including default prices for goods sold. It can produce a profit and loss account, balance sheet, trial balance Trading Accounts is a and VAT report or return at flexible accounts program any time. The program

# power Power Progl is releasing two new along the lines of Cash requires a minimum of software packages, a 3D Trader but optimised for 256K of memory and costs

# cricket and no agruments

Bowled Uver from Main Games is a new limitedovers cricket simulation game for the QL. The player can play either against the computer or a human opponent through 40, 45, 50, 55 or 60-over one-innings matches. A text commen-Alpha-Base, a new file-<br>handling system for mass three fields up to  $\frac{500}{200}$  and fully-updated<br>data, is released by German characters compressed to version one of the program

 $\alpha$ -organisation.<br>The QL version of the There are no arguments

on two Microdrives or a single 3.5in disc.

# Alpha-base file handling from Germany

handling system for mass

are up to 3,000 million modified Quick-sort records in one file with up algorithm; time-consuming characters per field; screen- dependent tasks; automatic designed screen input re-organisation. masks with 99 masks per The QL version of the There are no arguments file; supports *Editor*-like program is coded with the between players and umfile; supports Editor-like printer-data files; converts Digital Precision Turbo 1.14 pires.<br>archive exp-files and con- and will cost £49.90. MEB is Bowled Over costs £10 archive exp-files and con- and will cost £49.90. MEB is verts to Archive and Quill inviting dealer enquiries. verts to Archive and Quill inviting dealer enquiries. |inclusive from Main \_exp format automatic: For further information | Games, 48 Ledgers Road, ally; includes a driver to contact MEB, at Neu- | Slough, Berkshire SL1 2RL main-merge Editor filesand hausenstr, 42, 7270 Nagold Quill —lis files; supports 4, West Germany.

characters compressed to an eight-byte format; very company Mueller EDV an eight-byte format, very allows the scorecards to be<br>Recating the score fast binary search of output to an Epson-Beratung. **fast binary search of output to an Epson-**<br>Some of the facilities records in index files; all compatible printer on SERI records in index files; all announced for the package index-files handled on disc; at 9,600 baud.<br>are up to 3,000 million modified Quick-sort The program has a records in one file with up algorithm; time-consuming database of about 160<br>to 32.767 characters per file processes such as county players which you to 32,767 characters per file processes such aS | county players which you record and up to 255 sorting carried-out by  $in$   $\begin{bmatrix} \text{can import into the game.} \\ \text{Aggression and pitch} \end{bmatrix}$ 

Sinclair/QL World March 1988 **include the United States of the United States and T** 

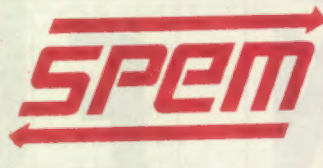

STUDIO PRODUZIONI ELETTRONICHE MASOERO<br>PROGETTI DI CIRCUITI ELETTRONICI<br>REALIZZAZIONE PROTOTIPI<br>INGEGNERIZZAZIONE<br>PRODUZIONE COLLAUDO PROGETTI S.P.E.M.DI MASOERO GUIDO FORNITURA CIRCUITI STAMPATI

New address

# VIA AOSTA 86 10154 TORINO SYSTEM/2 SPE

This new QL in an aluminium cabinet has a PC AT style keyboard, dual internal floppy, and internal power supply to save your money

Inside is the QL main board, your memory expansion, your floppy disk and interface. 4slots are available for expansion — units as QEPROM for EPROM programs (192kB total) and floppy interface

Space for switching power supply and hard disk. External keyboard with 84 key, complete numeric pad, 10 function keys, flat cable 30" long, inserted in QL board

Available now directly from SPEM Italy or from the best dealers in England

Kit with cabinet, Bus extension for 4 slots, cable, screw, switch, extension cable for MDV and instructions

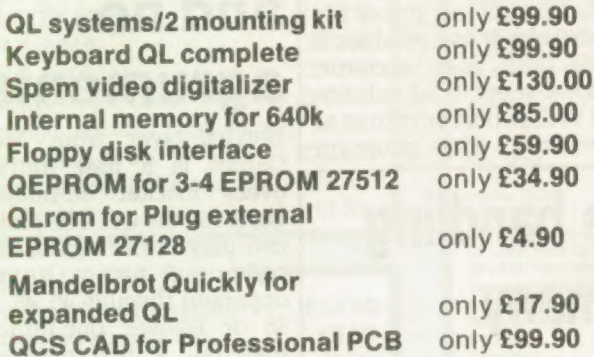

# Please write for catalogue and dealers price

Please use postal orders only, not credit cards, in Italy

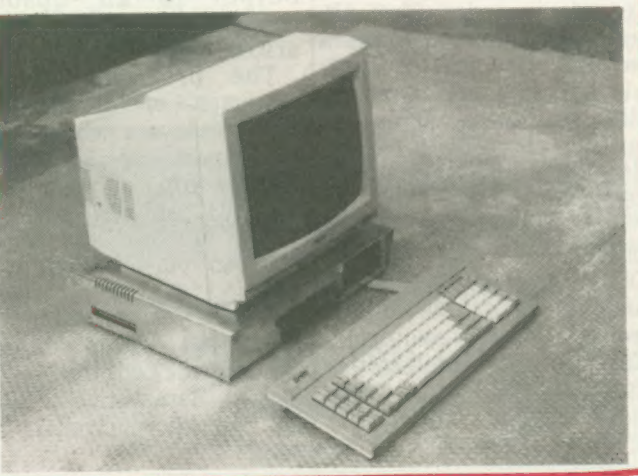

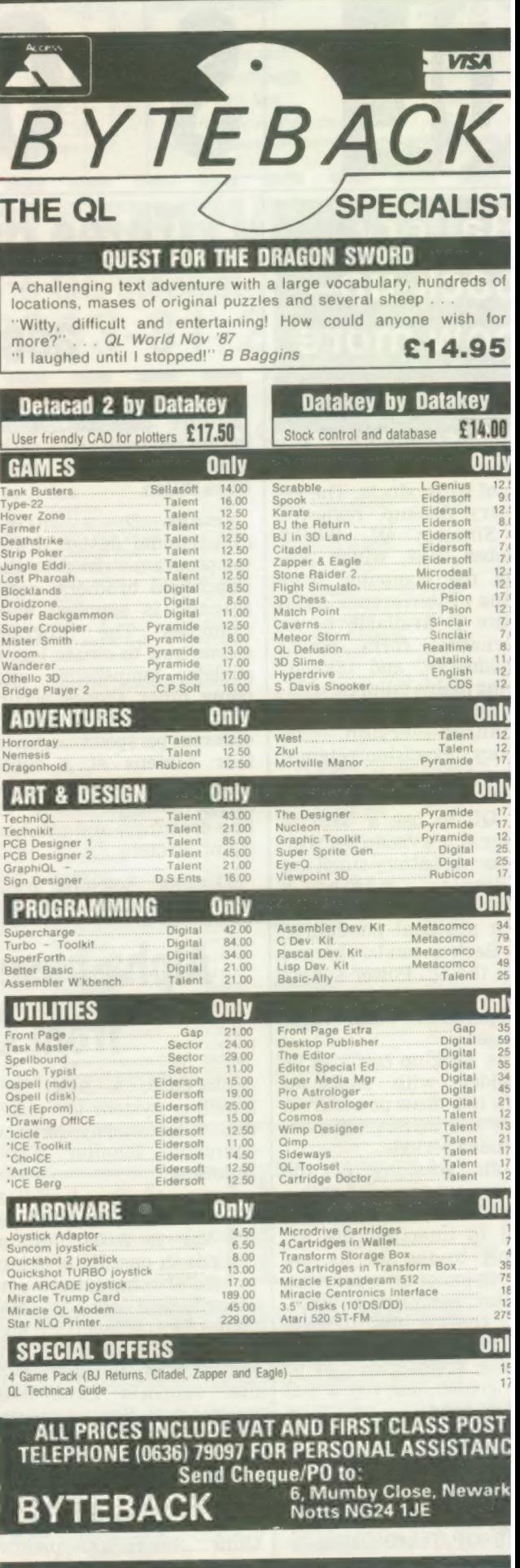

# Take the brakes off your QL display!

# SPEEDSCREEN

If you're frustrated by slow QL displays, SPEEDSCREEN is the answer. It replaces Sinclair's slothful screen routines with a new code that's up to TWELVE TIMES FASTER. It makes virtually all QL software much friendlier and more responsive.

SPEEDSCREEN speeds up text and user-defined graphics output by up to 12.6 times. Window cleaning and cursor operations are much quicker and scrolling can be 8.2 times faster. As QL WORLD reviewer Mike Lloyd put it last month:

"The speed increase is phenomenal... SPEEDSCREEN does everything Creative CodeWorks claims... the package is well thought-out, thoroughly tested, easy to use and sensibly priced.

"It has the advantage of enhancing almost every piece of software available, and does so without imposing restrictions and without requiring any computer literacy from the user... SPEEDSCREEN will be very popular indeed." QL SPEEDSCREEN costs £20 on disk or

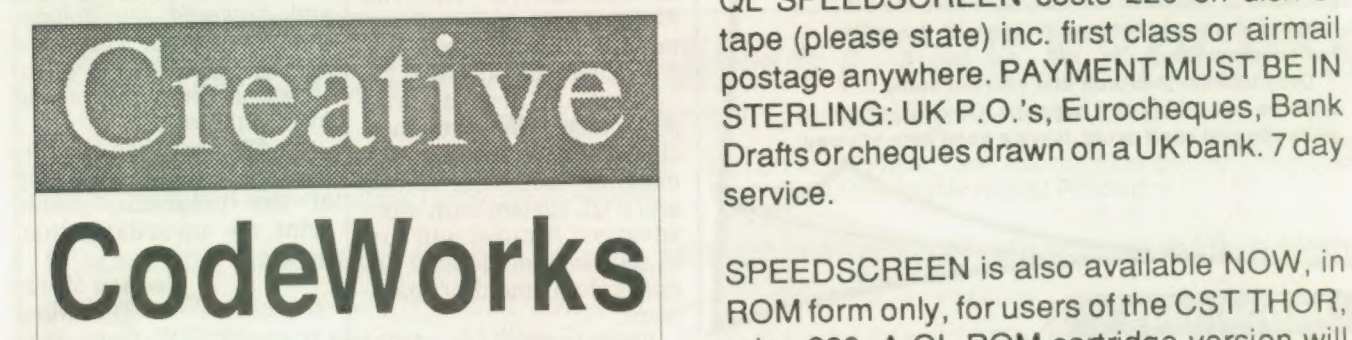

tape (please state) inc. first class or airmail postage anywhere. PAYMENT MUST BE IN STERLING: UK P.O.'s, Eurocheques, Bank Drafts or cheques drawn on a UK bank. 7 day service.

ROM form only, for users of the CST THOR, price £30. A QL ROM cartridge version will P.O. BOX 1095, BIRMINGHAM be launched on 27/1/88, priced £30. All ver-B17 OEJ, U.K.  $\textcircled{21}$  426 5199 sions come with a full manual, new character sets, a design utility and toolkit commands.

The next program from Creative CodeWorks is QUICKFAX — a 'card-file' database that is easy to use and very fast. QUICKFAX is being developed and tested now. It will cost £20. To find out more please send us an S.A.E.

# MPEN QHANNEL

Open Channel is where you have the opportunity to voice your opinions in Sinclair QL World. Whether you want to ask for help with a technical problem, provide somebody

# Editor's notebook

THIS month sees the return of Technical Helpline with a new contributor, Paul Walton. Welcome, Paul. Few people can boast the close relationship with a magazine that Colin Opie had with QL World and QL User before it, but we wish Colin all the best in his new career, and Paul a mutually rewarding run with QLW.

We also have Marcus Jeffrey's return in force, wielding his Al Draughts in one hand and a new expert shell program from Compware in the other, and Digital Precision's The Editor, now grown up into a full-blown word processor.

Where is all the games software? No negative answers, please. Send us the games, and we will last the reviewers into action! Remember we have an eight-week publishing lead time, so we need software at least four weeks before that. We are looking at ways to keep up to date with the oldies but goodies, too.

Drop into the Microfair and visit our stand ...1 shall be on holiday as it happens. Oh dear, some evils you just can't avoid. Have a good time anyway.

# In business

We are a manufacturing company which owns 12 QLs. They are used for costing, job control, accounts, word processing —Quill, management graphics —Easel, machine tool programming for mills: and punch press. One is bolted into the control cabinet of a Beaver NC5 milling machine and replaces the original optic tape reader.

We have been operating QLs for three years, eight to 10 hours a day, five or six days a week. Screen lock-up problems in the early days were caused by operating system software which could be corrected by software. The worst prob-

10

lem was that any attempt to slice and print from a string array caused half a K of memory loss.

The cure was to assign a temporary string to the slice and then print the temporary string. Many QL returns could be traced to this problem. Since our QLs work in a dirty mains environment we can assure other users that there is no need for mains filters and other clean-up devices or fans for cooling, all of which we tried before finding the memory loss bugs.

Since we run more than 400 Microdrive cartridges we can also say that apart from the odd tape joint jam with the answer, or just sound off about something which bothers you, write to: Open Channel, Sinclair QL World, Greencoat House, Francis Street, London SW1P 1DG.

there are no problems with Microdrives and using the QL re-set button with cartridges in the drives does not cause tape corruption. Memory loss bugs can cause tape problems if the QL crashes with the drives running.

To test for memory loss, the following expression can be built into a program:

FREE MEMORY = PEEK— L

(163840 + 16 —PEEK—L  $(163840 + 12)$ 

The QL is particularly suited to machine control as the Microdrives can operate in iron-dust-laden conditions which are fatal to disc drives. The two RS232 ports allow transmission from QL to QL and from QL to machine tool.

There is also a price advantage, since commercial post processors for machine tools cost £20,000 and a QL system with more advanced features will cost £1,000, including 512K QL and colour monitor hardware.

Your article on ROM packs in the December QL World was of interest as we are trying to use this system for our software. The EPROM blower you describe is very good and we are using QLiberator to produce the code.

> A. D. Middleton, Claydate Ltd, Norwich, NR8 6AP.

# Mountain moves

Does anybody know to where Pyramide has moved?

As one of the estimated 9,000 QL users in France would also be grateful to know of any useful QL QL World, October 1986 — I addresses in Paris or in France.

A. Swan, Cergy, France.

Editor's comment: Pyramide's programs are now handled by Transform Ltd, 24 West Oak, Beckenham, Kent BR3 2EZ.

# **Not Ultrasoft**

The QL Scene article about Ultrasoft in QL World, November 1987, is not up-todate. From July, 1987 Martin Berndt nor Ultrasoft has been authorised to market my programs, QWriter, QWriter IJ, Full House, Double Ion and Ion Gold. All the programs, and Arcanoid, are distributed by myself. The same applies to Graphics Construction Kit, which is sold by QL Specials.

As Ultrasoft has no permission to copy or sell any of the programs, please print the up-to-date situation.

> Jochen Merz, Duisburg W. Germany.

# Drafts excluded?

What have you done to Marcus Jeffreys? I am sure I was not the only reader to flip eagerly through the December issue to find the promised continuation of his excellent article on artificial intelligence draughts missing. Please will your great magazine rectify this error and let Jeffreys finish?

### Robert Berry, Redditch.

Editor's comment: After what could be described as a prolonged Christmas break, AI Draughts is back on page XX, and will be continued.

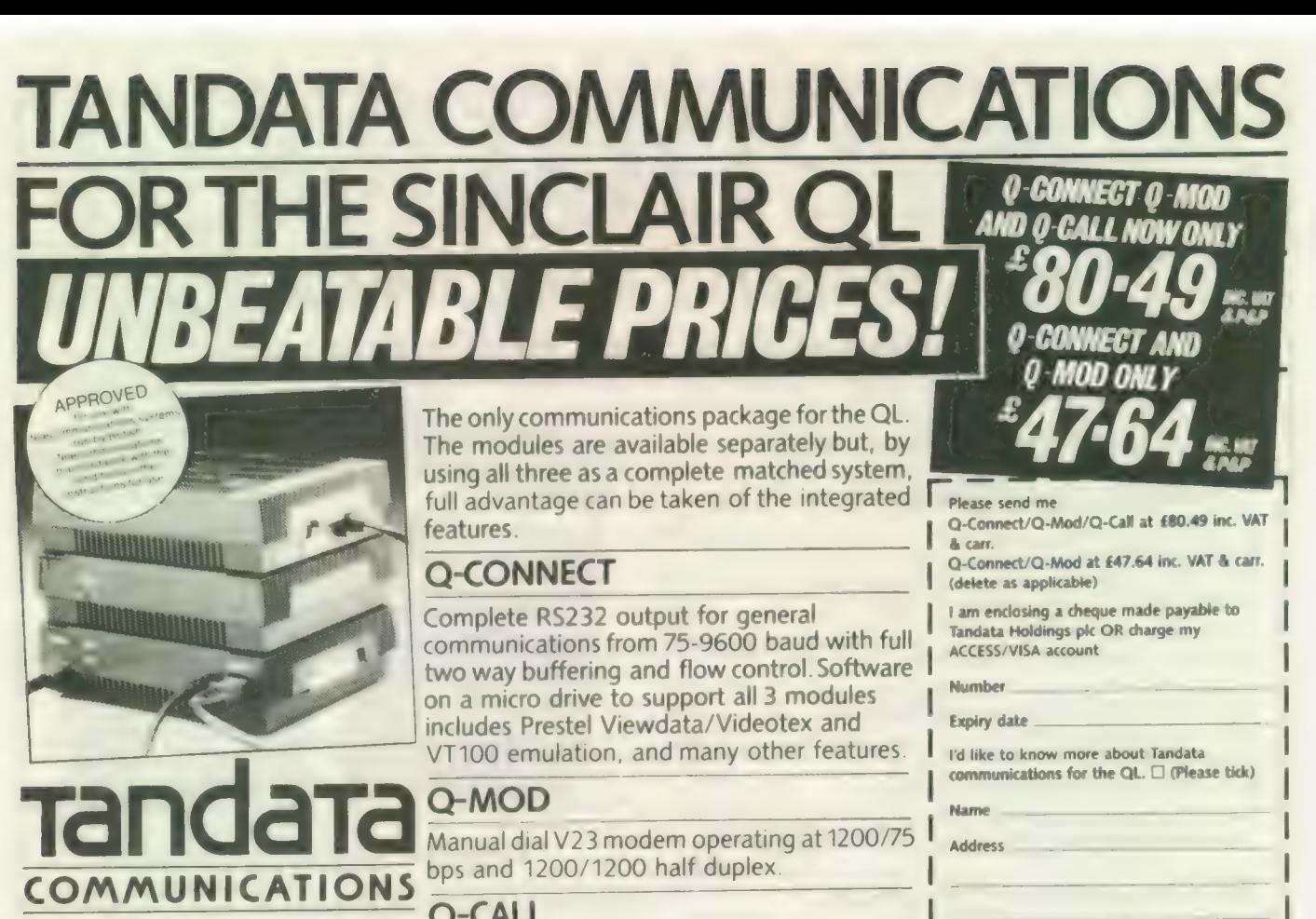

Albert Road North, Malvern, Worcs. WR14 2TL Q-CALL A subsidiary of Tandata Holdings plc<br>Prestel is a registered trade mark of British Telecomm

A subsidiary of Tandata Holdings plc **and Tandata Communications, inc.** auto-dial and auto answer. Send to: Tandata Communications, WR14 2TL.

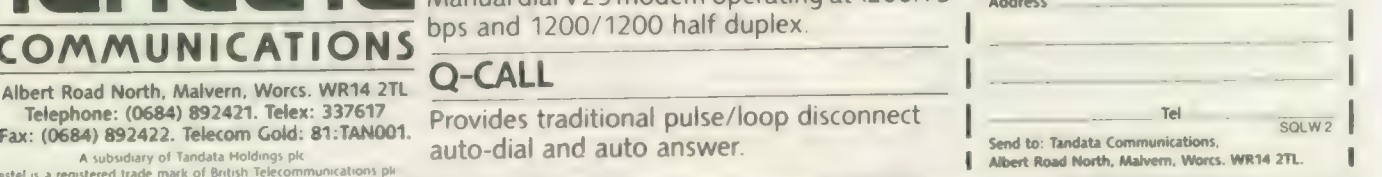

YOUR CHANCE TO MEET THE EXPERTS Grand QL Teach-in featuring:

SIMON GOODWIN (Supercharge, Turbo, Speedscreen) FREDDY VACHHA (Mr Digital Precision)

CHAS DILLON (The Editor, Cash Trader, Turbo) PETER JEFFERIES (Task Master, Spellbound, Flashback)

Discussion Groups on major systems and programs and further information from:

- 
- 
- 

**Digital Precision — 222 The Avenue, London, E4 9SE. Tel: 01-527 5493** ● Sector Software — 39 Wray Crescent, Ulnes, Walton, Leyland, Lancs. PR5 3NA. Tel: 0772 454328 ● PDQL – Unit 1, Heaton House, Camden Street, Birmingham, B1 3BZ. Tel: 021-200 2313 Creative Codeworks- PO Box 1095, Birmingham, B17 0EJ. Tel: 021-426 5199

# YOU MUSTN'T MISS QL QUESTION TIME

Many new and loved software products available

Advanced Tickets £3 Atthe Door £4 includes Buffet Refreshments

SUNDAY, FEBRUARY 28th, 1988 From 12.30 pm to 8.30 pm

TO BE HELD AT

# THE MANAGEMENT CENTRE, UNIVERSITY OF ASTON IN BIRMINGHAM

For your advance ticket(s) send cheque/PO to any of the above and make payable to: QL Advisory Group

NAME ADDRESS... NO OF TICKETS REQ:  $\square$ 

ll Sinclair/QL World March 1988

[

# **PDQL SOFTWARE - HARDWARE - TAILOR-MADE SYSTEM: YOUR PROBLEMS ARE OUR CONCERN**

# **Systems for Businessmen**

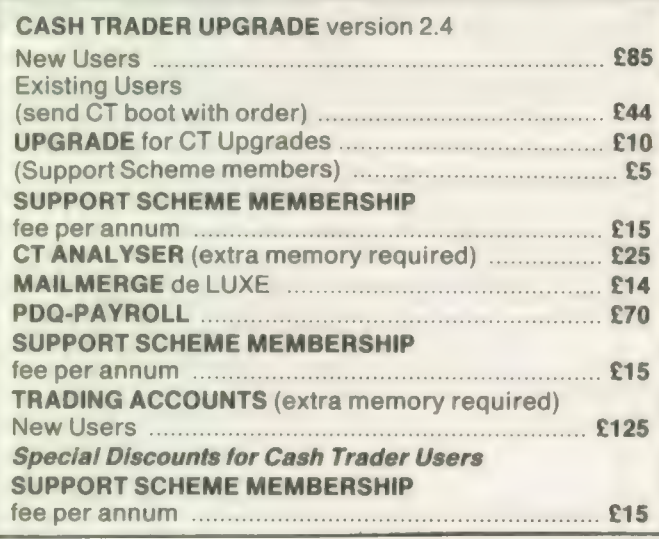

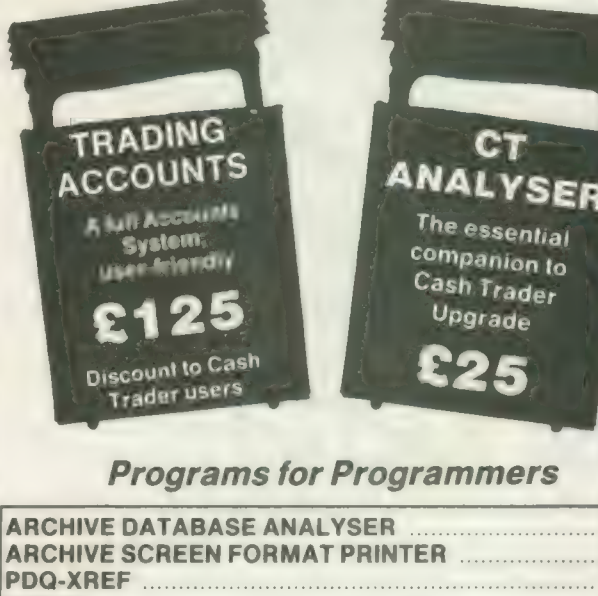

**Programs for Everybody** 

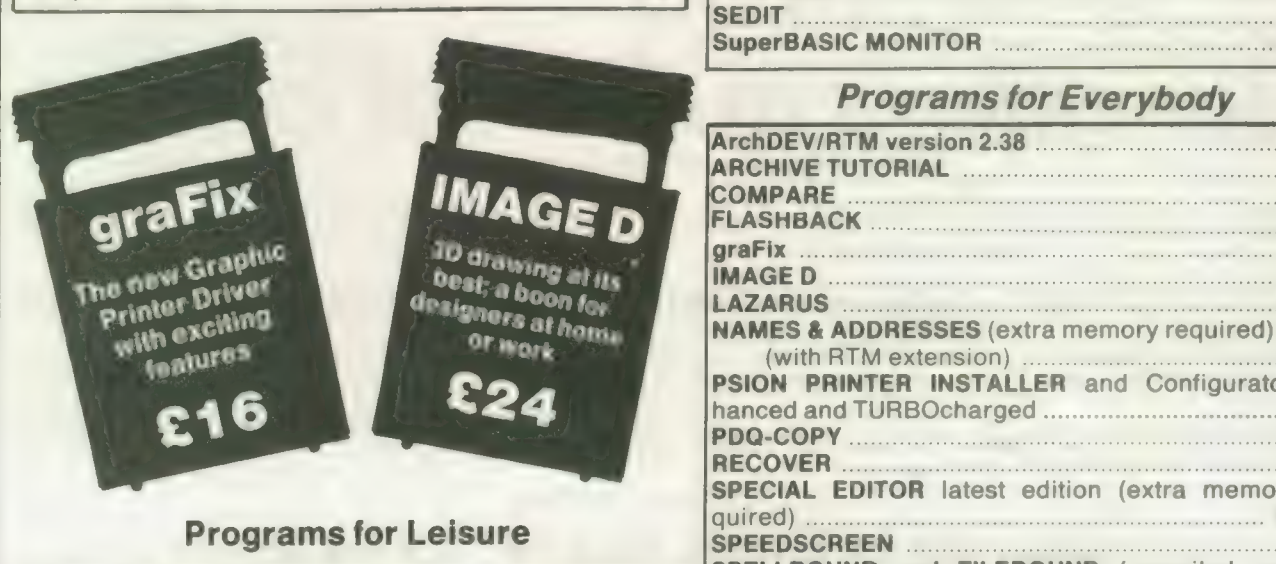

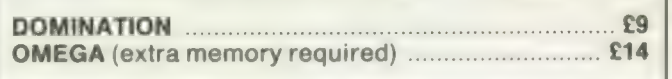

#### **NAMES & ADDRESSES** (extra memory required) ... PSION PRINTER INSTALLER and Configurator RECOVER **Executive Service Contract Contract Contract Contract Contract Contract Contract Contract Contract Contract Contract Contract Contract Contract Contract Contract Contract Contract Contract Contract Contract Contra SPECIAL EDITOR latest edition (extra memory** SPEEDSCREEN MARKET MARKET MARKET MARKET MARKET MARKET MARKET MARKET MARKET MARKET MARKET MARKET MARKET MARKET **SPELLBOUND and FILEBOUND** (compiled versi-FILEBOUND (send disc/cartridge and s.a.e.) ........... TASKMASTER (extra memory required) ................! **PSION SUITE upgrades** versions 2.35 Quill, Abacus, Easel and Archive version 2.38 £5 each, send disc/cartridge and s.a.e.

# **HARDWARE**

All hardware we sell is tested by us before delivery - ask for special terms for TRUMP CARI and NEC drives - 7% PDQL program voucher on hardware purchases. PLUS Unbranded 3. discs £20 for 10, Fuji MFDD £32.50 for 10; Fuji MD2DD 5.25 discs £22 for 10. Disc cleaning kits £15. THOR enquiries welcomed.

**MANY OTHER General Utility, Archive Utility and Application Systems. NEW Systems or** adjustments to existing systems built to order. All PDQL SuperBASIC programs are TURBOcharged. All PDQL built programs are THOR compatible.

# **PDQL** Systems and

# **UNIT 1, HEATON HOUSE CAMDEN STREET BIRMINGHAM B13BZ** 0212002313

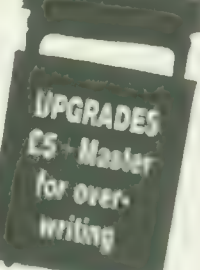

# **MAKE THE MOST OF YOUR QL AND THOR**

for home or business use - Order from list or write for current catalogue. Prices include VAT and postage within the UK. Cheques with orders to, and full descriptive list available from, PDQL. Please state details of toolkit, extended memory and/or disc

**UPGRADES:** The following programs have been UPGRADED on the dates shown; users may UPGRADE their exisiting versions; send master + £5 - SEDIT (Jan 88); RECOVER PDQ-XREF and COMPARE (July 87); MAILMERGE de LUXE (Dec 87).

# graFix + SCREEN DUMP

The printer driver you have been waiting for; now you can print from Front Page or Desk Top Publisher on any dot-matrix printer com-<br>patible with the QL. Very simple to install. Can rescale your graphics 

# **TRADING ACCOUNTS**

A brand new flexible Accounts package - Cash Trader Data files easily converted - built at the request of Businessmen with extra book-keeping needs.

At least 256k memory required.

All the advantages of Cash Trader Upgrade plus many new features - navigation by initial letter as well as scrolling; varying size Groups a feature; Analyser included with Bank Reconciliation option, daily summary totals and other features designed to speed 

Special prices to existing cash Trader users as follows:

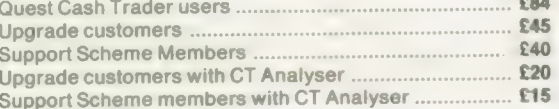

# **PDQ PAYROLL**

Takes the aches out of producing the weekly pay-packets. Preprinted pay-slips available. Handles all aspects and reports for **E70** PAYE purposes ....  $...$  £15 

**COMPARE** 

Displays in character, HEX or decimal any differences between two supposedly identical files, each sector containing a mismatch shown on screen; reposition by number and magic panel alignment to continue the scan. Program line numbers can  $$10$ be ignored

# **PDQ-XREF - Indispensable**

Provides a full glossary of user-defined key words in your SuperBASIC program. Every occurrence listed in alphabetical order with line numbers reference and type of user summary gives warnings of names used but not defined, or defined but not used.  $...$ £15 LAZARUS raises from the dead those text files lost on disc - grieve  $. £20$ no more SPEEDSCREEN speeds up your QL, window handling, scrolling, etc, £29.95 **SPELLBOUND** checks as you type FILEBOUND (Turbo'd) checks old documents in; **SPELLBOUND** at three words per second (minimum)  $\sim$  £35 Together.

FILEBOUND on its own £5 - send s.a.e. and blank disc/cartridge with remittance

THE EDITOR SPECIAL EDITION printer driver included, block-copy by line, character or column, many other improvements ........ £49.95

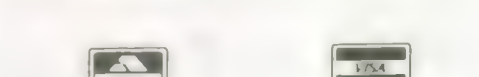

#### Sinclair/OL World March 1988

# **IMAGED**

A brand new three-dimensional drawing system with a difference moves to any required perspective - displays four perspectives on demand - shaded options - option to combine a number of separate drawings -- capable of designing commercial products  $...$  £24 

# **CASH TRADER UPGRADE**

The Accounts program built for the small business. It provides a complete and easy-to-enter Accounting Routine with instant up-todate Balance sheet, Profit & Loss A/C, Audit Trail, VAT Report and VAT Return as well as a Trial Balance. ountants use it - nuff said!

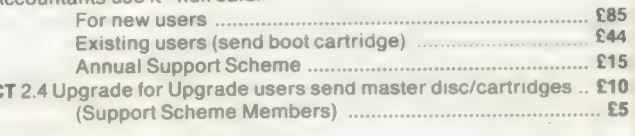

# **CT ANALYSER**

 $\epsilon$ 

Compatible with Cash Trader Upgrade - this new module provides the means of producing analyses for management and audit pur-F<sub>25</sub> FLASHBACK the new data handling system .......... PSION Suite upgrades: v. 2.38 Archive and vs. 2.35 Quill, Abacus and Easel £5 each - send s.a.e. + disc/cartridge with order ARCHIVE TUTOR - gives a full explanation of the mysteries of the  $.521$ PDQ-COPY - Not merely a fast copier, it can compare two volumes displaying file sizes and dates copied, highlighting files of the same name but of different sizes. You can copy all files, by Y/N from the directory, by (up to three) strings, in alpha or arrival sequence, SEDIT is the easy way to create or edit your Archives screen; fast, coherent and with line graphics; full ink and paper colours ......... £15 SCREENPRINT prints our your Archive Screen in three pages; as displayed, field lengths and co-ordinates; paper and ink colours .. £7 NAME & ADDRESS (extended memory only) gives a full database system, label printing, insert, amend, short and full listings - can be converted by you to suit your own special needs .....  $.$  $E18$ (For ArchDEV/RTM users an RTM interface is available at an additional £18) MAILMERGE de LUXE - The prince of Mailmerge systems designed for mail-shots, Club Membership Lists, etc. Write your Quill letter and use your Archive d/b to personalise both letter and label ..... £14 RECOVER - Shed no more tears over your lost Archive database  $E20$ records; use RECOVER ..... **ARCHIVE D/B ANALYSER** scans your database records and reports  $E7$ ArchDEV/RTM - The developed and run Time Module Archive TASKMASTER - Multi-tasking in comfort .................. £25 **DOMINATION** - at last, time for leisure. THE game of economic and  $E9$ military strategy ...

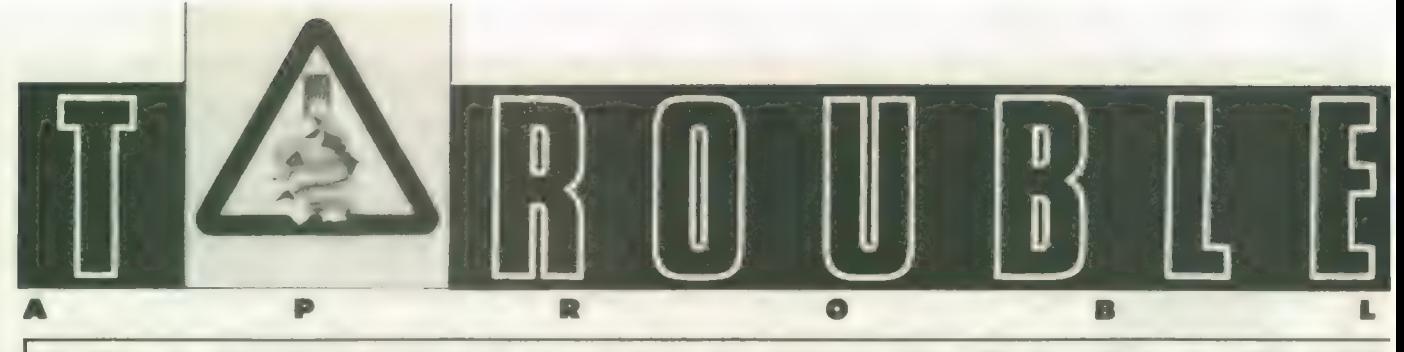

enrik Olsson wrote from Sweden to comment on my note in the September QL World about the varying values given for the sizes of certain files. There was an error in the printed article, in that the size given by Taskmaster for the Turbo\_tk\_\_code file was stated to be 6,162 whereas what appears on the screen is 6K 162 bytes, which | would interpret as 6,306 bytes, but the "6K" in indicates, 6,000 bytes and the total is 6,162 bytes.

As Henrik points out, this is 64 bytes more than the value given by Ice, the reason being that Ice quotes the basic file size — the space it takes in memory — whereas Taskmaster includes the 64 bytes space taken by the file header on disc or cartridge. Files are written in blocks of 512 bytes and even one byte of information effectively takes 512 bytes on disc or cartridge and it is probably sensible to reserve procedure space in 512-byte blocks, because that is what will be taken anyway by any lesser amount of information — the nominal 6,098 bytes file size will take 6,144 of memory.

The editor points out that another reason for reserving more procedure space than appears to be needed is to allow for subsequent corrections and additions to files, without the need to alter the boot routines that call them.

#### Chuck out Quill?

The new word processing program — text®? — from Software®', looks very interesting. In some ways, it has a screen presentation similar to the Editor program and both programs operate appreciably faster than Quill. A feature of text®' which will attract users who need a variety of text types is the ability to display different fonts on the screen, with the space taken on the screen corresponding to the character sizes. If the font appearing has characters twice as wide as the those of previous text, the number of characters printed to the screen on each line will be halved. Selection of different fonts is by simple keypresses, once they have been loaded when the program is run. White, green and red text is selectable, increasing the number of text types representable by a factor of three.

Three roman and three sans serif fonts are available in a separate program called Founted. From the brief demonstration I saw, the characters in some of the fonts are much more acceptable than the rather unreal ones offered with some programs. The number of fonts which can be loaded for use is limited effectively only by available memory.

At present, the screen characters cannot be printed by a printer but this feature may be provided later; 255 translations are possible in the printer driver. If you care to make the effort in installing a font to represent each text type you want, there will be no need to use special characters on the screen to indicate where particular typefaces are to be called during printing.

Copy operations appear to be fast and use block markers. A word count is always available. The familiar Quill commands mostly are provided, together with several others. The program size is almost the same as Quill — 52K B — but the space taken by a given document should be less. The possibility of multiple documents with one copy of the program is being worked on; this feature would allow sections of one document to be copied into another.

All-in-all a very interesting new product but, as with all such developments, one must have some reservations about the availability and usabality of some of the features mentioned by the supplier; the initial release of the program will not have a few of these feature but a production version is planned. The initial price  $\sqrt{ }$ text<sup>87</sup> is £40 and that of Founted is £10.

### Power problems

For those users still suffering from over-heating QLs, or from interference-induced lock-ups, Adman Services is offering a power supply to replace the Sinclair one. Priced at £15 plus post and packing, the supply looks better-made than the Sinclair one and is designed to reduce the heat dissipated in the QL by reducing the DC voltagle supplied to it.

The chips in the QL require 5V DC and this is obtained from a regulator, which receives a considerably higher voltage from the Sinclair supply; the surplus voltage effectively ends up as heat. The new supply gives the 5V regulator less work to do and this should make the QL and installed interfaces run cooler; a round check showed the temperature on the QL casing above the heatsink to be about 4°C lower. It is hoped this should also reduce the susceptibility to voltage spikes from outside the QL which causes it to lock-up. An AC output is provided for the port.

### Odd points

If you use Toolkit Il and are irritated by the garbage which sometimes appears when the last line typed is recalled, the advice I was given is to press Enter again before recalling the line but | have not found this cures the problem. Any other ideas? When multi-tasking Run-time Archive with other programs, it is possible to omit the RTEME% =  $6*1024$  command  $$ which is in the Archrtm boot — but if you find nothing happens when the program is called, play safe and put the command back in.

The User Guide instruction on naming network stations says that it is necessary to give each station a different number but only if there are more than two computers in the network; with two QLs in use, naming both as NET 1 may avoid the occasional unexplained refusal to perform commanded operations.

Despite advice to the contrary, the PRT\_\_USE command used with a network has so far failed to allow me to print to a remote printer. The command has no obvious effect. Has anyone succeeded with it? Taskmaster has been modified to allow the Re-set routine to work when a Trump Card interface is fitted to the QL; as yet I have not found anybody with suggestions on how to get Warm Re-set routines to work properly when this interface is in use.

Practical experience has confirmed what seemed likely regarding the noise coming from Mitsubishi onethird-height disc drives when used

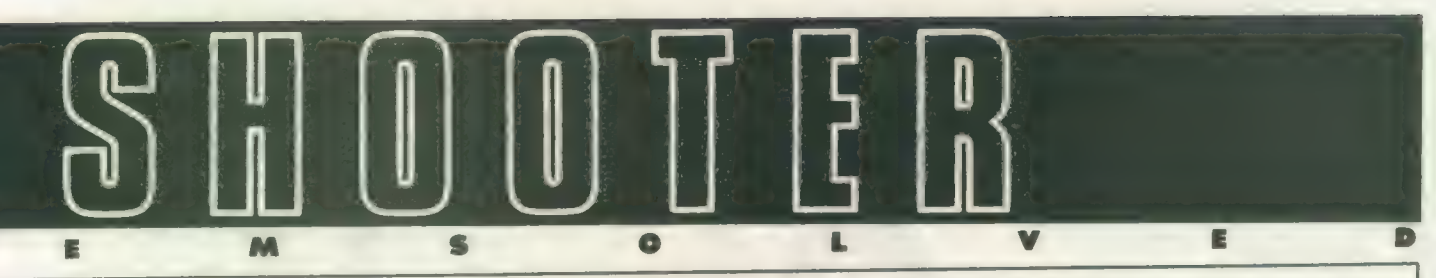

with the Trump. If the disc driver chip is changed from the standard WD1772 to a WD1770 as used on many eariler interfaces, the noise returns to the normal level. The WD1770 should work correctly with NEC drives also. A sure sign of the success of the Trump must be the appearance of this card at user group meetings; if it also takes over from the Medic board at Microfairs, it would seem safe to say that Miracle has had a hardware success.

### Responses

Jacob Lewin wrote from Paris, to say that his 2.30 version of Quill does not work properly with Taskmaster. Specifically, calling the Tab routine appears to produce the Import routine instead. | have checked this with both 2.30 and 2.35 Quill and find no problem with either in my system. Sector Software has no knowledge of such a problem. The likely fault would seem to be corruption in either the Quill or Taskmaster files on Lewin's system, although we would expect this to give other problems as well.

Smiling Software reports having sent a copy of The Complete Toolkit VB to K. R. A. Gentle. The order had apparently been overlooked previously, Complaints about non-delivery of orders have been received from Christine Laurent in Belgium, Alasdair Walker in Scotland, and Elizabeth James. The backlog of orders from the summer was said to have been almost cleared.

The outstanding orders are for mouse packages and shortage of mice is causing the delay. Considering how simple and cheap the construction of mice is, it is surprising the problems QL suppliers experience with them. Do U.K. manufacturers think it worthwhile producing a standard mouse for the QL? Note the new address for Smiling Software.

R. A. Selby and R. G. Wells have had difficultly contacting D. S. Enterprises. I can only add that I have had the same difficultly. How about some response, DS?

For a change, a letter has been received complimenting a supplier. Godwin and Cowper wrote from

Stourport to say how well they had been treated by PDQL; apart from being supplied with information by telephone, it received a demonstration of hardware and software in its offices.

Transform International is one supplier which feels the QL market is worth staying in and the company is expanding its QL-related activities. A circular has been sent to customers of Eidersoft Ltd to advise them that the Eidersoft range of QL activities is now being handled by Transform International; in addition, the Pyramide range of software also is now being sold by TI. Various magazine services are operated by TI and it assures me that queries from K. R. A. Gentle about missing sections of programs supplied by Microdrive Exchange are being dealth with — the necessary section of Roulette was put into the November issue.

A. Torrance of the RAF wrote making comments which will be echoed by many QL users. He has not received good ordered from two firms. In the first case, WD Software has apparently not supplied the item ordered despite six letters being sent. It did not, however, cash the cheque sent for the goods. Empire Software could not supply an advertised product and, rather than return the money sent for it, sent a refund voucher. Three months and three requests later Torrance had still not had his money returned. The items concerned cost about £15-£20 and it is probably correct to say most people do not find it worth the trouble to chase after things which cost relatively small amounts and that suppliers are well aware of that. While it involves some trouble, it may be worthwhile taking such matters to the Small Claims or similar court and asking for costs as well as the sum paid for any goods which were not supplied. The court can ask for a suitable amount to be paid into court if the defendant concerned is not prepared to appear to defend the action and the plaintiff can get back money after a relatively brief appearance in court.

There have been two reports of

Persoft failing to supply the program QDam in 3D. No response has been received to attempts to chase one of the orders.

A compliments slip from 4 Systems has been sent to me; for readers who are still attempting to get back money from this one-time QL supplier, the details are given below.

Henrik Olsson says that QL suppliers must have a bad name in Sweden, judging by the experiences of himself and a friend, both of whom paid for goods which have not arrived. He thinks he was cheated on one occasion over VAT which he feels was not returned to him. That is always a problem area, because the process of recovering VAT charged on orders sent overseas is not the simplest of things with which to deal, and it varies from country to country.

Buyers in the EEC can claim back VAT in their own countries, whereas those outside the EEC have to reclaim it in the U.K. Some buyers may be under the impression that a supplier can leave the VAT off the invoice but it is not so straightforward. As shipping goods overseas tends to be more expensive than shipping them in the U.K., some suppliers quote the same price for home and overseas without mentioning VAT and effectively incorporate the VAT amount into the shipping charge on overseas orders. This may appear to be cheating but it is only a way of trying to keep the total cost of despatching goods the same for both home and overseas.

### Information

Smiling Software, 8 Croxton Close, Rose Hill, Marple, Stockport SK6 7RQ.

Software87, 33 Savernake Road, London NW3 2JU.

4 Systems, Proprietor L. H. Hadid, 68 Foxwood Close, Feltham, Middlesex TW13 7DL. Tel: 01-844 1399. Telex: 265871: ref. NTG 018. Telcom Gold 83 NTG 018, Micronet Mailbox 018441399. VAT Reg No 409-7612-42.

Adman Services, 53 Gilpin Road, Adamston, Telford, Shropshire. TF5 OBG. Tel: 0952 55895.

Title: QL Expert Price: £49.95 Supplier: Compware, 57 Repton Drive, Haslington, Crewe CW11SA. Tel: 0270 582301.

ompware have recently announced the first Expert System Shell to be made available for the QL. Though very basic systems have been available on other home computers, this is the first time a realistic system has been available on anything cheaper than an IBM PC.

An expert system is a computer system incorporating some form of expertise about a given situation. The expertise usually is held in the form of a database, where the data consists of the knowledge about the chosen subject and rules connecting the knowledge. The term knowledge engineering has been coined as the method by which expertise is placed into the expert system database, from which the knowledge can be dispensed to others, just as the original expert would.

One more important aspect of an expert system is its ability to explain and justify its solutions to convince the user that its reasoning is correct. Thus an expert system consists of a number of facts — they may be implicit or entered by the user — and a number of rules. A small example system may contain the rules:

- 1 If you own a QL you area hero.
- 2 If you have disc drives you are a hero.
- 3 If you are a hero you can slay lizards.
- 4 If youcan slay lizards you will be hounded by the RSPCA.
- 5 If you own a QL and own disc drives you are a mega-hero.
- 6 If you are a mega-hero you can slay dragons.
- 7 If you can slay dragons you will get the princess. These are known as production rules, where the

Out of the Shell

# Marcus Jeffrey examines the first Expert System package for the QL. His verdict: it may be primitive compared to a mainframe, but it knows its heroes from its dragons.

text following the IF describes a condition and, if the condition is true, a result follows which may fire further rules. The aim in this example is to get the princess. Reading through the rules you will see that the only way this can be achieved is if the fact base states that you own a QL and disc drives.

At present, all our rules contain true/false results but as we all know the world can rarely be seen in black and white but contains many shades of grey. Consequently an\_ expert system will allow us to include probabilities — the jargon for this is "fuzzy logic." We might change the foregoing system to include rules of the form:

1 If youown a QL there is a 90 percent chance that you are a mega-hero and so on.

An important aspect of an expert system is its ability to explain its reasoning. In the foregoing example, when trying to build the fact base, the system may ask:

DO YOU OWN A QL?

To which you could answer "WHY" and the system could then tell you that it is trying to determine whether or not you are a hero/mega-hero. Further enquiries indicate why that is important to subsequent rules and so on. Eventually you will have

been told that the system is trying to determine whether or not you get the princess — assuming that is your goal. Further questioning at this level will give the response "Because you requested it."

Now to QL Expert. It is an expert system shell, containing everything necessary to create and interrogate expert system databases of your own. QL Expert differs from its PC counterparts only in its application and approach to entering rules.

# Prompts

Unlike the production rules shown, QL Expert numbered rules are in the form of goals, followed by details containing the structure of the rule base. They may consist of one or more sub-goals which must be evaluated first using other rules. If there is no rule for one of the subgoals, QL Expert prompts for user input to assign a value the sub-goal. If we had rules for ''get princess" (goal) if "slay dragons" (sub-goal) and ''slay dragons" (sub-goal) if "mega-hero" (further sub goal), but no rule for determining whether or not you are a mega-hero, QL Expert would ask you. When asked whether or not you consider yourself a mega-hero, you are

expected to tell the truth.

In that way, rule bases are built backwards, working from goals, then explaining how they can be achieved as a series of subgoals, then how each of the sub-goals can be achieved and so on. Eventually you will reach a stage where sub-goals are defined by user input — owning QLs and disc drives in our example.

QL Expert works by performing a linear search through the rule base. It is very different from most other systems which tend to hold a hierarchy of rules in a tree-like form. Consequently QL Expert will be slow on large rule bases. The extent to which this will be a problem will depend on the market at which the product is aimed. When questioned, Compware stated that it expected QL Expert to sell mainly to hobbyists and people interested in learning about expert systems rather than designers of large expert systems applications. If that is the case, speed will not be such acritical factor.

All the basic necessary commands for editing, saving, loading and printing expert systems are included. The rules may contain a variety of commands, including Boolean and fuzzy logic, input and output statements,

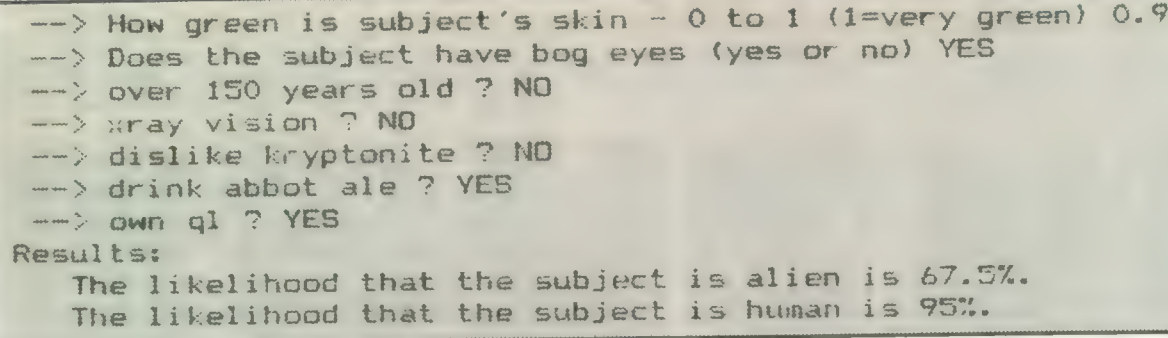

conditions and so on. Goals may be controlled by MIN OF, MAX OF, FIRST OF and ALL OF constructs. They are used where probabilities are included. So, for instance, with a medical database the most likely illness could be given with MAX OF probabilities, the range of possible illnesses — and the likelihood — could be given with ALL OF, and so on.

QL Expert is supplied on a single Microdrive cartridge with an INSTALL program to change default devices, memory requirements, recursion levels and so on. In addition to the program — Turbocompiled SuperBasic three small example rule bases are included. The program occupies most of memory, leaving less than 10K available for the rule base on an unexpanded QL. Compware reckons this allows room for systems contaianing up to 100 rules, though that depends on the rule size and length of goal strings.

# No index

The 60-page, A4 ringbound manual is very comprehensive, lacking most notably an index; we understand this will be rectified. The manual has been designed with the beginner in mind, explaining expert systems and their uses, then explaining how rules are built, before launching into the editor facilities and more advanced rule options.

It is rather surprising for a system of this type that there is no facility to produce run-time modules. Page 58 of the manual specifies that you must obtain a run-time licence from Compware before distrib-

uting copies. That is understandable when you consider that the entire program, including editing facilities, must also be transferred. We understand that the latest version includes a run-time module, in which case the restriction may be lifted. The new version of QL Expert also includes a number of additional commands, designed to. improve reporting to the screen.

As a professional product designed to produce commercially-acceptable expert systems, QL Expert contains everything necessary, though on a very primitive level but, as the first expert system shell available for the QL, and as an introduction to expert systems, it performs more than adequately.

A Above: a sample interrogation of the sample rule<br>base illustrated below. base illustrated below. (Readers may, of course, disagree with the conclusions).

Below: a sample rule base from QL Expert, built up by interaction between the user and the software. v

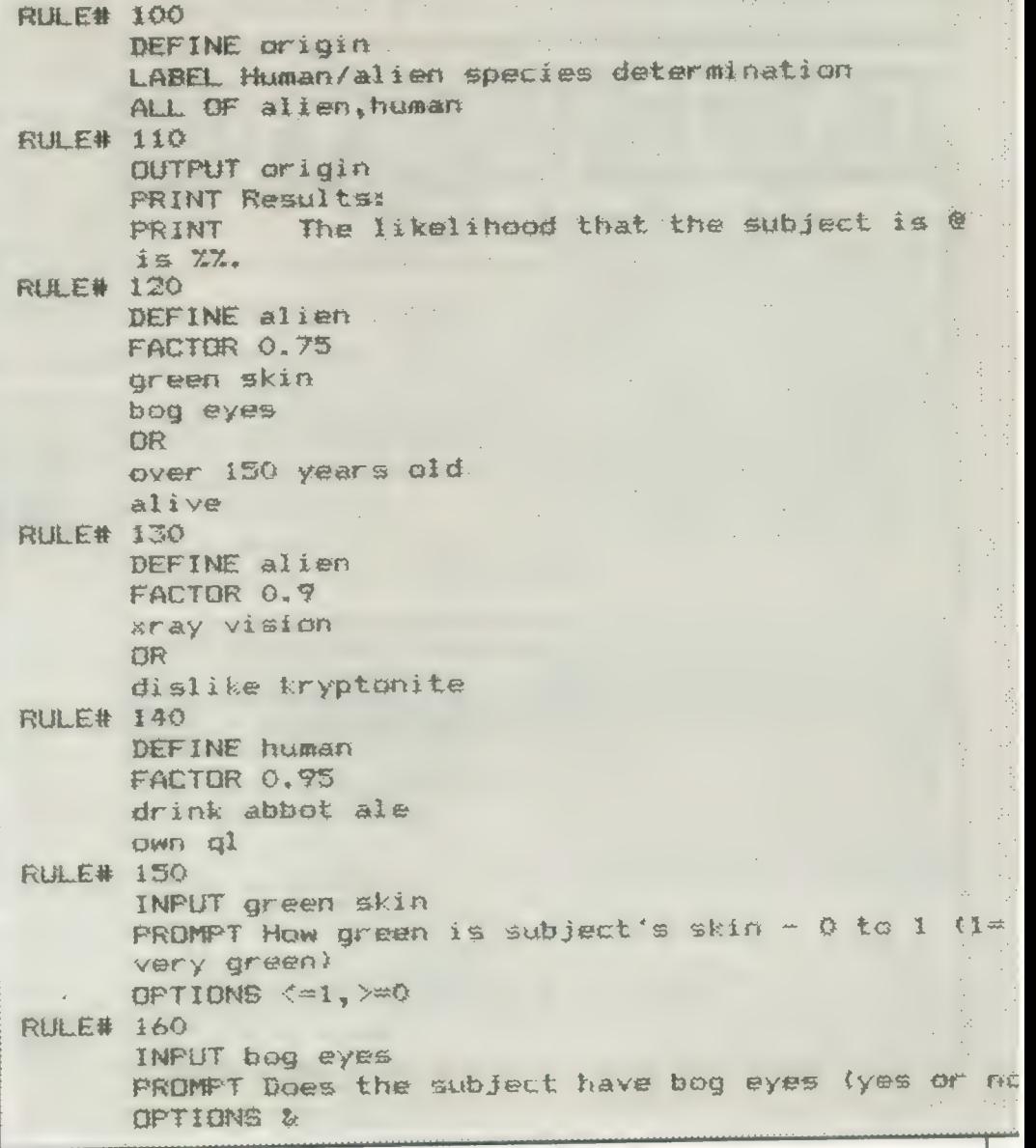

# en de la provincia de la provincia de la provincia de la provincia de la provincia de la provincia de la provincia de la provincia de la provincia de la provincia de la provincia de la provincia de la provincia de la provi ECTOR SOFTWARE . SECTOR SOFTWARE . SECTOR SOFTWARE . SEC

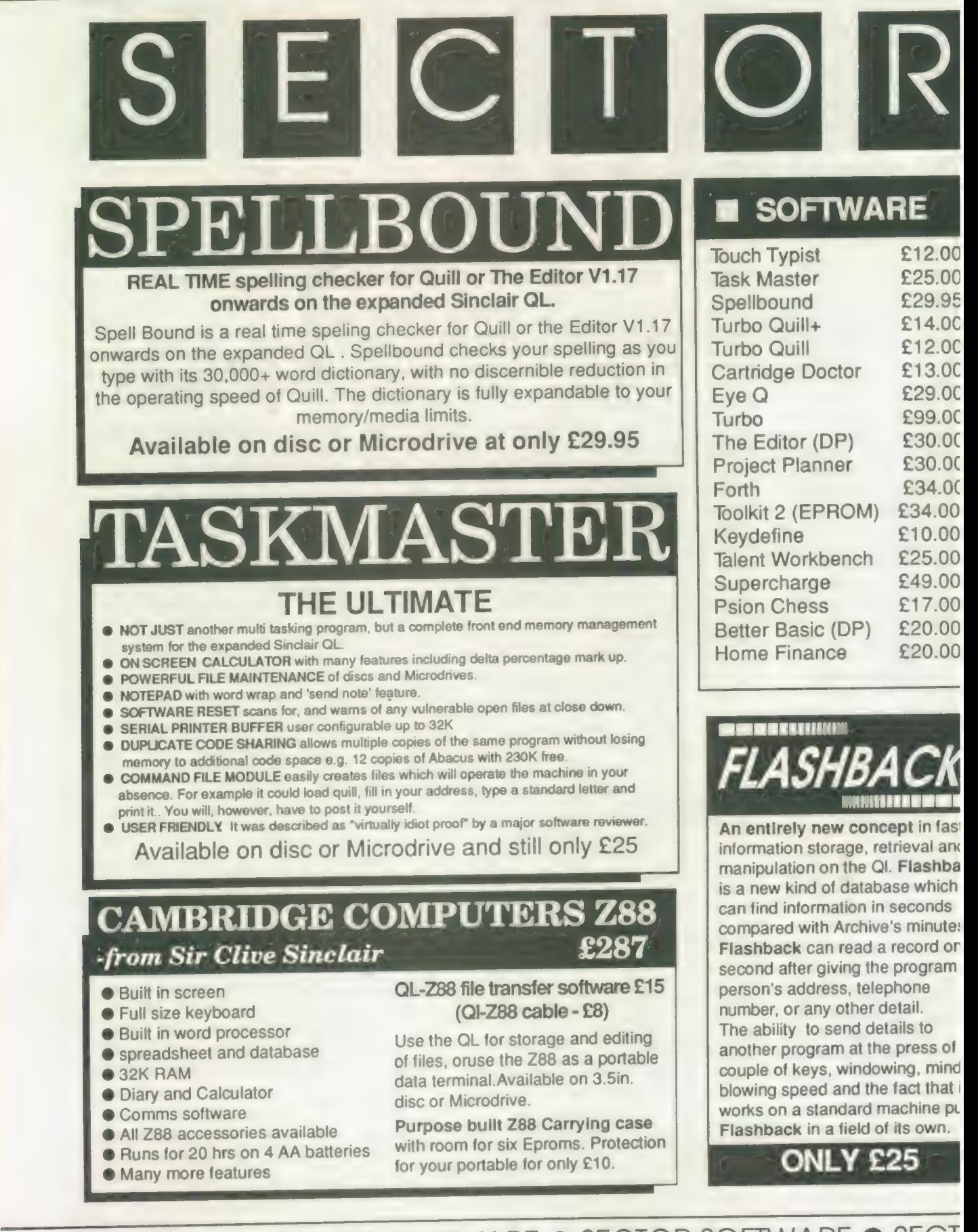

~TOR SOFTWARE @ SECTOR SOFTWARE @ SECTOR SOFTWARE @ SECT

OFTWARE @ SECTOR SOFTWARE @ SECTOR SOFTWARE @ SECTOR SOFTWARE

estado de la contradición de la contradición de la contradición de la contradición de la contradición de la co

# PAGE DESIGNER 2

# A comprehensive new desktop publishing program for the expanded Sinclair QL, written by Dilwyn Jones.

Page Designer 2 i s a powerful new version of the program from the Quanta software library. Completely re-written and with a host of new facilities, it puts desktop publishing withn the reach of everyone, at an affordable price. Page Designer 2 incorporates many features found on systems costing thousands of pounds. It provides full WYSIWYG, is easy to use and is supplied with a comprehensive manual. The program will run on a Thor or QL with at least 256K expansion memory and disc interface. A modualr version will be mede available for non-disc users.

- @ Create documents up to 9 pages @ Transparent superimposition option
- 
- $\bullet$  Word or character microspacing by pixel
- 
- 
- Cut & paste to memory and file for clip art
- 
- Memory resident hires and text fonts <br>● Word or character microspacing by pixel Full graphics with rotate/reflect.
	-
- @ Variable linespacing and all QL text sizes @ Taskmaster, Spellbound & Qram compatible
	-
- Type text direct to page<br>• Cut & paste to memory and file for clip art<br>• Page magnify and preview facilities

Loads more features, write for full specification. Only £35. Image processor for digitised images/clip art coming soon!

# CH TY

Don't even think about buying a replacement keyboard until you know how to use the one you already have.

Why type slowly when you can be typing at professional speeds? Touch Typist is the fastest typing tutor available for the Sinclair QL. It will teach you to type at up to 211 wpm. It is 100% machine code and has:

 $\bullet$  3 teaching modes  $\bullet$  adjustable speed and accuracy targets @ very fast interactive keyboard @ results display graphs

Customise any or all of the 200 lessons which can then be saved to create **Keyboard membrane** £6.00 a library of custom lesson sets. Touch typist will run from disc, Microdrive or ramdisc. Available on disc or Microdrive for only £12.

" Succeeding admirably as a serious course intended for beginners and experienced typists alike...includes the professional polish of good quality software" - QL World

> 39 WRAY CRESCENT, ULNES WALTON, LEYLAND, LANCS PR5 3NA Tel: 0772 454328, Prestel mailbox 772454328 ALL PRICES INCLUDE VAT AND P & P

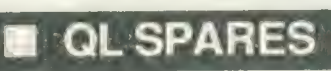

Service Manual - This is the most up to date book for repairing the QL. It contains all circuit diagrams, faultfinding charts and oscilloscope displays to enable you to repair your own QL or understand how it works £25.00

QL Test Software - Including RS232 loopback lead. Tests all major functions of the computer - sound, colour, keys, RS232, Micro-drive etc. Used by repair companies - £14.00

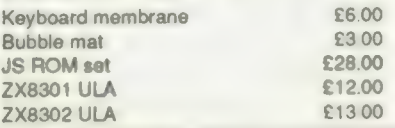

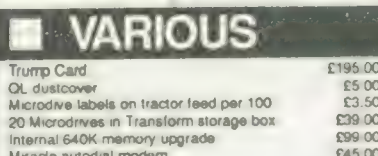

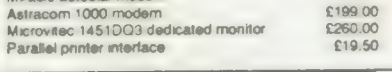

ALL PRICES INCLUDE VAT AND P & P<br>
Pavallel printer interface<br>
TWARE © SECTOR SOFTWARE © SECTOR SOFTWARE © SECTOR SOFTWARE

# **SUPER** BASIC

Mike Lloyd explores stacks and queues and discovers a maze-searching algorithm

uperBasic this month sets the scene for a major programming project which will unfold in the next three months. The aims are to demonstrate the application of planning techniques, to give an insight into three very different areas of practical programming and ultimately to provide a useful and original program. The program is a valuable addition to the Psion suite which pro-<br>vides the threevides the three-<br>dimensional block dimensional graphs shown in the accompanying screen dumps — Figures 1 and  $\overline{2}$ .

Computer pundits write frequently about programming tech- '| niques using examples of programs which seem to have been planned and executed flawlessly. They rarely reveal the false starts, the faulty logic and the hours of harassed searching for the last remaining bug, thereby giving an artificial impression that good planning is invariably successful.

Readers therefore gain little insight into the trials and tribulations of producing a functioning, error-free and reliable program. By keeping notes of some programs as they developed in the last few months I have been able to select one

which is suitable for use as an example and to relate exactly how it was written in the hope that the practical experience, including the mistakes, will be of more value than an exposition of how it should have been done.

The start of the story for any program must be the original need which led to its being written. The 3D graph program emerged because the graphs produced by Psion Easel are rarely much better than could be achieved with graph paper, coloured pens and a stencil set. Easel graphs tend to become cluttered, different data sets are not easily distinguishable especially when dumped to a printer — and the space available for annotation is very limited. Other disadvantages, and the reasons behind them, could fill the rest of this<br>article but the article temptation to list them has been resisted.

The conventional answers to such problems with hand-drawn graphs are to choose bigger pieces of graph paper and use a wider selection of coloured pens. Neither of those solutions is applicable to a QL. The clue to improving on limited Easel performance was provided by the,work of

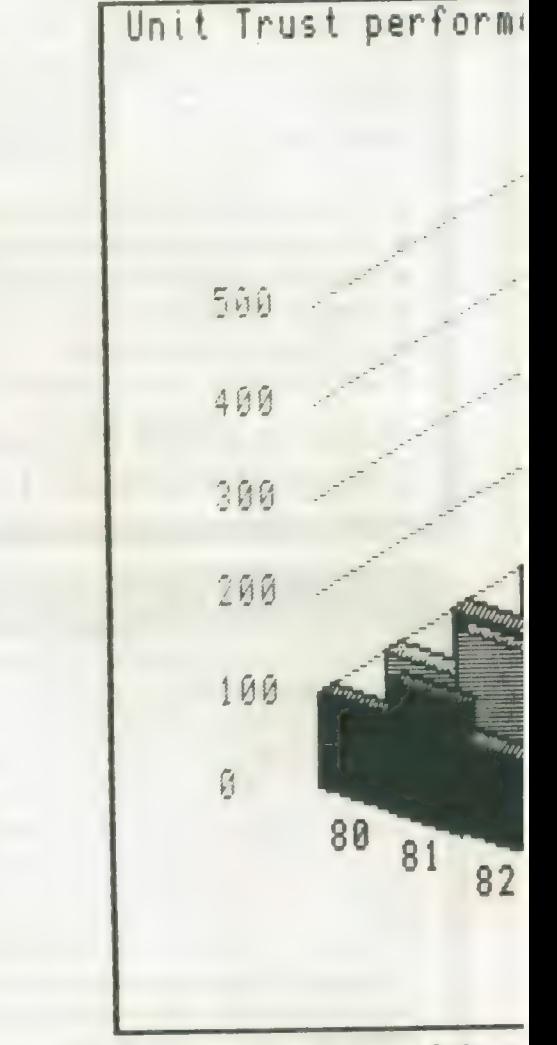

graphic departments in TV news studios.

Complicated sets of data are presented on television most frequently using threedimensional block graphs. It is interesting that the blocks occupy less screen space than their two-dimensional counterparts but they

are clearer to read, impart more information and, most important, look good, therefore justifying the use of a computer to produce them.

The first step in writing the 3D graph program, as for any programming project, was to undertake a comprehensive feasibility study. Through experience I have developed an instinct for those projects which, despite initial promise, are doomed to eventual failure and therefore should never be started. The main objective of a feasibility study is to assist instinct by discovering as many limitations as possible which might be imposed by equipment, users, data, circumstances and the programmer's programming ability. When the limitations overtherefore allows multicoloured, irregular shapes to be drawn. The QL also has suitablypowerful file-handling facilities and it has a screen dump as part of the Easel package. SuperBasic is wellblessed with a strong suite of graphicshandling commands. In short, the specifications of the hardware and firmware were unlikely to impose any serious limitations on the program. The imagined user was

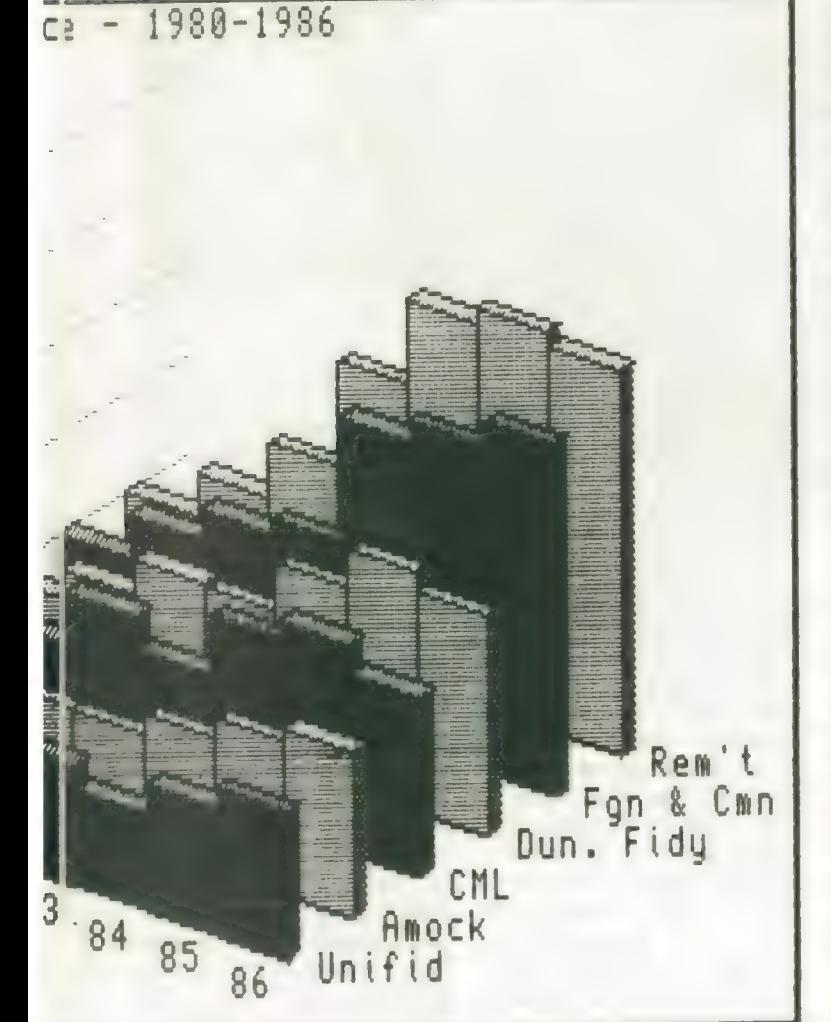

whelm the original idea or when two steadfastly incompatible limitations cannot be resolved, stop.

For the project in hand, the QL has more than sufficient memory capacity to store the relatively small amounts of data which would be graphed. Its screen is pixel-addressable and

someone familiar with the Psion suite but not necessarily with SuperBasic. Similarity to Easel, if not outright compatibility, was therefore important. The program would also have to think for itself as much as possible to produce a workmanlike result. Some intended

users might link their QLs to TVs rather than monitors and so the program was limited to using only the TV display area of the screen.

The main disadvantage with the programmer was that he knew next to nothing about mathematics. As he is married to a mathematician susceptible to bribes of chocolate, that was not considered to be a fatal disadvantage.

The major programming problems to be solved were how to obtain the input, how to create the display and how to produce a hard copy of the output. The answers to the first and third problems were suggested by the similarity of the program to Easel. Data would be imported from Easel, Abacus or Archive and the Psion screen dump routine gprint—prt would be borrowed to produce hard copies from dot matrix printers. Once the basic of the graphics calculations was worked out, the program as a\_ whole could be declared feasible.

The problem of program control was left for later consideration, as it was assumed that some kind of system would be easy to arrange. An unquenchable faith in the ingenuity of human nature has its place in the world of computing.

There are two ways of producing the illusion of three dimensions on a flat surface such as a VDU screen. The first, called true perspective, involves making lines which are parallel look as if they will eventually converge. It requires a thorough understanding of an area of mathematics which had somehow passed me by and was therefore discounted.

The second method is called ''false perspective" and it relies on the remarkable ability of the brain to tell itself lies. In false perspective, all parallel lines remain parallel but because the eye compensates for the consequent ambiguities the brain is content to "see" a solid shape where there is really only a flat surface.

False perspective works best with simple, regular, straight-edged shapes and is enhanced by the use of other depth cues; 3D graphs fit this description and the QL can enhance the impression of solidity by using a stipple to suggest shading. The main advantage of false perspective, however, is the relative simplicity of the mathematics involved.

The feasibility study concentrated on how to produce a single 3D block on the screen under the misapprehension that this process need only be repeated with revised coordinates for the other blocks to be displayed. Unfortunately, the trial ignored the problem of calculating the offsets between blocks and led to some unworkable methods being explored before the algorithm which was eventually chosen was found.

No decision was taken about the SCALE associated with the display window. The calculations for the height of the blocks were no different from those needed in a simple two-dimensional histogram and the use of false perspective meant that the top and bottom edges of each block remained parallel.

The "viewing angle" was another matter. Simple co-ordinate offsets in LINE commands could cope with an individual block but it then

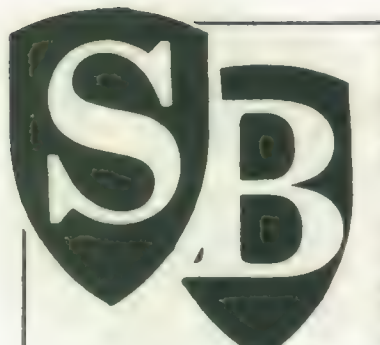

became exceedingly difficult to plot the coordinates of other blocks so that they were adjacent to and appeared to be parallel to their neighbours. The problem was reduced to calculating a "reference point" for each block relative to which the sides of the block could be drawn.

The only way of calculating the location of each reference point was by trigonometry and following the payment of a consultancy fee of a few chocolates, the necessary secrets were divulged. It was only later that it was realised that trigonometry offered other valuable benefits to enhance the screen displays.

The feasibility study completed successfully, program planning could begin in earnest. Having described in an earlier article the benefits of the top-down programming strategy it may be surprising that it is not a method I adopt usually. The approach I use instinctively is similar to ''object-orientated design', a relatively new planning strategy which has become associated with the Ada programming language.

The central concept in object-orientated design is the definition of an object. Objects can be data structures or single values or the product of some process. For the 3D graph program these might be identified as follows:

Data input

Data array Block reference points Solid block Graph display Hard copy

Objects are related to each other according to how they interact, as shown schematically in Ffigure 3. Contrast it with the top-down planning approach at Figure 4. Object-orientated design emphasises the results of processes rather than the processes. Conversely, topdown planning diagrams highlight the processes and leave the presentation of the results of the processes to dataflow diagrams. The two methods are complementary and although experts argue about which is superior, both strategies have their place in the programmer's repertoire.

The advantages of object-orientated design are first seen when large projects are undertaken from a\_ specification written by a noncomputer-literate person. The sponsor writes a narrative description of what the finished program should achieve, which for the 3D graph might read:

The user chooses a source for importing a data table into the program and then selects the viewing angle (and any other display options) before causing the block graph to be drawn on the screen. The block graph comprises a\_ series of vertically-scaled blocks arranged in a grid conforming to the data table. The user can then request a screendump to a printer or return to the menu.

The objects of the program can be determined by extracting the nouns from the narrative. The operations associated with each object can be identified by noting the verbs and adverbs in the descrip-

tion. The result of this disadvantage and it analysis might look like: needed to be re-written

source select data table import viewing angle select display options select block graph produce vertically scaled blocks produce grid arrange screendump select menu select

Where verbs are sufficiently similar they are represented by the same word, so that related processes are readily identified. The relationships between each of the objects are then defined. Finally, userdefined procedures are created to match each of the processes to produce the declared objects and the program is complete.

My variation of objectorientated design is to begin by identifying the core object of a program. In the present example it is a table of values representing the pixel co-ordinates of the top and bottom of each block in the graph. In other circumstances it might be an array of cheque transactions in a financial program or a list of rooms and objects in an adventure game.

Having identified the heart of a program, the rest of the code is devoted either to producing the core object or making use of it after it has been produced. The project is thereby divided neatly into two parts. The advantages are that fundamental design problems are encountered early in the programming stage and peripheral parts of the program do no affect unduly the construction of the core object merely because they were written first.

A future SuperBasic will reveal that in the example project this approach led to the program being completed with an unacceptable

substantially at a very late stage. With a large commercial program this would have been disastrous. The experience emphasises that no planning strategy is foolproof.

Whichever approach to planning is chosen, the stage is reached eventually when the overall structure of the program has\_ been determined. The higher structure of the 3D graph program can be represented in pseudocode like this:

initialise REPEAT display menu SELECT on options change viewing angle load data display graph dump graph quit: STOP END SELECT

END REPEAT

Functionally, the program comprises four modules — data capture, screen display, screen dump and user control. As the Psion gprint—prt machine code program takes responsibility for the screen dumps, the SuperBasic program is left to cope with the remaining areas. Before planning and executing each of the modules the last part of the general planning stage was to ensure that the output of the data capture module would be compatible with the input expected by the screen display module.

The data tables being graphed are ideally-

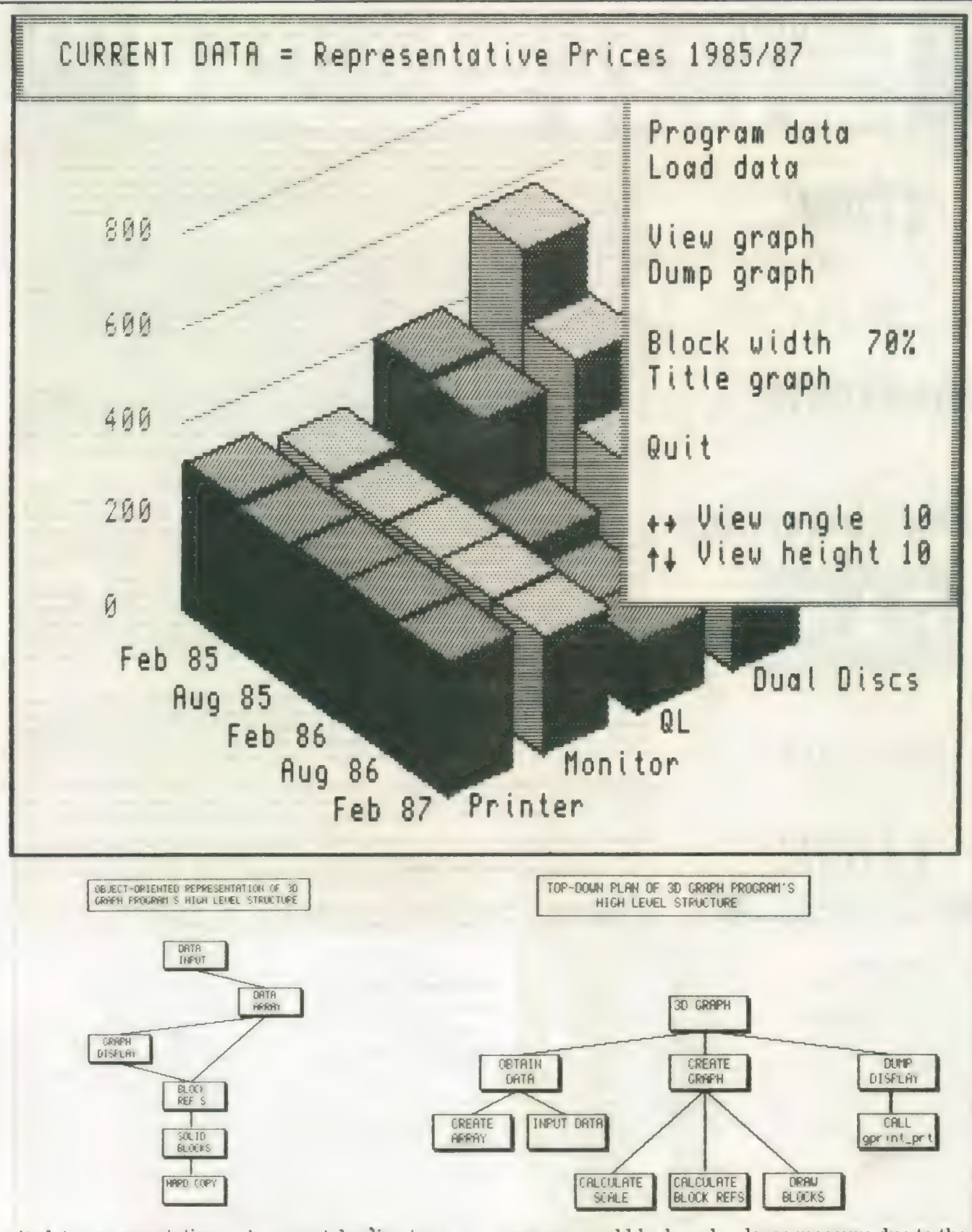

suited to representation by a\_ straightforward SuperBasic numeric array. It was assumed that whatever the source and structure of data it could be converted into a suitably-sized array but this later proved to be incorrect, leading to a rewrite of the internal representation of program data described in two months' time.

The general planning stage produced a valuable framework on which the details of the

program could be based. The framework became modified as the program developed but this is a common occurence as unforeseen problems inevitably are encountered and need to be overcome. It was in a

large measure due to the existence of a clear, coherent and workable plan that the finished program was concise, met the design requirements in full, and was finished in two evenings.

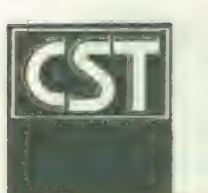

# CAMBRIDGE SYSTEMS TECHNOLOGY

<sup>24</sup>Green Street, Stevenage, Herts SG1 3DS Telephone: Stevenage (0438) <sup>352150</sup>

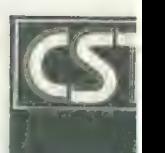

THE

 $\tau$ b $\phi$ R

RANGE

# MONITORS

# QDisc Interface

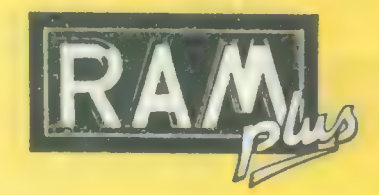

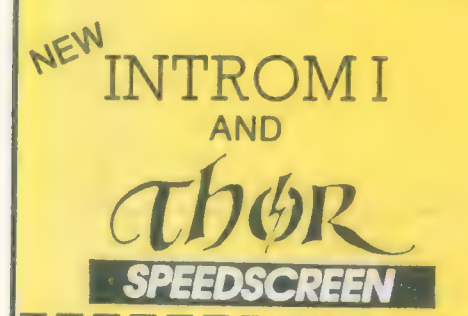

The Thor computer systems are professional business machines designed with the user and his future requirements in mind. CST have developed several models with either single or double 3.5in, NEC flop<br>or 20M SCSI hard disc parallel and serial printer ports, battery-backed clock and a separate IBM style keyboard. Supplied fr with all Thors is a customised version of the award-winning Psion Xchange software suite as well as i<br>and T-dump. Special features of the Thor include multitasking at a single key stroke and enhanced scre<br>windowing.

The Thor 20 system, using the high speed Motorola MC 68020 processor, delivers up to three times t<br>computing power of the standard Thor. The Thor 20 package includes a suite of development softwa<br>comprising a specially com In addition to the Psion Xchange business software together with full supporting documentation. The Th<br>21 system is designed for the psion Xchange business software together with full supporting documentation. The Th 21 system is designed for "number crunching" applications. Based on the 68020 and additional are system is ossigned for "number crunching" applications. Based on the 68020 and additional<br>incorporating the MC68881 floating point coprocessor, the performance of floating point operations a<br>dramatically improved — tak essential for a wide range of scientific and engineering applications and only costs an additional £201 (Inc. VAT)

CST now offer a choice of monochrome or colour monitor suitable for use with the Thor range computers. The Philips CM8833 14" colour monitor includes interface lead and screen. The phili 7502.12" monitor has a dark anti-glare screen, horizontal/vertical size adjustment, position adju<br>ment brightness and contrast adjustment and a foldable feet Battle dijustment, position adju ment, brightness and contrast adjustment and a foldable foot. Both of these monitors have be selected by CST from the wide array of available monitors for their superior performance reliability when used with the Thor computer range.

The best-selling floppy disk interface is fitted with a 16K EPROM containing many 'Toolk extensions, and CST's Ram Drive 2. It may be used with most 3.5 or 5.25 floppy disc drives. CST<br>own twin slimline double sided 80 track 3.5 units being exceptional value for money, with 720K formatted storage per drive. The Toolkit provides a wide range of SuperBASIC commands and functions designed to improve access to the powerful facilities of the QL without the need for machine-code programming. Job control is made easier, files can be used for random acces alternative character sets can be produced, 'wild cards' can be used in file operations, etc.

The Ram Drive device driver allows free memory to be used as though it were a very high spee disc in fact the fastest such device when used with the RAM-plus. Ideally used for the storage temporary results, or multiple screen images for animated displays, it also eases the copying files in single disc systems. The Ram Drive can only use memory which is free, so the full advatage is only felt if the QL is equipped with additional memory. Built into QDisc 4 and Thor, the Ra Drive is also available on 3.5in. and 5.25in. floppy disc.

The CST RAM-plus unit expands the available memory of the QL to the limit of 640K. Using high grad 256K memory devices, this unit is the only one which offers the high performance of no waiting state operation. In fact the

CST are distributing two rom upgrades for the whole Thor range: SPEEDSCREEN & INTROM I. Installatio<br>costs a nominal £15 which covers return delivery, packing and Insurance. Please insure your machin<br>when you send it to us.

SPEEDSCREEN, using the new optimised code by Simon N. Goodwin, makes the Thor display up to twelve<br>times faster. SPEEDSCREEN works with existing programs without alteration. Displays look just the same<br>but are drawn much q

INTROM | Integrates the Talent Screen Editor., QJump's Toolkit li and Digital Precision's Turbo Toolki SuperBASIC extensions and Buvex's Thor Dump screen dump into one package.

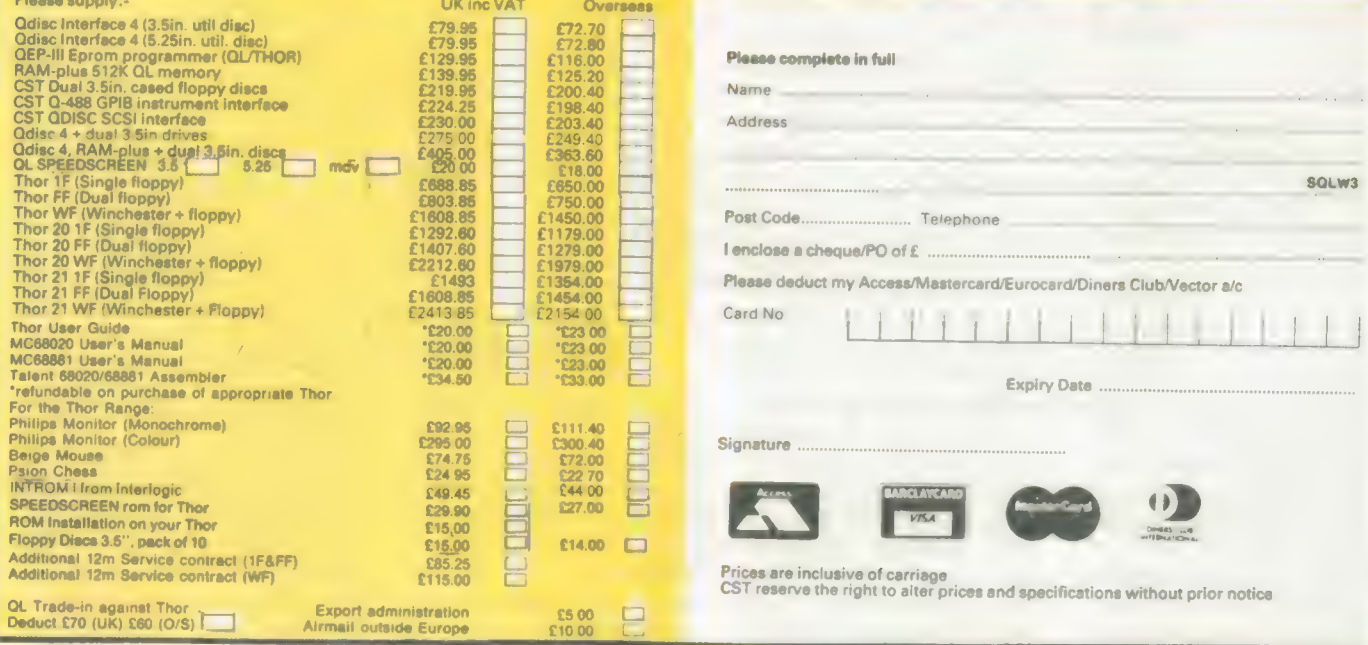

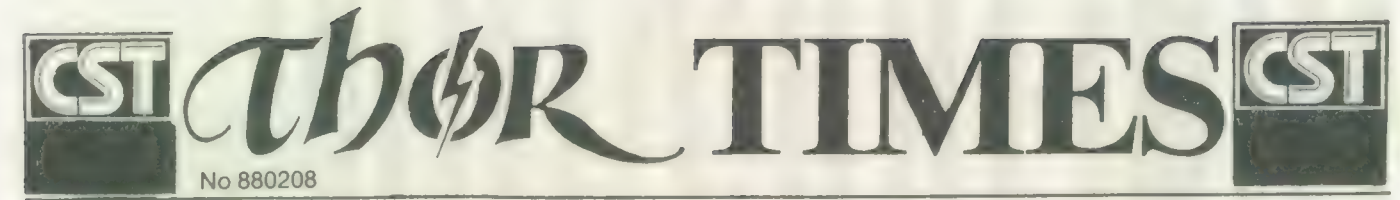

At the heart of the board the 68B02

**Schematic Layout** 

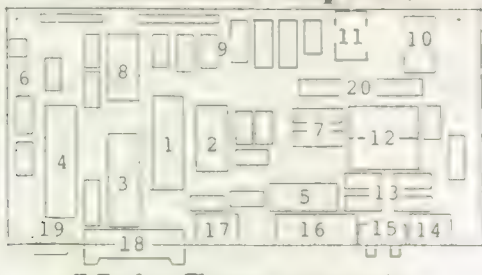

# Main Components

1. 68B02 second processor; 2. Second processor firmware EPROM; 3. 68681 dual programmable serial interface; 4. 68230 24 bit parallel interface + timers; 5. 8K dual ported static RAM; 6. Digital to analog converter and Audio amplifier; 7. Data buffers; 8. Floppy disc controller; 9. SCSI interface PAL and 'glue' logic; 10. Real time clock; 11. Battery for clock; 12. User EPROM slots, 2 x 27512; 13. Multiplexers for dual ported RAM; 14. Video connector; 15. Network connectors; 16. Serial port connectors; 17. Keyboard connector; 18. Parallel printer port; 19. Mouse connector; 20. Inter board connector.

#### HARD DISC FOR QL

Using the tried and tested, high quality 20Mb Rodime drives already in the Thor range, CST have brought out an external hard disc unit for people wishing to upgrade their Thor or QL.

Upwardly Compatible Plugged into the expansion port the unit is fully compatible with both machines and is supplied with interface, PSU and firmware in one compact box. Backing up is no problem as there is also a floppy disc interface (Schugart standard) with cable and socket.

Data transfer times are around 500Kb/sec on stan dard hardware although on Thor 20 and 21s a rate of 1Mb can be achieved. The unit costs £749.80, with built in single floppy £849.74 both prices ine VAT.

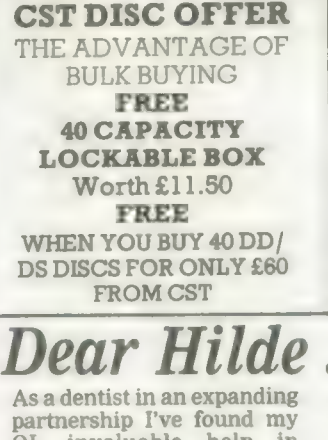

QL invaluable help in keeping up with who's pulled what and when. What I really need now is a professional system for the practice and perhaps an accounts package adapted for teeth. Can you help?

C. Pullman Exmouth

# INS AND OUTS OF THE THOR XVI<br>I/O BOARD

Following on from last month's article which described the Thor XVI's main processor board, this month we introduce the XVI's novel I/O Board.

Described by CST's proprietor, David Oliver, as "the cure to the I/O bottleneck found in conventional personal computer systems," the new Thor's I/O board is claimed to have "as much power, in its own right, as a BBC micro."

The board has two types of function: interfacing with disc storage devices and the real time clock, and pro-viding communications to the outside world via the mouse, serial, parallel, keyboard and network ports.

Floppy disc and optional SCSI interfaces are controlled directly by the main processor as the peak data transfer rate is high but intermittant and so causes only a low CPU overhead. The disc connectors are visible at the rear left of the photograph. Also directly accessed by the main processor is the battery backed real time clock (there is no CPU overhead in accessing this) and the "User" eprom slots which are 8 bit wide for ease of programming.

### INTELLIGENCE

All other I/O functions are handled by the 2MHz 68B02

#### THOR TIMES **e** AGONY AUNT

Dear Mr Pullman WYS (c/o CST) have got just the right set up! Their software uses networked Thors so your assistant can type them in as you are pulling them out as your receptionist generates the bill. Quite painless! But I still prefer a toothbrush. **Hilde** 

microprocessor: this receives commands and data via the duel ported ram, shared with the main processor, which only sees "perfect" devices, Qdos compatible queues and buffers.

It is the intelligence of the 68B02 that releases the main processor to get on with its own work. It also provides greater functionality: e.g. as well as a "BEEP" interface to the loadspeaker's driver, there is a queue allowing digitised sounds to be generated and then simply sent to the I/O Board.

### PROTOCOLS

The "outside world" interfaces are seen from right to left at the front: the video output, network ports (an enhanced version of QNET), serial ports which support the proposed BS-5/ 8 (DIN connector) standard, split baud rates, x-on/x-off protocols etc, AT compatible keyboard connector, parallel port (BBC micro style) and a fully useraccessible mouse port.

Oliver claims that this is everything most users will ever want, "but there's always the QL compatible expansion slot for anything we've forgotten!"

Next Month: Prize caption competition!

# Leslie Fahidy looks at algorithms for teaching nonacademic skills, and the use of pseudo code.

now that we were dealing only with teaching academic skills to academic participants. That is not necessarily so. A student with a lesser academic ability is likely to benefit more from computer-aided teaching.

Now | investigate the less academic areas of teaching and discuss how the computer may be put to good use. I feel I should stress one general point we must not assume that the less academic student is less intelligent.

One of the prime examples for nonacademic teaching material is the typing tutor, which must be available more or less for every computer, including the Sinclair QL. Some typing tutors I have seen for different computers do not really attempt to teach keyboard skills but give a student some controlled practice. Alternatively, by the use of graphics, it is possible to teach the subject as well, showing which finger should be used for the different keys.

Whether or not the typing tutor program undertakes teaching, it should give practice to the learner. It is best to split the task into several parts — separate sections for practising letters, numbers and punctuation marks. At the end, of course, those sections should be drawn together to provide more realistic practice using all the elements.

Since speed in words per minute is so important in typing, the program should clock the speed achieved after each line or two of practice. With the built-in clock in the QL it should not present any difficulty. Apart from speed, accuracy is of the greatest importance, particularly in the early stages of learning. A reasonable approach would be to accept a certain amount of inaccuracy, say two percent, as unavoidable.

While on the subject of keyboard

26

t may have been assumed until skills, I must mention word processing. What I have in mind is not a program to teach the use of Quill, or any other word processor but to teach general points. All word processors have certain features in common they can edit text, underline or bold face words, delete and insert text, move paragraphs, search, find and replace text.

NIREDUCATION

I have been teaching the use of

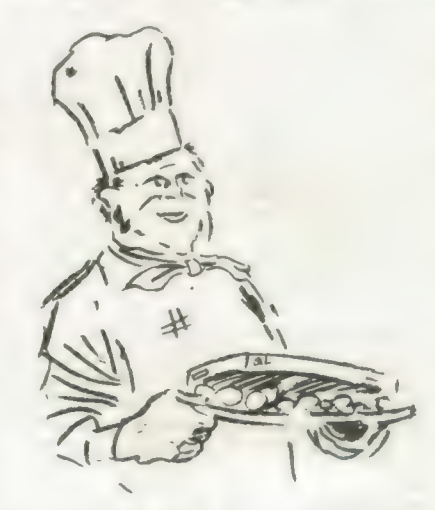

many types of word processor on a number of computers for some time and I have often felt the need for a simple program which explains these aspects of the software and gives some practice in carrying-out the instructions, without the added complexity of a full-feature word processor.

Other, non-academic areas in which computers can be put to good use are needlework, cookery and home budgets. At least two useful type\$ of program can be envisaged in the field of cookery alone.

The aim of the teaching program I have 'in mind would not be the mere act of typing recipes into the computer but to teach students the format in which a recipe should be recorded, how to search through a collection of

recipes to find a suitable combination of courses, how to establish the quantities of ingredients needed for varying numbers of people and possibly to prepare a shopping list showing the type and quantity of ingredients for a whole meal, separated into different retail shops where the ingredients are likely to be available.

**Practical** 

**Skills** 

**MONTH** SIX:

: <= Oe

Dietary requirements is a complex subject but much of it could be taught on a computer. Three aspects of dietary requirements could be taken into account — to ensure that the meal is nutritionally balanced; to take into consideration special dietary needs; producing slimming diets which are reasonably satisfying and varied.

The program I envisage would hold recipes in data files and the learner would be given the task to browse through them to select a daily or weekly menu based on some or any combination of the points mentioned.

I am aware that the task of selecting the menu and costing the ingredients could be done on a\_ database manager, for instance Archive, but my program would teach the student which factors to consider and how to make choices.

The home budgets topic shares common ground with some arithmetic teaching tasks but it makes a world of difference that we are here teaching arithmetic as a practical application.

Many students, even those who aim at higher level GCSE passes, have difficulty with percentage calculations. | have found that many of the difficulties either disappear or are at least reduced when the topic is presented as part of an exercise which has practical relevance, such as calculating the maximum amount of mortgage which could be raised on a given salary. The next question is to prepare an estimate of all the other

expenses and to establish how much money will be left each month.

The complexities of the questions should be varied with the ability of the learner by asking the user to enter the level of difficulty at the beginning of the program.

As an example of more involved questions, consider the situation where a student, having allowed for mortgage, house insurance, rates, gas, electricity and the multitude of other household expenses, and having worked out a monthly budget, is told that he is to receive a rise of 5.5 percent per annum, pre-tax.

How much can he undertake to pay for a car on hire purchase? The program must guide the student to take into account not only the monthly repayments on the car but also road tax, insurance and service costs. A program of considerable size and usefulness could be built.

Pilots learn the skills necessary for flying an aircraft through a simulator, which is essentially a sophisticated computer program. Admittedly, the most successful commercial flight simulators use analogue techniques; while the QL is a digital computer, it could still be used as a high-quality flight simulator.

There is no reason why similar techniques should not be used to teach people how to drive cars, motorcycles and bicycles safely.

Simulation programs of this type would be very complex and it probably would not be viable to write one for profit, unless the author is a highlyaccomplished programmer. The program would have to be written in assembler to be fast but anyone could write a simple simulation in SuperBasic for home consumption.

I have often wanted to write a program to teach map-reading but I have not managed to find time. It is likely that I had the desire because I am hopeless at map-reading. It may sound a contradiction but it is true that writing educational software often helps the programmer as much as it helps the student.

In these areas of teaching DIY and leisure activities you should not be deterred by the fact that you may not be an expert at the chosen subject. There are areas where expertise is necessary and I have pointed this out in the past in connection with writing mathematical teaching programs.

In the area being considered, expertise is not required initially. It is, however, necessary to acquire the specific knowledge as the work progresses on the program. Other leisure activities in which educational

algorithm to teach payroll calculations. The calculation refers to a small firm with fewer than 10 employees. The algorithm has been designed for the purpose to teach students the

be used for teaching.

elements of how to calculate gross pay, nett pay, income tax and other deductions. It is not necessarily correct so far as the Inland Revenue is concerned.

programs would be useful include such diverse fields as coastal navigation, sailing a small dinghy, amateur radio and astronomy. There are very few areas where a computer could not

As an example, I will develop an

Establish the definitions of hourly rate, number of hours worked, standard time, overtime, weekly gross income, tax allowance, taxable income and National Insurance contributions. Display the definitions on the

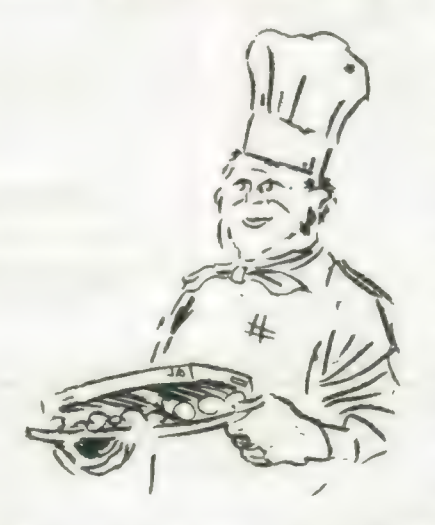

screen until the student signals they are understood.

Check the basic definitions by asking questions and evaluating the response. In the evaluation process, allowance must be made for the fact that the response does not necessarily have to be correct verbatim. Use method of keyword searching.

Do for first employee:

Hours worked  $=$  random (0 to 40) Hourly rate  $=$  random (3.5 to 10) Standard hours = 37.5 State overtime hours (if any) Tax allowance  $=$  random (£2,400 to £6,000) per annum State tax allowance per week State taxable income Calculate tax and NHI contributions Display all this information onscreen End do loop.

Do for second and subsquent employees:

All steps requiring student to calculate number of hours of overtime, exact requirements.

tax allowance per week, taxable income, income tax and National Insurance deductions.

Evaluate all answers; if incorrect then show correct calculation on screen.

End do loop.

If student wishes to continue:

If total marks  $> =50\%$  then go back to 4

If total marks  $> =40\%$  and  $< =30$ then go back to 3

If total marks  $<$  30% then go back to 2 Else

If student does not wish to continue — show total marks.

End if.

You may have noticed that, the algorithm looks like a mixture of Basic and Pascal lines. This technique is called pseudo code because it is not an established computer language but looks similar to some. It saves a great deal of writing, enabling us to express our thoughts in a condensed way and yet, at least to those who are familiar with either Basic or Pascal, it is truly meaningful.

Pseudo code is not a rigid language; you may invent your own rules, so long as you understand them. Bear in mind, though, that if others have to read and understand your algorithms, it would help to follow at least the basic rules of one or the other of the established computer languages. Because Pascal is considered to be one of the most highlystructured, high-level languages, pseudo code is often written to resemble a Pascal program. I must say that this view is becoming more and more out of date, in my opinion; good versions of Basic are just as structured as Pascal but easier to learn. So feel free to write pseudo code in a form which resembles Basic.

A good program is useful whether or not it is educational. The question is whether or not it is a sound proposition to invest a good deal of effort in it. There is no doubt that educational software does not command the same high returns as computer games. On the other hand, probably less effort is needed, particularly since most educational programs can be written in Basic and possibly compiled afterwards, though that is not strictly necessary.

Bear in mind also that there is a considerable shortage of good educational software, particularly for the QL. | would say that, on a financial basis, it is worth writing educational software but great care is needed to see that it is good and that it fulfils its

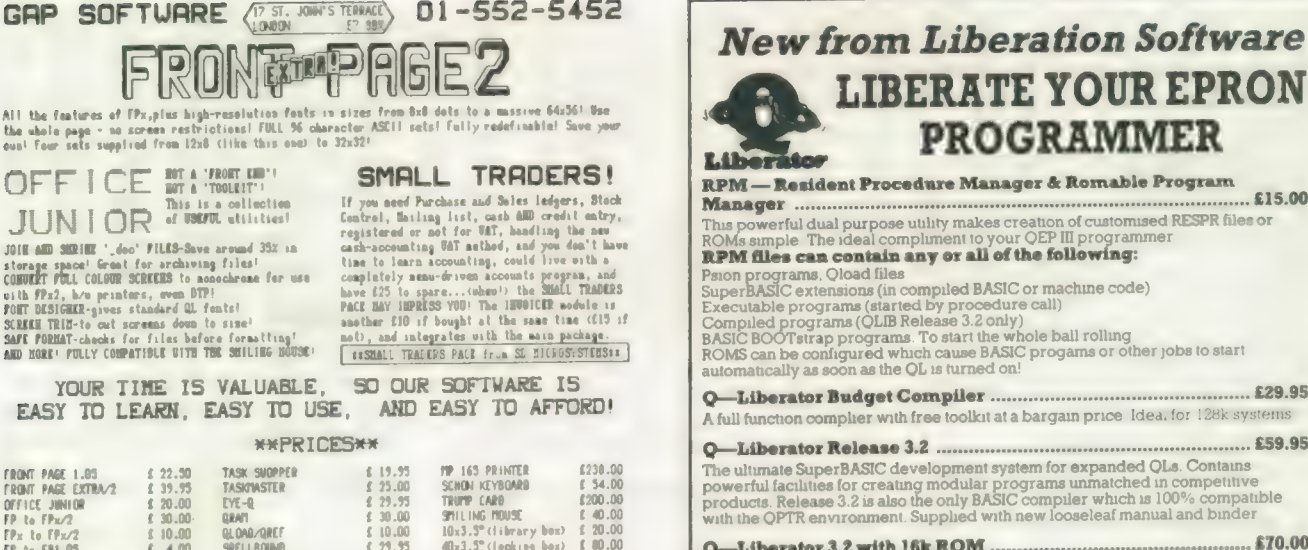

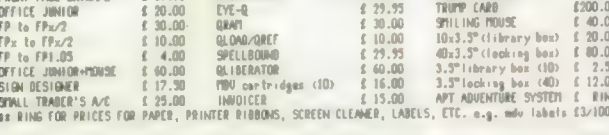

p

S

 $\cup$ 

 $\mathbf{f}$ 

#### \*\*FRONT PAGE **CLUB\*\*** FREE INTERMITTENT AND INTERESTING NEWSLETTER! 20% OFF GAP STUFF! ABOUT 10% OFF OTHER STUFF! JOIN NOW AND START SAVING! ONLY £15 FOR A

YEAR!

All<br>the<br>ounl

 $\bigcirc$ 

 $\mathbf{J}$ JO 1 0

stor<br>CONV

o i the<br>POIET<br>SCRIB<br>SAFE<br>AND

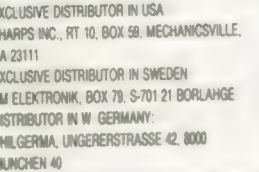

This advertiseaent was designed, and printed using<br>Eront Page Extrait, flost of the character sets are<br>available in the program as bought - The advert was<br>printed using an flP165 printer.(baly(238 mcU, mberlace,148, pbp)

The Front Page series and Office Junior have been<br>compiled using Oliberator by Liberation Software.

**LIBERATE YOUR EPRON PROGRAMMER** sident Procedure Manager & Romable Program  $...$ £15.00 dual purpose utility makes creation of customised RESPR files or<br>I dual purpose utility makes creation of customised RESPR files or<br>The ideal compliment to your QEP III programmer

can contain any or all of the following: ms, Qload files<br>extensions (in complete BASIC or machine code)<br>exergrams (started by procedure call)<br>ograms (QLIB Release 3.2 only)<br>strap programs. To start the whole ball rolling<br>configured which cause BASIC progams or ot ...... £29.95 complier with free toolkit at a bargain price Idea. for 128k systems ...... £59.95 Super BASIC development system for expanded QLs. Contans<br>alities for creating modular programs unmatched in competitive<br>lease 3.2 is also the only BASIC compiler which is 100% compatible<br>Renvironment. Supplied with new loo

............ £70.00 tor 3.2 with 16k ROM ........... Runtumes in ROM give extra speed. Suitable for 128k systems

.... £9.95 **OLOAD** Cut SuperBASIC loading times down to mere seconds with the only effective fast loader on the market. Everyone should have a copy!

QREF.  $.89.95$ Resident interactive cross reference facility for SuperBASIC. Makes debugging<br>complex programs simple. Includes a FIND command for the SuperBASIC editor Save money, QLOAD and QREF TOGETHER ..........  $.215.00$ 

**E30 (£45 for ROM)**<br>**E10 (£20 on ROM)** Upgrades from Budget to Release 3.2<br>Upgrades from 2.x or 3.x to Release 3.2

 $\begin{array}{lcl} \texttt{SAE}\ \text{for further information.} \ \texttt{Specify}\ \textit{mdv}\ \text{or}\ \textit{llp} \ \text{when ordering}\ \ \texttt{Process}\ \text{vald}\ \text{for all} \\ \texttt{Europe.}\ \texttt{Send}\ \textsf{UK}\ \text{cheque}\ \text{or}\ \texttt{PO}\ \text{to} \end{array}$ 

# **Liberation Software**

43 Clifton Road, Kingston upon Thames KT2 6PJ

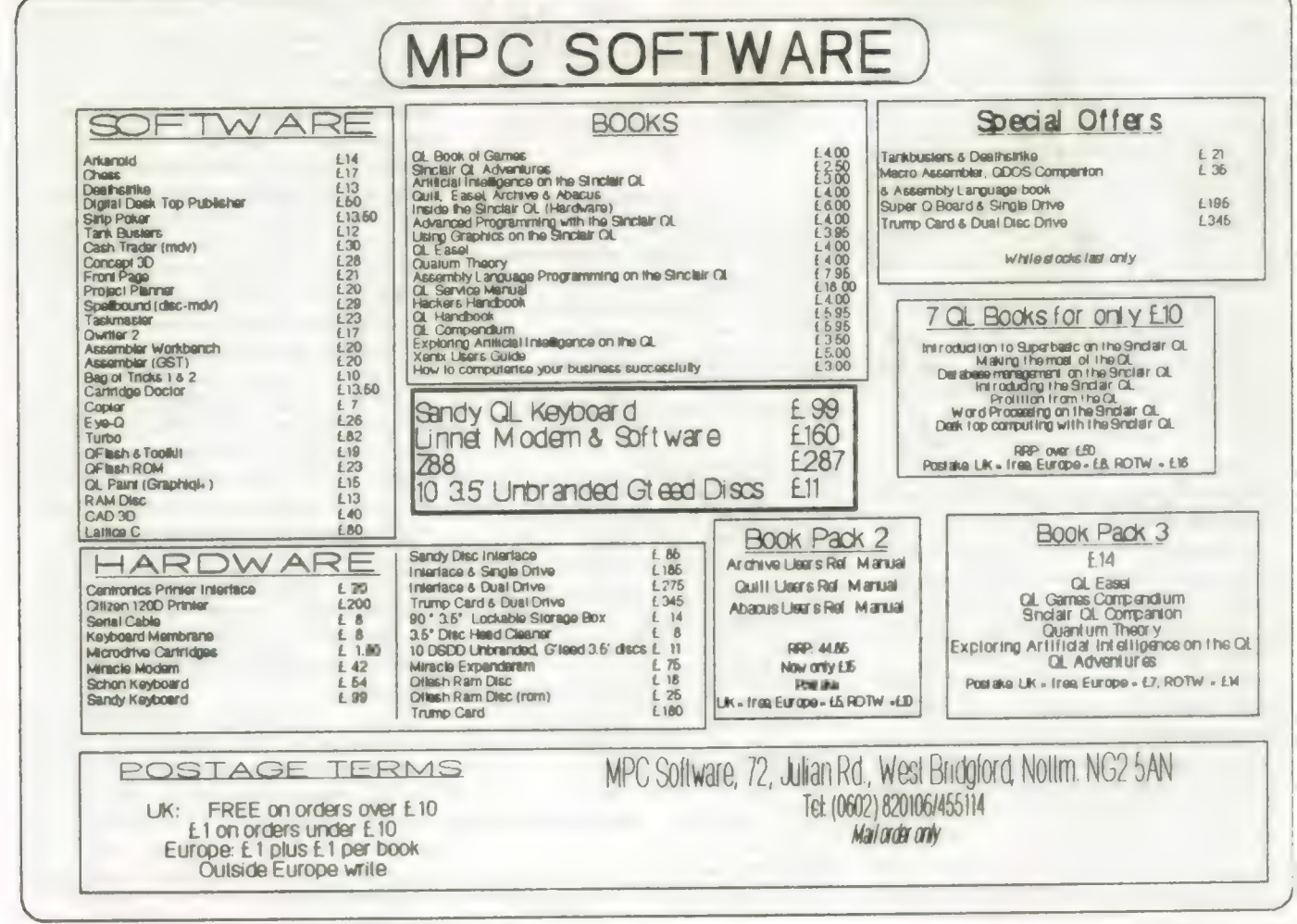

Sinclair/QL World March 1988

28

ne of the few programs which has an almost universal appeal and is, at the same time, the most useful to computer users is one which includes a range of commands for managing text. The most common type of text editor is the word processor and the QL Quill, even with its various shortcomings, is one of the better word processors and certainly one of the easiest. Conceptually, Quill is a what you see is what you get type of word processor; its screen is a close approximation to the way a document will be presented in hard copy.

One of the disadvantages of the QL version of Quill is that some of its processes can be annoyingly slow. Other limitations, such as a maximum starting page number of 255, restrict its usefulness for users working with very large documents. Other limitations include a limit of a single line for document headers and footers.

Released originally in response to the many shortcomings of other QL text editors during the latter part of 1986, the latest and definitive version of the Digital Precision. The Editor has expanded the range of commands available to the user so that The Editor is now one of the most powerful programs available for the QL.

The Editor differs from Quill in a number of important aspects. Quill files incorporate document formatting information. When Quill is given the LOAD command and a file name, it looks for a distinctive file header, indicating that it is a Quill —doc file:

chr\$(0) chr\$(20) vrmiqdf0 chr\$(0) chr\$(0)

If this file header becomes corrupted in any way, Quill will refuse to load the document and report a loading error. Pure text files which do not have formatting information can be loaded with the Quill Import option. provided the filename follows the Quill convention of a maximum of eight characters and a three-character extension.

Saving a Quill file will save

Sinclair/QL World March 1988

# Out of the SHADE

# investigates. Already famous as a text editor, The Editor now has document handling enhancements. Ron Massey

the document and add all the Quill document formatting data, appending the —doc filename extension automatically.

Alternatively, a Quill document may be saved with the PRINT command by pressing <F3> <P>  $<$  ENTER $>$   $<$  ENTER $>$ 

and substituting a drive and filename when asked if the file is to go to the printer. Such files have the a—lis extension

added to them. Structurally, Quill —lis files are exceptio are headed

> Edit & ex Edit & ex Execute: Force ga Interrupt Redraw/

each of which has particular applications — the Read (R) mode, which is the more usual mode for general management of text files.

The second mode, Read Document (RD), command will read a text file, format it to either the parameters set with Editor configuration routine or set up when the document is loaded

When used to edit binary files, files are loaded with the RU command. The Read Unformatted command will load a file without formatting it

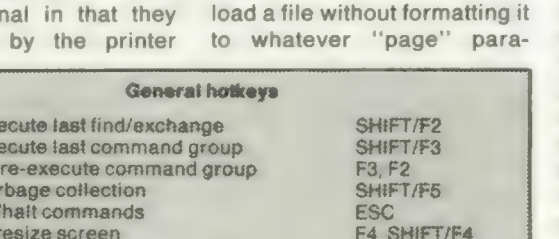

driver preamble code. A —lis document also includes all printer mode\_ switching characters.

Re-execute last find/exchange

Toggle overstrike & insert mode

Start command processing

Although intended nominally as a tool for processing text-type documents it is accurate to describe The Editor as a universal file processor and it is distinguishable from a dedicated word processor in several significant ways.

The Editor will operate on any type of QL file — ASCII files, such as SuperBasic programs or documents and binary files such as machine code programs and screen dumps.

ASCII, or more simply text, files may be read by The Editor in either of two ways, meters are in the usual document modes and always defaults to over-write mode.

CTRL/F2

**ENTER** 

F<sub>5</sub>

If in the RU mode, the character code under the current cursor position is indicated on the information line at the bottom of the screen. EXECutable programs programs started with EXEC or EXEC—W — can be modified with The Editor and saved with the W command. In this way, you can alter screen prompts or, in many cases, the default drives and other options of almost any program.

Saving any type Editor file is done with the W (Write) command and the file incorporates only the information which is present in memory

and visible on-screen, offering to over-write a file with the same name.

Setting-up The Editor so that it will format the current document may be done in either of two ways — by building a command file and reading it with the RC command or by heading a document with a command line beginning with ";" and, with the cursor on that line, entering the EX (Execute) command.

Quill navigational aids cursor move, block copy, delete and erase — impose a number of limitations on the user and occupy the command queue exclusively. If you wish to move a block of text from the bottom of a document to the top you mark the block with the Copy command and down both  $<$ SHIFT $>$  and  $<$ UP $>$  keys until you are at the top of the document. If the document is large it can take a considerable time.

Editor navigation, on the other hand, requires only that you mark the specified block with the Block Start and Block End commands. The command queue is immediately freed and you can proceed with movement to the area to which you wish to move or copy the defined block.

Written entirely to Qdos standards, The Editor can be multi-tasked. In simple terms it means that two or more copies of The Editor may be run at the same time or with other programs started with the EXEC command

- in this case, you switch between

29

L,

programs by pressing <CTRL> and <C>) or from within a multi-tasking manager such as Taskmaster, QRAM or QL Switch.

If you list a directory of the disc or cartridge containing The Editor program you will note immediately that the range of the facilities and the thought which has gone into its structure as a working system has been enhanced.

Two new files, "EDTprt bin" and "DRIVER—dat"' have been added to the system. The former is used to print files saved to disc or cartridge. The latter, structured like a command file, is the configuration data for your printer and can be modified or appended with The Editor.

Urner enhancements include an expanded ''HELP"' file. Although it now covers five pages, you can customise this file easily to your requirements. The HELP file is easily extendable by reading "EDT—help"' into The Editor and making the additions. As supplied, all that is prudently needed to get Editor

up and running is to make a back-up copy, re-set your QL and run its boot. However, the system defaults as supplied may not suit you. To organise Editor to your requirements, run the routine "EDT—config—bin''. Prompts will allow you to alter many of the Editor startup parameters.

When first started, Editor looks for a file called ''boot cmd"' in the default program drive. The file supplied is a demonstration command file.

Typical "boot—cmd" files can contain commands for setting-up page formatting, such as tabs and margins, or customised user prompts may be initialised prior to loading a document or input of standard text information. If this file is not available, Editor will open with its usual blank screen.

The Editor screen consists of two main parts, with four sub-displays. The main screen is where the file is displayed. A window positioned below the main screen serves three purposes — an information line, command input and an error response prompt. The information line provides information regarding cursor line and column position, keyboard input mode and number of

lines contained in the current document. The command line is accessed by pressing <F3> and any errors, such as End of File, are indicated on the information line.

The Editor imposes no restrictions on the data or command characters which can be entered by the user. In addition to the normal ASCII character set — from CODE 32 to 191 — control characters — ASCII codes 0 to 31 — are indicated by The Editor character set.

Users have the option of constructing their own character sets with a separate program, such as Eye-Q or Turbo Toolkit. The custom font should be saved under the name of "EDT—charset'' or, alternatively, the font filename for which Editor will look can be changed by using the "EDT—config—bin"' routine.

The number of ways The Editor can be used are endless. More obvious examples include using it as a tool for program development, especially for high-level languages such as SuperBasic, C, Pascal, Archive or BCPL.

The Editor provides a convenient means of generating or appending libraries of modules, implementing global or selective alterations and generating original source code for use by, as one example, compilers. Other applications include using The Editor as:

A database manager. Lists comprising names and addresses or catalogue can be maintained with ease. By structuring a list of groups or categories, details according to type can be catalogued for specific types of output, such as printing labels.

Using the powerful extended command structure, The Editor can be used to generate test data files rapidly.

Creation or re-organisation of lightly- or heavily-formatted documents.

In some cases The Editor can be used to recover files not readily repairable by other means.

Create and maintain sorted lists, formatted in a variety of ways

My experience with The Editor has ranged through the entire repertoire covered and | have found no other program to equal it. When its extensive and powerful command structure is used fully, it can take on some aspects of a programming language.

Another of the new features included in the definitive DP version of The Editor is an option to change the INK and PAPER colours of the main screen, command line and the error line from within the program. Previous versions of the program required that Editor be configured to individual requirements prior to use.

While not a great hardship, it meant that if you were multitasking several copies of The Editor and you wished to "colour code'' the screens for easy identification, you also needed two or more copies of the program on a volume. Using The Editor new "BOOT—CMD" feature you can now set up a command file to prompt for setting screen colours on start-up of each version of the program

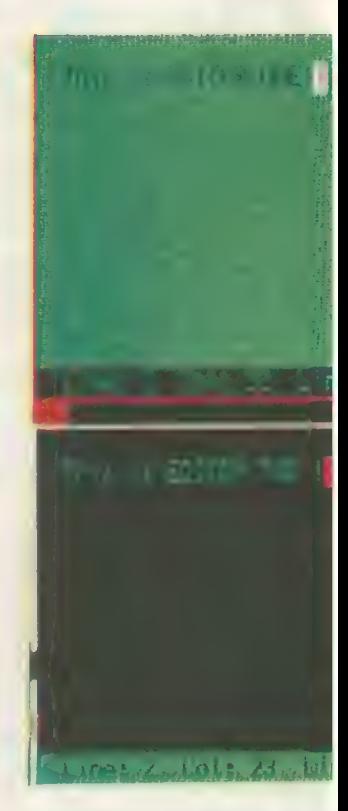

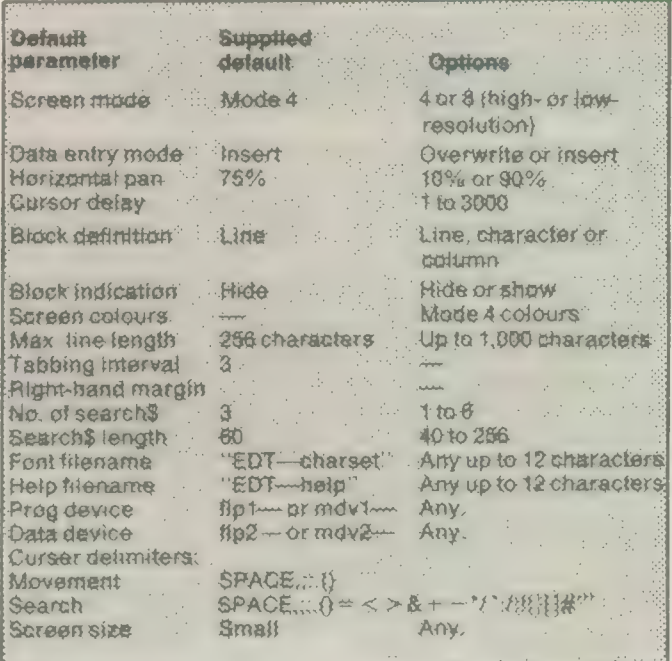

you are running.

Often it is desirable to have a back-up of a disc on which the files appear in the directory in a particular sequence, either alphabetically or grouped according to sets of program-related files. Using the usual COPY command can be tedious and timeconsuming for a disc-based system and wildcard copying, while better than backing-up file-by-file, can be equally time-consuming.

One of the many uses to

which | put The Editor is creating, first of all, a sequenced file from a directory of a disc I want to back-up and, second, a set of DATA lines which I add to a master back-up program. To make a directory file, put the work disc in drive one, a scratch disc in drive two and type:

OPEN-NEW#3, flp2-filename : DIR#3,flp1— : CLOSE#3

Load this file into Editor with the RU command, switch

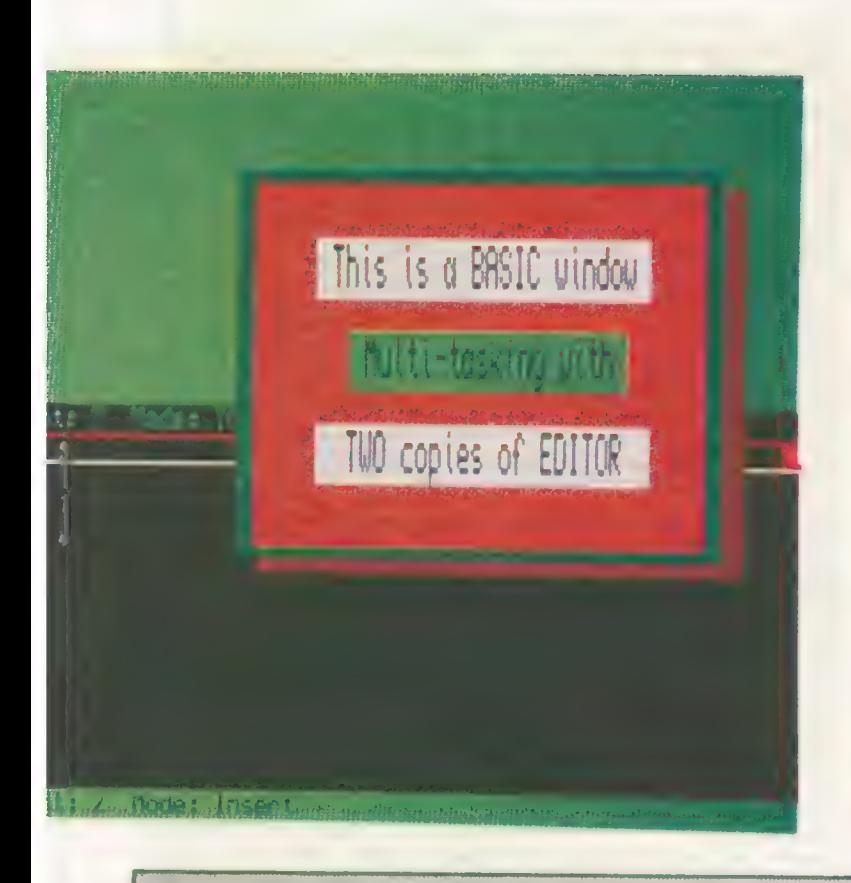

Two versions of the Editor multitasking with a superimposed Basic window.

ments. Assuming the last line number of your master backup program is 1000, type-in the following:

### T BS B BE RN 2000,10

Once your DATA statements are line-numbered you can merge your master backup program with AF command. Move the cursor to the top of thefile, press < ENTER > — to give you some elbow room — and merge the backup program. All that remains is to delete the empty line at the top of the file and save it with the W command.

To a writer, one of the more endearing functions of The Editor is its ability to construct automatically indices and tables of contents from a document. Assuming that a document incorporates dis-

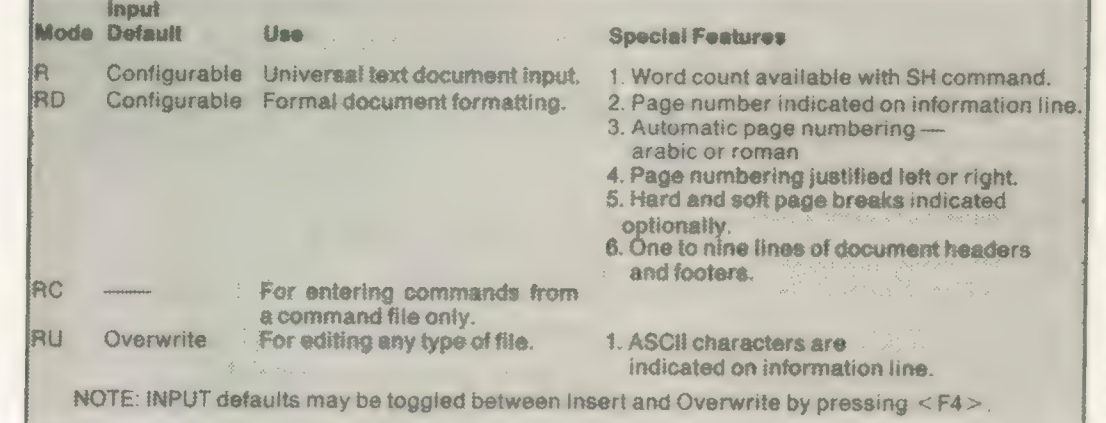

input mode to INSERT and delete the top two lines — the disc format name and the sector data. You can then make alterations to the directory as required — setting the case of the filenames and sequencing. Once that is completed, save the modified file with the W command. This will over-write the old file. Next, enter the following command:

#### $<$ F3 > RP CE E///N Press  $<$ ENTER>

This will put the cursor at the end of the line and insert CHR\$(32) — a space — at the end of each entry. Go back to the top of the column and insert "DATA" followed by the

Sinclair/QL World March 1988

number of files in the directory and "" in the column preceding the first filename. Next enter the following command:

## $<$ F3> JE/ $\frac{1}{2}$ '/

Your next directory item will be joined to the current line and the space — CHR\$(32) will be exchanged for  $\cdots$ <sup>"</sup> Press <F2> — (repeat last command — as many times as required to fill out the current line. Once the line is complete, delete the space following the last filename and type "". Repeat the process for as many lines as are available.

You will then have a block of completed DATA state-

tinctive chapter or section headings, it is possible, with a single command, to extract these headings and position them at the bottom of the current document. If you use section headings like "3.1.0", a typical command for constructing an index from a document would be:

#### B SMT 150 (F(/./+/./) BS BEB BICB CE

This sequence will put an index of all occurences of lines containing two fullstops at the bottom of the current document. Obviously, some lines will include two or more sentences and they, too, will be copied.

Once Editor has con-

structed the block of references, all that remains is for you to go through the block, delete any extraneous data and sort the index in numerical or alphabetical order. To execute a sort, go to the top of the index and enter:

#### BS BBE

If the sort is to be numerical, input SQ; if alphabetical, input SQ and the number of the column in which the first and all subsequent first characters appear.

Another extension of this application is for constructing catalogues of your discs or cartridges. Assuming you have the disc you wish to catalogue in flpi—, type:

OPEN-NEW#3.flp1-filename : WSTAT#3,flp1— : CLOSE#3

Read this file into The Editor with the R command and enter the following on the command line, with the cursor at the top of the file:

#### RP 24CRJN

This will move the cursor repeatedly 24 spaces to the right, join the following line and move to the next line until the cursor reaches the end of the file. Files organised in this way can then be sorted by name, size, date or time.

One of the more serious omissions from Quill is a facility to sort lines in a specified order. If there is a need for sorting the contents of large documents originated in Quill, —lis or —doc files could be read into earlier versions of The Editor, the file sorted and then re-saved. The completed document could then be Imported into Quill where changes in typeface were required, and printing could start.

From the point of view of The Editor the formatting information required for the Quill —doc file is so much rubbish. Also since page layout is not in a readilyreadable form, Editor is supplied with a command file to perform most of the conversion required to convert a —doc file into a readable format.

It is scarcely surprising the con templation of this con-

There are two ways to enter the document mode — with the RD command (Read Document) or, if a document has been input with the Read command, inputting the MD (Make Document) command. The latter command will convert a file in memory into a formalised document, including page breaks.

Superficially, documents presented in this mode appear the same as if read in the standard READ mode with two immediately apparent exceptions:

Pressing <F3> and entering SH on the command line

will show the system status as being in document mode and indicate a word count which is user-definable with The Editor configuration program.

The information line shows the current page number.

The main differences, however, are less obvious and put The Editor into the class of an\_ exceptionally powerful word processor.

In addition to the usual range of commands, soft or hard page break positions may be indicated optionally on-screen; other command lines, indicated by a semicolon in column one, may be included in a file but will not be printed.

If you elect to display soft page break, Editor has to do a considerable amount of character processing and, because of this, may be slowed somewhat. Because of this, DP recommends that the page break position option is left set to OFF during input of text.

One other point should be observed with command lines. If a document is created in which you have included one or more command lines while in the Read mode and then saved, they will be displayed if the document is loaded subsequently by the RD command. If, however, the characters are not recognised by Editor as legal command character lines they will not be displayed.

Defining a file as a document has two important ramifications; lines beginning with ";" in column one are non-printing lines and will not be included in a line count for paging. Second, Editor regards ''non-display'' characters as printer control characters and does not consider them as occupying space on a line. The visible effect is that the column indicator is not incremented as the cursor moves across those characters. Rightjustified paragraphs may appear to lack uniformity onscreen but will appear correctly when printed.

Editor files may be printed in any of several ways. From SuperBasoc, you can input "COPY—N\_ drive—filename"' to a printer port. Working from within Editor, an entire document may be printed by inputting:

#### W-device

Part of a document may be printed by marking the start and end of a block of text and inputting the command: BW device — where device is

either ser or par. Printing in that way

assumes that you set up your printer according to the typeface — condensed, elite and

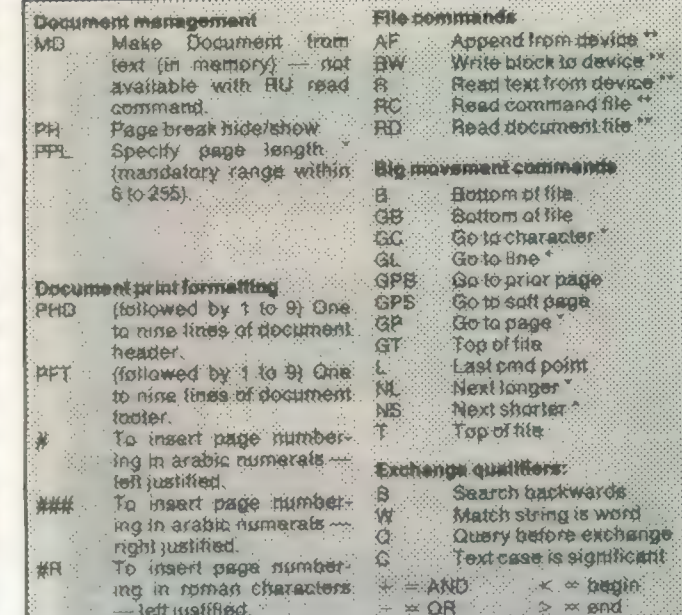

completed document for the ESC code strings used by your printer. Alternatively, you can take 'advantage of the sophisticated printer driver now supplied with The Editor which, while roughly analogous to the driver system supplied with Quill, is considerably more flexible, will cater for all of the current dot matrix and daisywheel printers available and is much easier to work with.

Many of the commands<br>listed above are new or revised in the enhanced Editor package.

such as page numbering, page length, footer margins, single or continuous paper and soon.

It would be difficult to imagine any single user finding applications for all the powerful Editor features. The question to ask is: "How can I

# The new Editor Document mode makes file swapping a thing of the past.

so on — beforehand. Documents will be printed globally — the entire document will be printed in the same printer mode/typeface.

Another method is to insert control codes for your printer where they occur in your document. Since that can be rather tedious while building a document you may find it easier to adopt a convention of using mnemonics where character changes occur —  $<$  CTRL  $> 8 < B$  > for switching on bold. Editor will display this character as an over scored B.

For this application you need to build a command file which will exchange each of the mnemonic characters in a

Once up and running, The Editor printer driver offers five principal menu-driven options Specify Default Device, Specify Printer Device, Select Printer Type, Commence Printing and Quit. Information regarding the printer types supplied with The Editor package are in a file called "driver—dat"'. The file is in the pure text command file format in that all lines ''seen"' by the driver routine must have a semi-colon in column one.

The first line of each printer type starts, with the name of the printer and, possibly, some distinétive description of particular features pertaining to each printer type

modify a file in the shortest time/easiest way?" You will usually find an answer.

Consistent with manuals supplied with all of the major DP releases, The Editor manual is an impressive document. Expanded to double the number of pages of earlier editions, many practical examples have been included.

Whether it is your intention to modify relatively simple text blocks or produce complex formatting and/or processing of documents or any type of file, it is virtually certain that you will find your work made considerably less labour-intensive with The Editor.

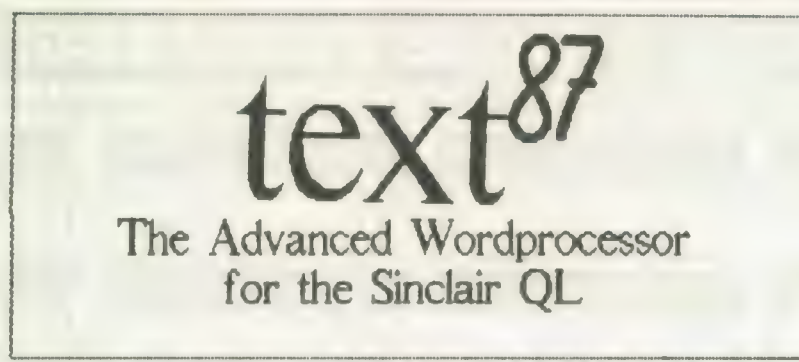

9 Alpha Block Context Doc File Goto Layout Mode Print Ruler Search Type Zap <esc> Text: leaflet Words 616 Eline 8 Freme 1

- **text87** is a powerful proportional spacing, WYSIWYG general-purpose wordprocessor for the Sinclair QL. text87 provides all common editing commands plus block operations, search and replace, file insert, block save and many other commands through quick menus. Autoword-count, Auto-reformat and Freeze options are available
- text87 uses special video display founts with variable character size up to the size of text window. Many founts can be loaded and mixed on the same line. Characters can be displayed in each of the three colours. Six founts in different sizes are provided with the program. New founts can be designed with founted87
- Many rulers can be predefined and inserted freely anywhere in the document. Left, right, centre and decimal tabs are available. Daisywheel and dot-matrix printers are supported. Micro-spacing, micro-justification,

micro-line-spacing can all be used on most printers. Multiple line headers and footers with variable format plus up to 4 columns can be printed on a page

- text87 operations are extremely fast even with very large texts (eg searches whole 100K text in 2 seconds). Screen display is more than twice as fast as the QL's own routines. The program is very compact and can be used on an unexpanded QL with its default proportional fount. Any amount of memory expansion can be filled. Texts of up to about 480,000 characters can be edited on a 640k QL
- text87 is a well-behaved executable multi-tasking program with resizable text window. text87 is compatible with Spellbound and can import Quill Doc files retaining all the tabs and highlights
- $\bullet$  founted 87 is a display fount editor available at extra cost

Prices inclusive of airmail worldwide:text87 £45; founted87 £10 SOFTWARE 87, 33 SAVERNAKE ROAD LONDON NW3 2JU

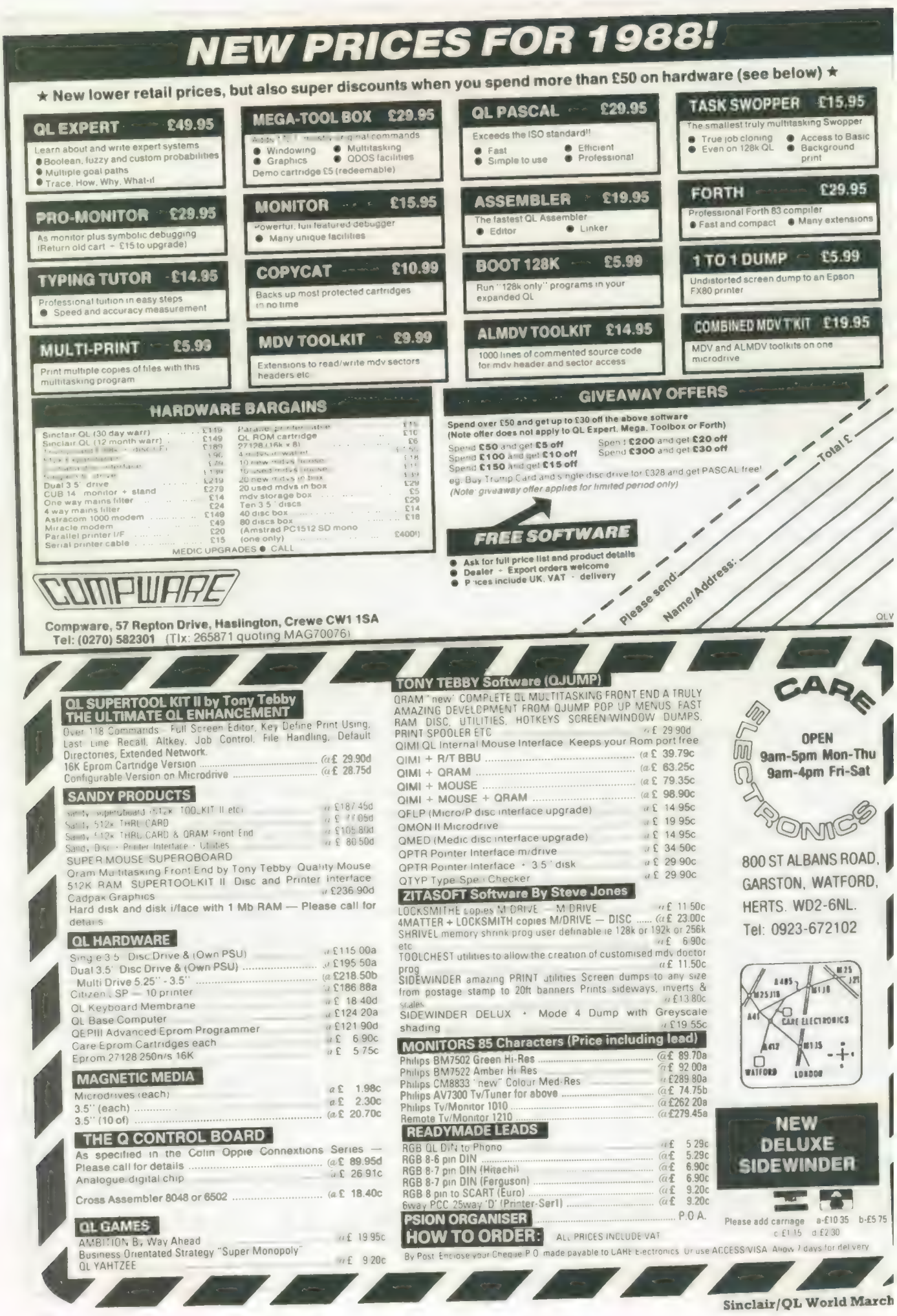

34

# Pro Pascal for Sinclair QL Pro Fortran for Sinclair QL

# Professional quality for £99.95.

Prospero Software specializes in programming languages for microcomputers. We recognized the QL for what it is - a powerful machine at a reasonable price - and immediately we produced full versions of our popular Pro Fortran and Pro Pascal compilers for the QL. We still think the QL is a very powerful microcomputer, even by today's standards. Our compilers are now in version 1.17 and we are planning new implementations for the QL's successors, such as CST's Thor.

If you want to do serious work with your QL, you need a serious compiler. Pro Pascal is for programmers - it is a full ISO-Pascal with many useful extensions. Pro Fortran is popular with engineers and scientists; it is full ANSI Fortran-77, again with extensions. Both compilers are supplied with a graphics library, generally

equivalent to the Superbasic graphics. Both are supplied on 3 microdrives with an EPROM cartridge and a 250-page manual. They operate on 128K or expanded machines, and can use disk drives.

Prospero Software Ltd, 190 Castelnau, London SW13 9DH, England. Telephone 01-741 8531 Telex 8814396 Fax 01-748 9344

\*Price for either compiler includes VAT. Postage free on UK prepaid orders. Export price £86.91 plus £6 postage. Send Eurocheque or credit card number and expiry date. Also available from software distributors.

Prospero Software

**A LANGUAGES FOR MICROCOMPUTER PROFESSIONALS** 190 CASTELNAU, LONDON SW13 9DH, ENGLAND TEL 01-741 8531 TELEX 8814396

# QUANTUM COMPUTING PRESENTS

## QMONIX CODE SOFTWARE

![](_page_34_Picture_392.jpeg)

### Gridland-Holocast £9.00

(nuclear war simulation game) Now you can conduct your very own multi player nuclear war simulation. Right within the privacy of your own home.

QCAL!

Memory resident pop-up background calendar for the QL.

\* Means Programs Require Supertoolkit II Commands

To Order Contact:

IN EUROPE: HB COMPUTER SALES LITTLETON HOUSE LITTLETON ROAD ASHFORD MIDDLESEX TW15 1UQ<br>TELEPHONE: ASHFORD (MX) 0784 248616

IN AMERICA:<br>
QUANTUM COMPUTING<br>
BOX 1280<br>
DOVER, NEW JERSEY 07801 — USA<br>
TELEPHONE: (201) 328-8846

Sinclair/QL World March 1988

# Are You a QL Archive User?

If you are, then 'Managing Data with QL Archive', by Albert Russell, is the book for you!

- $\star$  Excellent introduction to using OL.
- $\star$  Explains how to create, sort, search, update, collate and analyse records.
- Provides a programmable database system that can be tailored precisely to the handling of business records.

ISBN 0 273 02602 X/£7.95

Other related titles are:

Good Programming with QL SuperBASIC 0 582 29662 5 £7.50

Word Processing with QL Quill 0 582 29665 X £7.95

Calculating with QL Abacus 0 582 296757 £8.95

How to Order Please contact our distribution centre at Southport: Tel: 0704-26881

For full catalogue details and further information please contact: Sharon Nugent Pitman Publishing 128 Long Acre, London WC2E 9AN Tel: 01-379 7383 Prices are subject to change without prior notice.<br>1/88/M/SN

e had completed the skeleton program in the last instalment, November, 1987, including move generation and storage and player input. That allowed two players to use the

computer to play the game, with their moves checked for legality.

The next step is to start giving the computer some intelligence to enable it to play the game. With a game such as this, the basis of the computer intelligence is the evaluation function. This is a series of routines which assign scores to a given board position. In the game of noughtsand-crosses longer lines would be given larger scores. In chess, material, pawn advancement, centre control, open rook files and so on, can all have values attached to them.

A. L. Samuel, who wrote the classic A. L. Samuel, who wrote the classic<br>draughts program during the 1950-60s,<br>used an evaluation function containing 39<br>**Teturns to his** used an evaluation function containing 39 scores, though only 17 were active at any time. During play, the program assigned values to the evaluation routines depending on their effectiveness. If any of the values fell below a previously-assigned minimum, the eveluation routine would be removed to the bottom of a reserve list and <sup>a</sup>new routine would be taken from the top of the reserve list.

In that way the least effective routines would quickly be returned to the reserve list, leaving the most effective in the true evaluation function. The complete list of evaluation features is given at the end of artificial intelligence draughts in time to get the computer fighting back

10 19

Figure two: an amendment to the

![](_page_35_Picture_931.jpeg)

the article. In addition to those shown, <sup>12</sup> more features were known as Binary Connective Terms and were arrived at by carrying-out Binary 'And's on some of the terms listed and their negations.

Finally, the most important term was material. Rather than assigning a score by subtracting one side from the other, Samuel used a value of the form:

(Side A Material — Side B Material) <sup>x</sup> (Greater Material/Lesser Material)

That meant that if it was the program's move — i.e., the computer is Side A — it will tend to exchange materially when it is given in agencial execute the command:<br>ahead and avoid exchanges when it is figure three, and execute the command:

36

behind. In this month's evaluation we have not employed this method but it will be added during the look-ahead routines in the next article.

move  $-$  i.e., the computer is side  $A - \mu$  and  $\Sigma$  is only the two. Now add the lines in will tend to exchange materially when it is given in figure two. Now add the lines in Now, to this month's listing. First, there are a few amendments to the listing given in the October, 1987 issue. They are partly to allow for the introduction of the new features and partly to improve the user input, which was found to be a little too basic. To include the new features, replace the original opening — lines 100 to 220 from October, 1987 - with the listing

RENUM 1000; 1000<br>to re-number the lines starting at 1000 in cedures — figure four — to the end of the program.<br>The program is now at a stage where

you can play against the computer. The computer plays Black and will move first, so be patient when the program starts. You will already find the program slowing, even though only a few evaluation features have been included and anybody owning a compiler will find this a boon. <sup>A</sup> compiled program should work fast enough for additional features to be added, possibly from the list given for Samuel's program.

You will see that the evaluation function multiplies all its features by the elements of the wg array. They are a series of weights which reflect the importance of the various features. Initially, fairly arbitrary values have been used and you ma)

![](_page_36_Picture_0.jpeg)

#### BACK (Back Row Bridge)

The parameter is credited with one if there are no active kings on the board and if the two bridge squares (1 and 3, or 30 and 32) in the back row are occupied by passive pieces.

#### CENT (Centre Control I)

The parameter is credited with one for each of the following squares - 11, 12, 15, 16, 20, 21, 24, 25 — which is occupied by a passive man.

#### CNTR (Centre Control Il)

The parameter is credited with one for each of the squares — 11, 12, 15, 16, 20, 21, 24, 25 — which is either currently occupied by an active piece or to which an active piece can move.

#### CORN (Double-corner Credit)

The parameter is credited with one if the material credit value for the active side is six or less, if the passive side is ahead in material credit, and if the active side can move into one of the double-corner squares.

#### CRAMP (Cramp)

The parameter is credited with two if the passive side occupies the cramping space — 13 for Black and 20 for White — and at least one other nearby square — 9 or 14 for Black, 19 or 20 for White — while certain squares — 17, 21, 22 and 25 for Black and 8, 11, 12, 16 for White — are all occupied by the active side.

### DENY (Denial of Occupancy)

The parameter is credited with one for each square defined in MOB if on the next move a piece occupying this square could be captured without an exchange. DIA (Double Diagonal File)

The parameter is credited with one for each passive piece located in the diagonal

Figure three: add these lines after figure two and renumber.

like to try tuning them. In a later article we will see how the program can attempt to tune itself.

Despite its slowness, the program still plays a very poor game and will throw away pieces for no gain. This is due to the lack of lookahead; the program considers only the position resulting from its own move without considering what moves White may play in return.

In the next instalment, we will introduce the Minimax lookahead tree to solve this problem and the alpha-beta algorithm to prune the tree.

#### Samuel's evaluation features

In the following list, the "passive" side the 3rd and 4th rows. is the side which has just moved and the APEX (Apex) "active" side is the side whose turn it is to Black's position and you considered all Black piece has moved, Black would be occupied by a passive man.

Sinclaix/QL World March 1988

DIM m4) ,wg (4) top 1131 FOR i= 1 7T04 : READ wali) 1132 DATA 5,1,1,2 i781 illegal = FALSE 1782 IF LEN(sq#)<2 THEN illegal=TRUE : RETurn 1880 LOCal m\_len,i,sq9,sqi,temp 1681 temp = index 2001 move\_list(temp) = m\_len : index = temp 2100 LOCal t\_list (100) ,sq9, jump\_found, start 2111 start = top = start o

"passive" in the following list. The Board notation numbers are shown in figure one. ADV (Advancement)

The parameter is credited by one for each passive man in the 5th and 6th rows - counting in passive's direction - and debited with one for each passive man in

move. So, if you were trying to evaluate there are no kings on the board, if either the positions available to Black after a man, and if neither of those squares is The parameter is debited with one if square 7 or 26 is occupied by an active

as =

files terminating at the double corner squares.

#### DIAV (Diagonal Moment Value)

The parameter is credited with a half for each passive piece located on squares two removed from the double-corner diagonal files, with one for each passive piece located on squares one removed from the double-corner files and with oneand-a-half for each passive piece in the double-corner files.

#### DYKE (Dyke)

The parameter is credited with one for each string of passive pieces which

![](_page_37_Picture_0.jpeg)

#### pieces. GAP (Gap)

The parameter is credited with one for each single empty square which separates two passive pieces along a diagonal, or which separates a passive piece from the edge of the board. GUARD (Back-row Control)

The parameter is credited with one if there are no active kings and if either the Bridge or the Triangle of Oreo is occupied by passive pieces.

HOLE (Hole)

pieces are even with a total piece count — 2 for men, 3 for kings — of less than 24, and if an odd number of pieces are in the move system, defined as those vertical files starting with squares 1, 2, 3 and 4.

#### NODE (Node)

The parameter is credited with one for each passive piece surrounded by at least three empty squares.

### ORED (Triangle of Oreo)

The parameter is credited with one for Triangle of Oreo — squares 2, 3 and 7 for The parameter is credited with one if there are no passive kings and if the

 REPeat scan\_moves<br>3260 REPeat scan\_moves  $3710$  FOR sq = 15 TO 22 : IF board(sq)=col THEN<br>3270 IF pres >= 1t THEN EXIT scan\_moves value = value + col TO 71 : IF board(sq)=col THEN IF pres >= 1t THEN EXIT scan\_moves value<br>3280 make\_move pres  $3720$  $\begin{array}{l} \text{score} = \text{evaluate}(\text{col}) \\ \text{value} \end{array}$  value  $\begin{array}{l} \text{value} \\ \text{3730} \end{array}$  IF score > high THEN  $3310$  high = score IF score  $>$  high them  $3740$  END DEFine advance<br> $3310$  high = score  $3750$  ; 3320 best = pres 3330 END IF pres = pres + move\_list (pres)  $3770$  LUCal sq, value = 0 FOR j = 1 TO 45 : board(j) = b(j)  $3780$ <br>3360 END REPeat scan\_moves  $3790$ END DEFine find\_move <sup>1</sup> <sup>3390</sup>3: 3810 END FOR sq DEFine FuNction evaluate(col)> 3820 RETurn value LOCal wyx,ysz 3830 END DEFine centre LOCal  $w_1x_1y_1z$  3840<br>3840  $w =$  material (col) 3850<br>3850  $x =$  advance (col) 3850 w = material(col)<br>3430 x = advance(col) 3850 DEFine FuNction fork(col)<br>3440 y = centre(col) 3860 LOCal t\_top,t\_pres,j\_pos, x = advance(col)<br>3840 y = centre(col) 3860 LOCal t\_top,t\_pres,j\_pos, value<br>3870 value = 0 z = fork(col) 3870 value = <sup>0</sup> RETurn wg (1) #wtwg (2) #x+wg (3) #ytwg (4) #z 3880 t\_top = top 3460 RETUrn Wg(1)\*W\*Wg(2)\*X\*Wg(3)\*Y\*Wg(4)\*C 3890 generate\_moves(col)<br>3870 END DEFine evaluate 3890 f are 3 t top 3470 END DEFine evaluate<br>3480: 3900 t\_pres = t\_top<br>3900 t\_pres = t\_top<br>3900 t\_pres = t\_top 3490 DEFine FuNction material (col) 3910 REPeat search\_moves<br>3920 3\_pos = FALSE 3500 LOCal sq,b\_tot,w\_tot,piece  $\begin{array}{cc} 3500 & \text{10Cal} & \text{sq},\text{b\_tot} = 0 \\ 3510 & \text{b\_tot} = 0 & ; \text{w\_tot} = 0 \\ 3520 & \text{FOR} & \text{sq} = 6 & \text{T0} & 40 \\ 7930 & \text{S} & 3940 & \text{S} \\ 7930 & \text{S} & 3950 & \text{S} \end{array}$ 3510 b\_tot = 0 : w\_tot = 0<br>3520 FOR sq = 6 TO 40 3940 IF move\_list(t\_pres) > 3 THEN<br>3530 piece = board(sq) 3950 3950 j\_pos = move\_list(t\_pres+1 FOR sq = 6 TO 40<br>3530 piece = board(sq) 3950 j\_pos = move\_list(t\_prest1)<br>3540 SELect ON piece 3960 t\_pres = t\_pres + move\_list(t\_prest1) = j\_ ON piece = black, bking<br>3560 b\_tot = b\_tot - piece + 1  $3980$  value = value + 1<br>3560 b\_tot = b\_tot - piece + 1  $3980$  pEPeat next piece b\_tot = b\_tot - piece + 1<br>3990 REPeat next\_piece<br>3570 ON piece = white,wking  $\frac{3990}{4000}$  t pres = t pre new procedures 3600 END FOR \$9<br>3610 IF col = black THEN THEN EXIT next\_piece<br>4020 END 3610 IF col = black THEN<br>3620 RETurn b\_tot - w\_tot 4020 END IF 3620 RETurn b\_tot - w\_tot 4020 ElSE 4030 ElSE 4040 ELSE 3640 RETurn w\_tot - b\_tot 4040 4050 ElSE RETurn w\_tot - b\_tot 4040 ELSE 3650 END IF 4050 EXIT search\_moves END DEFine material 4060 END IF 3670 : 4070 END REPeat search\_moves four: DEFine FuNction advance(col) 4080 top = t\_top <sup>3690</sup>LOCal sq,value 4090 RETurn value Figure | LOCal sq, value<br> $3700$  value = 0 4100 END DEFine fork

 $\frac{3270}{280}$  if pres  $\frac{3280}{280}$  make\_move pres  $\frac{3720}{2720}$  FOR sq = 24 TO 31: IF board(sq)=col THEN<br>3290 score = evaluate(col) value = value = 24 TO 31: IF board(sq)=col THEN<br>3290 score > bigh THEN 3730 RETurn v 3760 DEFine FuNction centre(col)<br>3770 LOCal sq,value  $3790$  FOR sq = 16, 17, 20, 21, 25, 26, 29, 30<br>3800 IF SGN(board(sq))=col THEN va 3360 END REPeat scan\_moves<br>3370 RETurn high 3800 IF SGN(board(sq))=col THEN value=value+ 3500 LOCal sq,b\_tot,w\_tot,piece<br>3510 b\_tot = 0  $\frac{3930}{3930}$  IF t\_pres >= top THEN EXIT search\_moves<br>3510 b\_tot = 0  $\frac{1}{3940}$  3940 IF move\_list(t\_pres) > 3 THEN 3530 piece = board(sq) by the state of the state of the state of the state of the state of the state of the state of the state of the state of the state of the state of the state of the state of the state of the state of t 3540 SELect ON piece<br>3550 ON piece = black,bking 3970 IF move\_list(t\_pres+1) = j\_pos THEN<br>3980 value = value + 1 3560 b\_tot = b\_tot - piece + 1  $\frac{3990}{3970}$  REPeat next\_piece  $\frac{1}{3570}$  DN piece = white, wking  $\frac{3990}{100}$  t\_pres = t\_pres + move\_list(t\_<br>3580 t\_pres = t\_pres + move\_list(t\_pres + n=1)<br>3580 END SELect = w\_tot +  $\begin{array}{l} \texttt{3580} \\ \texttt{5590} \\ \texttt{5590} \\ \texttt{5590} \\ \texttt{5600} \\ \texttt{END FOR sq} \end{array} \quad \begin{array}{l} \texttt{4010} \\ \texttt{5580} \\ \texttt{6010} \\ \texttt{6010} \\ \texttt{7580} \\ \texttt{6010} \\ \texttt{7580} \\ \texttt{6010} \\ \texttt{6010} \\ \texttt{6010} \\ \texttt{6010} \\ \texttt{6010} \\ \texttt{6010} \\ \texttt{7580} \\ \$ 

occupy three adjacent diagonal squares. EXCH (Exchange)

The parameter is credited with one for each square to which the active side may advance a piece and, in so doing, force an exchange.

### EXPOS (Exposure)

The parameter is credited with one for each passive piece which is flanked along one or the other diagonal by two empty squares.

#### FORK (Threat of Fork)

The parameter is credited with one for each situation in which passive pieces occupy two adjacent squares in one row and in which there are three empty squares so disposed that the active side could, by occupying one of them, threaten a sure capture of one of the other two

each empty square surrounded by three or more passive pieces.

### KCENT (King Centre Control)

The parameter is credited with one for each of the following squares - 11, 12, 15, 16, 20, 21, 24, 25 — which is occupied by a passive king.

#### MOB (Total Mobility)

The parameter is credited with one for each square to which the active side could move one or more pieces in the normal fashion, disregarding the fact that jump moves may or may not be available.

#### MOBIL (Undenied Mobility)

The parameter is credited with the difference between MOB and DENY. MOVE (Move)

The parameter is credited with one if quent move.

Black and squares 26, 30 and 31 for White — is occupied by passive pieces.

#### POLE (Pole)

The parameter is credited with one for each passive man surrounded completely by empty squares.

#### RECAP (Recapture)

This parameter is identical with Exchange, as defined. It was introduced to test the effects produced by the random times at which parameters are introduced and deleted from the evaluation polynomial.

#### THRET (Threat)

The parameter is credited with one for each square to which an active piece may be moved and in so doing threaten the capture of a passive piece on a subse-

# $FIDERSOFI$  OF

![](_page_38_Picture_1.jpeg)

Diary character se Alarm Calculator<br>Address Book Q-SWITCH £14.95p t . Journal of the Contract of the Contract of Delta Contract of the Contract of Lands and Address Book  $M<sub>L</sub>$  $\epsilon$  task. Written by the author LEAnd KEYDER FREE FREE FREE PO  $\epsilon$  is the contract of the state of the author LEAN  $\epsilon$  599.95p while package Organiser I XP. .............. £139.50p Finance manager = £29.95p OSPELL Dictionary Comms link 259.95p<br>A spelling checker for Quill, supply including of 25000 we can ad pige in Ad pige in Comms link E59.95p<br>E39.95p 5 Spreadsheet. ........0:0000 £39.95p  $\overline{G}$   $\overline{G}$   $\overline{$ Q-FLASH RAM DISK E19.95p<br>Allowsthe set to determine the programs can then be new the editore of the discussion of the set of the contract of the set of the set of the set of the set of the set of the set of the set of the Allows the sectod discretion of the programs can then be institute of a special can be included a special control special can be interesting to the special can be interesting to the special can be included a special can be also nouded to allow you print whilst using other programs 64k datapak including the set of the first using other programs 64k datapak including the set of the first using other programs 699,95p 128k datapak £99.95p QL to PC **£29.95p £29.95p £29.95p £29.95p £29.95p £29.95p £29.95p £29.95p £29.95p £29.95p** Transfer your existing files to a PC for use within BE. PC FOUR or any Simbard DATABASE Quality and the company of the cable of the cable of the cable of the cable of the cable of the cable of the cable of the cable of the QL to ORGANISER **E39.95** Transfer both ways your existing QL files within exchange. Complete with software and cable QL TECHNICAL BOOKS (Set of 7) UNDER 1/2 PRICE at £19.95p PC FOUR for IBM compatibles SPECIAL PRICE £69.00p **SPECIAL 10% DISCOUNT 1 MONTH ONLY**  $\begin{array}{c|c|c|c|c} \hline \text{f1 850} & \text{f21.85p} \ \hline \text{f21.85p} & \text{f1 85.5p} \ \hline \end{array}$ Microdrive Storage Box £4.95p Microdrive Storage Box with 10 cartridges £22.45p Microdrive Storage Box with 20 cartridges £39.95p

86 COMMERCIAL ROAD, PADDOCK WOOD, KENT TEL: 0892 8325

Sinclair/QL World March 1988 39

**VTSA** 

![](_page_39_Picture_0.jpeg)

**ITHE TRUMP CARD IS SUPPLIED COMPLETE WITH COVERI** Price £199.00 inclusive (Export £175) MIRACLE SYSTEMS, 20 Mowbarton, Yate, Bristol, BS17 5NF, UK

![](_page_39_Picture_2.jpeg)

Plug in the TRUMP CARD and you have a QL expanded to its maximum of 896K. Its Disc Interface is fully compatible with QDOS, Psion packages, Superbasic etc. To make maximum use of the 896K the ROM software includes both static and dynamic RAM discs and a Serial Port printer buffer. The Screen Dump enables the screen to be copied to a dot matrix printer. Memory Cut lets programs that used to run only on an unexpanded QL run with the TRUMP CARD. And Tony Tebby's Toolkit II provides a comprehensive range of **Basic extensions.** 

![](_page_39_Picture_4.jpeg)

# MIRACLE SYSTEMS 14 day full money back guarantee on all products 12 month warranty on all products All prices include VAT and P&P Export prices in brackets

![](_page_40_Picture_2.jpeg)

- \* 1200/75 e.g. PRESTEL, T/GOLD
- \* Autodial
- $\star$  3 metre cable
- \* Plugs into SER2
- \* Includes Viewdata software
- $\star$  Includes 80 column software
- $\star$  Not BT approved

![](_page_40_Picture_12.jpeg)

- | \* Interfaces QL to standard modem
- \* 300/300, 1200/75, 1200/1200
- \* Autodials with DTR
- $\star$  Plugs into SER2

Please send me

- $\star$  Terminated by 25 way D
- \* Includes Viewdata software
- \* Includes 80 column software

![](_page_40_Picture_21.jpeg)

- \* Increases QL memory to 640K
- $\star$  Through connector for i/f
- \* Low power consumption
- $\star$  Can speed up some programs
- \* Able to use larger Quill docs etc
- \* Black cover included

QL MODAPTOR £39 £36) QL TRUMP CARD £199 QL SERIAL CABLE £7.50<br>
\* New printout software 768K RAM + DISC I/F (£7.50) 768K RAM + DISC I/F

![](_page_40_Picture_29.jpeg)

- 
- $\star$  Standard 31/2/51/4 inch disc i/f
- **Screen Dump**
- \* RAM Disc
- \* Printer Buffer
- 
- **Toolkit II**

# QL MODEM £49 (£45) QL EXPANDERAM 512K QL CENTRONICS<br>★ New printout software <del>£99 (£89)</del> PRINTER INTERFACE<br>**29 (£28)** 229 (£28)

![](_page_40_Picture_38.jpeg)

- \* Plugs into SER1 or SER2
- \* Standard Centronics plug
- \* Default baud rate 9600
- 3 metre cable

# $(£7.50)$ <br> $\star$  25 way D plug

- 
- $\star$  3 metre cable

QL JOYSTICK ADAPTOR £4.99 (£5)

TRUMP CARD Plus twin 720K 312" Disc drive £349 ★ Printer Burier<br>★ Memory Cut

Tel: (0454) 317772 Orders welcome by telephone or post

MIRACLE SYSTEMS, 20 Mowbarton, Yate, Bristol BS17 5NF, UK . West German distributor: Jeposoft, Kruppstr 9, 4040 Neuss 21. Tel: 20107 8184

![](_page_40_Picture_327.jpeg)

![](_page_41_Picture_0.jpeg)

Each month Simon Goodwin adds new commands to the QL repertoire. This month he resurrects the USE command.

![](_page_41_Picture_2.jpeg)

inclair in January, 1984, handed out impressive-looking copies of the QL User Guide at the launch of the

machine. The computer was far from finished and the guide was more a shopping list than a specification. Many of the features and commands listed were absent from the finished machines which appeared in the summer of 1984. Some of the promised features, like error trapping, were added later by Sinclair but have never worked properly under the interpreter. Others, like multi-tasking SuperBasic, have been fixed by the introduction of third-party products like Supercharge and Turbo.

Now DIY Toolkit is included, with a short listing which implements the 'USE' command -first mentioned in the provisional User Guide.

USE is, as you might expect, a useful instruction which lets you change the default channel used by SuperBasic commands like PRINT, INPUT, CLS and so on. A full list appears in table one. USE woprks in compiled programs as well as in interpreted ones. It is very fast, saves typing and makes programs easier to read and test.

It is common to find lines like this in a program:

INK #3,2:PAPER #3,7: OVER #3,0:CLS #3:CSIZE #3,1,0:AT #3,1,2.

Unless you are using the default channel, #1, you must put a hash and the channel number before every channel command you use. The channel numbers clog the listing and it is easy to forget or mistype one of them, especially if you are writing acomplicated program.

If you are not careful you may find pieces of file data appearing on the screen or vice versa. Sometimes commands mysteriously do not work or affect the wrong channel. I have seen many mistakes like this in

```
100 REMark : Sinclair QL World<br>110 REMark : ** HEX LOADER **
120
130 CLS 
140 RESTORE 
150 READ space 
160 start = RESPR(space)<br>170 PRINT"Loading Hex..." : hex_load start<br>180 INPUT"Save to file...";f$
      PRINT"Loading Hex..." 
INFUT"Save to file. 
190 SBYTES f£$,start, byte 
200 STOP
210
220 :<br>230 DEFine PROCedure hex_load(start)
250 DEFine FuNction decimal(x)<br>260 RETurn CODE(h$(x))-48-74(h$(x)>"9")
260<br>270
           END DEFine decimal
280
290 byte = 0 : checksum = 0<br>300 REPeat load_hex_digits
310 READ h$<br>320 IF h$="4" ; EXIT load_hex_digits<br>330 IF LEN(h$)<>24INT(LEN(h$)/2) THEN
330 IF LEN(h$)<>24INT(LEN(h$)/2) THEN<br>340 PRINT"Odd number of hex digits in: ";h$<br>350 STOP
350 STOP<br>360 END IF
            END IF
370 FOR b = 1 TO LEN(h$) STEP 2
380 hb = decimal(b) : 1b = devimal(b+1) 
390 IF hb<O OR hb>15 OR 1b<O OR 1b>15 
                      PRINT"Illegal hex digit in: ";h$
400
```
programs I have been asked to debug or publish.

The USE command lets you get rid of all those hashes and channel numbers by changing the default channel under program control. It is still possible to make mistakes but it is much easier to spot them. USE lets you write the last example like this:

USE 3: INK 2: PAPER 7: OVER 0; CLS: CSIZE1,0: AT 1,2

The longer the sequence of commands, the more advantage you get from USE. You can still put in explicit channel numbers, as normal, if you want to tweak a channel you are not USEing.

The effect of USE continues until you USE another channel. You can re-instate the normal default, channel 1, with USE 1, or USE on its own. If you like to put hashes in front of channel numbers, USE will not prevent you doing so but it does not require them.

USE gives the standard 'channel not open' report if you specify a channel which does not exist or has been closed. You are told 'bad parameter' if you supply more than one parameter and 'error in expression' if the command cannot determine which channel number you mean.

As usual there are two

listings. Listing one is the assembly code program, assembled using the HiSoft DevPac. You can type this text into your assembler if you want to customise the code or merge it with other routines.

Listing two provides a quick way to enter the code without using an assembler. It loads the equivalent machine code from DATA statements and saves the code in a file. Once you have loaded that file you can use USE in your programs. These commands load the code file:

base =  $RESPR(146)$  : LBYTES "file name'',base : CALL base

The first part of listing two is Marcus Jeffery's standard loader, used in every month's DIY Toolkit project. Only the DATA, from line 590 onwards, changes each month.

The program in listing one is straightforward. The START routine calls BP.INIT, the ROM vector which adds new commands to SuperBasic. The table labelled DEFINE gives the name and address of the new command to be added.

The main code starts at CH-USE. If there are no parameters pointed at by A3 and A5 we re-set channel one to the standard values it contains when turning on the QL.

![](_page_42_Picture_260.jpeg)

Otherwise we check there is only one parameter, the Basic channel number, and read its value. If it is channel one we re-set the channel as before. Otherwise we look it up in the SuperBasic table of channel details. If the corresponding entry starts with a negative value, or is outside the limits of the table, we report CHANNEL NOT OPEN.

Finally, we copy the 40 bytes of **SuperBasic** channel information from the specified channel entry to channel one. That means that attempts to use the default channel will pick up the information associated with the channel specified as a parameter of USE.

USE works only with commands which default to channel one. This is the default for all the standard QL commands apart from LIST, which uses channel 2,

and INKEY\$, which for some bizarre reason uses channel 0.

Most add-on commands in commercial toolkits assume channel one unless you tell them otherwise, so they work well with USE. For instance, USE works well with all the channel commands in Turbo Toolkit, the HiSoft Super 'B' ROM and Speedscreen extensions. Supertoolkit 2 steps out of line by defaulting to channel 0, 1, 2 or even 3, depending on the exact command you are<br>using. If in doubt, consult your toolkit manual.

Another possible source of confusion stems from the way USE and SuperBasic work. Most of the details of a channel, such as the INK and PAPER colour, cursor position and so on, are stored by the operating system. Some facilities were added at the last

#### **TABLE 1**

SuperBasic commands which work with USE **Standard QL commands:** 

ARC, ARC R, AT, BLOCK, BORDER, CIRCLE, CIRCLE R, CLS, CSIZE, CURSOR, DIR, FILL, FLASH, FORMAT, INPUT, LINE, LINE R, OVER, PAN, PAPER, POINT, POINT R, PRINT, RECOL. SCALE, SCROLL, STRIP, UNDER, WINDOW.

Toolkit commands, among others:

-FOUNT, -XSTEP, -YSTEP, CHANID, CHAR<br>INC, CHAR USE, CUR, CURDIS, CURSEN, CURSOR ON, CURSOR OFF, DLEN, DLIST, EDIT\$, EDIT%, EDITF, EXTRAS, FREAD, FWRITE, HEADR, HEADS, HIGHS, JOBS, PRINT USING, PTR, SET FONT, STAT, VIEW, WDIR, WSTAT.

![](_page_42_Picture_261.jpeg)

minute and work only from Basic. The last graphics co-ordinates, the turtle graphics direction, pen position and line width for files, not for the screen are recorded by SuperBasic and depend on the exact channel number being used.

USE copies this information to channel one when you select a new default but it does not copy it back to the original channel later. It does not save the previous values for channel one - USE #1 or USE on its own will re-set channel one information to the initial  $values$  — pen up, position

0,0, width 80, direction leftto-right.

You should not rely on SuperBasic to keep track of this information if you USE a channel, then USE another and return to the first one. This quirk could be removed but the existing code works well and the correction would make the listing too long for  $QL$ World.

The DIY Toolkit will be Jack in May. If you would like me to explore a specific area or implement new commands, particularly ones unavailable in commercial toolkits, please send your suggestions.

![](_page_43_Picture_0.jpeg)

![](_page_43_Picture_1.jpeg)

# THE DESIGNER: DRAW WITH CONCEPTS!!

- PYRAMIDE

The Designer is not just another graphic drawing program for the QL, because the way of drawing is completely new: You first define basic shapes with the classical drawing functions, but then you can use them as many times, at the size, at the angle, at the position, at the colour you wish to create a new drawing! You can even define the finished drawing as another shape. The applications are multiple: Electrical engineering, easy setup of Diagrams, mechanical/technical drawings, special effects for artwork and many more!

![](_page_43_Picture_4.jpeg)

### SUPER CROUPIER: THE ULTIMATE CASINO SIMULATION!

Play Roulette, Baccara, Poker, Carta Alta, Blackjack and "One Arm Bandit" in only one Program! All the games loaded in memory (128K!) at the same time, complete graphic display of roulette, cards the games loaded in memory (126N) at the same thric, complete graphic<br>and slot machine. There is even a graphic display of your progress in the game. With \$10000 will you be able to beat the computer which is a very good gambler?

![](_page_43_Picture_7.jpeg)

# MISTER SMITH CHALLENGING ARCADE IN FULL COLOUR!

You don't like paying taxes! You hate work! Your wife does not understand you! You are bored with your mistress! Your friends annoy you! So run as fast as you can to the nearest quiet corner . . . to dream. You are the king of the bubbles and they destroy anything that gets in your way. Maybe Mister Smith's dream is not different from yours...

NUCLEON: A utility Package with drawing, music, window, icon and text. This software comprises a suite of programs and tools (on two Microdrives) designed to reduce the labour involved in producing professional results in your own creations. Through AUTOMATIC code generation 100% Creativity and 0% Coding!

BAG OF TRICKS 1 AND 2: It consists of programs (games, utilities, basic keywords and more) coming on two cartridges plus a QUILL file explaining the use of each and on which you can find a newsletter as well. Some names: MINI-PAC-MAN, SNAKE-BYTE, QUICK-CLONE, SCREEN-COM-PRESS and much more!

WANDERER: For the first time, a game which uses the full power of the QL. Spatial effects, combined with fast animation. The objects will LEAP out of the screen! "Cult Game', "The only game worthy of the arcade tag'', Sinclair User, "Undoubtedly one of the best games released for the QL" ZX Computing

QL PEINTRE: This drawing program combines the best of all worlds: Icon driven for fast selection of main options and Help window with on-screen instructions of every stage. All the "standard" graphic functions and many more . . . The best value-for-money graphics package for the QL!

GRAPHIC TOOLKIT: Seventy new SuperBasic instructions written in 100% Machine code which will enhance greatly the graphic capacities of your QL. Some of the demo programs are by themselves worth the price of the whole package! Here some keywords: SHRINK, PAINT, GRID, STORE, PLACE, COMP, MAG, ROTATE

VROOM: A new challenging car race for the OL with fast colour graphics and real racing circuits. See your car progress on the map, don't leave the track or you will crash into a barrier Smoothly scrolling background, realistic noises! "Another HIT for PYRAMIDE", Sinclair User.

QL OTHELLO: The ultimate Othello-Reversi game. Beautiful 3D representation of the board. 9 levels of play. Easy editing of the current game On screen help. Your Move! Watch out "You would be hard pushed to

MORTVILLE MANOR: Mystery adventure game! Begin your investigation in a setting consisting of more than 85 full colour screens. The greatest danger of Mortville is its deadly charm; a house 'calm' in the eye of the storm. The first real graphic adventure for the QL! Supplied on two microdrives

(2.95 PYRAMIDE ORDER FORM E11.95 OF THE DESIGNER & 2.95 PM E12.95<br>C) MISTER SMITH E11.95 CONCLEON E14.95 DOL PEINTRE \$14.95 CONCLEON E14.95 CONCLEON E14.95 COMPENTRE \$14.95 CO<br>C) BAG OF TRICKS 1 & 2 £11.95 CONCLEON E12.95 PHANIF CHUCH TUNN CHARGE CONSULTED AND CLASS ON THE CHUCH CHUCH CHUCH CHUCH CHUCH CHUCH CHUCH CHUCH CHUCH CHUCH<br>
CLASS CONSULTED DES CONSULTED CHAPPIC TOOLKIT COLOR CHUCH CHUCH CHUCH CHUCH CHUCH CHUCH CHUCH CHUCH CHUCH CHU

PYRAMIDE ORDER FORM **DESIGNER DESIGNER E14.95** (CROUPIER **212.95** 

find a better version of Othello on ANY MICRO", QL World.

NAME

# ADDRESS. PYRAMIDE SOFTWARE

86 COMMERCIAL RD., PADDOCK WOOD, KENT. TN2 6DT. TEL: 089 283 2952

![](_page_44_Picture_0.jpeg)

Sinclair/QL World March 1988

48

![](_page_45_Picture_0.jpeg)

If you have a program that is worthy of consideration, send it to 'The Progs', Sinclair QL World, Greencoat House, Francis Stree t, London SW1P 1DG. We pay sincial QC frotal, and the usual page rates - £80 per thousand words.

 $\bigodot$ 

 $\bullet$   $\blacksquare$   $\circ$   $\blacksquare$   $\alpha$ 

# Program of the month RADAR by NIGEL FO

n stage one the program simulates a radar grid across which an aircraft will fly. The user — i.e., Control has to request that the aircraft identifies itself. It may take a few seconds' delay while

the reply is awaited, during which time the real-time display is changing constantly. Once a reply has been received the call should be acknowledged. In the program RADAR2a new aircraft will appear but it is recommended that your first familiarise yourself with RADAR before trying the more difficult version.

If no reply is received after five seconds, Control should order an Interceptor to investigate. Further requests for identification can be made by Control or the interceptor which by now will be closer.

Control may ask if a visual sighting can be made.

Some of the aircraft will be hostile and so will not identify themselves over the radio. Once Control is satisfied that one is hostile, an order can be issued to shoot it down.

In stage two the central screen shows the interceptor pilot's view as you follow the craft. Attempt to get the intruder into the firing sights. If missiles are fired at this stage the intruder is destroyed and the program returns to Stage 1 for the next aircraft.

To play, switch on or re-set the QL. Insert the cartridge into microdrive 1 and press F2 to select TV mode. A menu will appear. Press 1 to select RADAR. The program can also be started by LRUN MDV1 RADAR.

A short sequence of instruc-

tions will appear. They can be speeded by pressing the space bar or skipped altogether by holding down the 'ESC' key.

Stage 1 will now be displayed. A menu at the left-hand side will list the possible actions as outlined. Any option can be selected by pressing the appropriate key, numbers 1 to g. Alternatively the up and down keys, or a joystick, can be used to highlight an option which is then confirmed with the space bar (fire button). A default option is always highlighted which suggests a suitable action at each stage.

The types of aircraft are set by lines around 2300 and can be changed to suit the user's pre-

ferences. Ordering a shootdown before the Interceptor is within ten miles produces the message 'Out of Range'. The Interceptor

should alter course to try to catch it. Some of the pilots are slow to answer so you must make a 'visual sighting' before ordering a shootdown.

The left-hand screen provides a different menu on the shootdowns and although there is still a highlighted option, the space bar will only give 'FIRE'. The other options are selected by the appropirate arrows keys — or joystick.

As you bank left the intruder appears to move right and vice versa. The Intruder will continue to move while your missiles are launched but the cursor keys will be disabled. So long as the centre of the Intruder is in the crosswires a hit is scored.

You cannot return from this stage until a hit is made, but shooting down a friendly aircraft will finish the game.

![](_page_45_Picture_1124.jpeg)

```
520 
         size=50 
  530 
        FILL 1
  540 
        OVER 0 
  550 
        centre: CIRCLE_R 0,0, size
  560 
        INK 4 
  570 
        FILL 0
  580 
        FOR r=10 TO size STEP 10:centre:CIRCLE_R
 0,0,1<br>590
        FOR angle=0 TO 360 STEP 10 
 600 
         centre 
 610 
         TURNTO angle 
         IF angle MOD 30:PENUP:ELSE :PENDOWN 
         MOVE size 
 630
 640
         PENDOWN 
 650
         MOWE - 3END FOR angle 
 660
 670 END DEFine 
 680 DEFine PROCedure centre<br>690 LINE 60,50
       LINE 60,50
 700 END DEFine
 _DEFine PROCedure ufo 
 720
       OVER -1730
       INK 7 
        dirn=RND(2*PI) 
x=size*SIN(dirn)+60 
y=size*COS(dirn) +50 
 740
 750
 760
        heading=INT(course(60,50,x,y))+RND 
 770
 (-50 \text{ TO } 50)780
        status=RND(4)-1:limit status,0,3 
        SELect ON status 
=0:RESTORE 2290:HEIGHT=50000 
=1:RESTORE 2300:HEIGHT=40000 
 820
        =2,3:RESTORE 2310:HEIGHT=20000 
END SELect 
 830
 840
       plane 
 850 END DEFine
 860 DEFine PROCedure display
      CIRCLE x,y,1 
 870IF d2<size:CIRCLE I,J,.5 
END DEFine 
 900 DEFine PROCedure channels<br>910 MODE 4:CSIZE#0,2,0:CSIZE#2,2,0<br>920 OPEN#3,scr_512x256a0x0<br>930 PAPER#3,2,0
 940
       CLS#3 
 950
       PAPER 0 
 960
        screen 4,0 
970
        screen 5,400 
PAPER#0,2,0:WINDOW 280,175,110,30 
980
 990
       CLS#0 
 1000 END DEFine
 1010 DEFine PROCedure screen(chan, left)
 1020 OPEN#chan, scr
 1030 WINDOW#chan, 100, 175, left, 30
1040 CLS#chan
BORDER#chan,1,7:BORDER#chan, 2 
       END DEFine 
IF status=2:score=5:ELSE :score=2 
1080 DEFine PROCedure menu
1090 CLS#4
 1100 
PRINT#4;'1 IDENTIFY'\\'2 ACKNOWLEDGE' \\'3 INTERCEPT'\\'4 ALTER COURSE'\\'5 RADIO 
CONTACT'\\'6 VISUAL'\\'7 SHOOTDOWN'\\'8<br>RETURN'\\'9 STOP'
1110 
END DEFine 
1120 
DEFine PROCedure STATS 
1130 
CLS#5 
1140 PRINT#5;'Call Sign:'\CALLSIGN$\\'Type:<br>PE$\\'Nationality:'\NAT$\\'Heading:'i<br>$(heading)\\'Height: (ft)'\HEIGHT\\'Speed:<br>)'\SPEED
*\ ry, 
\num 
(mph)'\SPEED
1150 
SELect ON status 
1160 
=1,3:score=2 
1170 
=2:score=5 
1180 
=0:score=-5 
1190 
END SELect 
1200 
END DEFine 
1210 
DEFine PROCedure CHOICES 
1220 
IF CHOSEN<100:CHOSEN=0 
1230 
K=CODE( INKEY$) 
1240 
SELect ON K 
1260 
=208:change C-(C>1) 
1250 
       =216: change C+ (C<9)1270 
1280 
=32:CHOSEN=C 
      =49 TO 57:CHOSEN=K-48:change K-48 
1290 
END SELect 
1300 
END DEFine 
1310 
DEFine PROCedure HILIGHT 
1320 
OVER#4,-1
```
1330 BLOCK#4,92,10,0,20\*C-20,2 1340 END DEFine 1350 DEFine PROCedure ACTION<br>1360 SELect ON CHOSEN 1360 SELect ON CHOSEN<br>1370 =1:PRINT#0;\\'This is'!ba\$!'UFO'\'Please identify yourself . . . : CHOSEN=100: change 3:reset<br>1380 =2:PRINT#0;\\\ba\$!CALL\$\'You are clear to proceed'\\:CHOSEN=0:IF LAUNCHED:change 8:ELSE : change 1390 =3:LAUNCH 1400 =4:ALTER 1410 =5:CONTACT 1420 =6:VISUAL 1430 =7:SHOOT 1440 =8:ABORT 1450 =9:PRINT#0;\\'Type "CONTINUE" to carry on':STOP:CLS#0  $1460 = 100$ 1470 IF delay AND d1<45 AND status=1 OR status=3 OR(status=2 AND d3<25) 1480 PRINT#0;attack\$! BASE\$\NAT\$!TYPE\$\ 'Flying'!HEIGHT!'ft'\'Heading'!num\$(heading)!<br>'Speed'!SPEED!'mph'; 1490 STATS:CHOSEN=0:change 2 1500 IF status=2:AT#0,1,20:PRINT#0;'Radio weak' 1510 END IF 1510 END IF<br>1520 END SELect 1530 END DEFine 1540 DEFine PROCedure reset 1550 finish=DATE+RND(4)+1 1560 END DEFine 1570 DEFine FuNction delay 1580 RETurn (DATE>finish) 1590 END DEFine 1600 DEFine FuNction dist(a,B,C,d)<br>1610 RETurn SQRT((a-C)<sup>^</sup>2+(B-d)<sup>^2</sup>) 1620 END DEFine 1630 DEFine PROCedure LAUNCH<br>1640 PRINT#0;\ba\$!'INTERCEPTOR<br>1'\'SCRAMBLE'\'Seek and identify craft' 1650 change 5 1660 LAUNCHED=1 :B=course(x,y,1,J) 1670 sc=sc-50 1680 END DEFine 1690 DEFine PROCedure ALTER<br>1700 PRINT#0;\ba\$!'INTERCEPTOR 1'\'Change course<br>to bearing '; 1710 B=course(x,y,I,J):B=INT(B) 1720 PRINT#0;num\$(B) 1730 END DEFine 1740 DEFine PROCedure CONTACT<br>1750 PRINT#0;\inter\$!'UFO'\'You are in<br>restricted air space'\'Please identify ...' 1760 CHOSEN=100:reset 1770 END DEFine 1780 DEFine PROCedure VISUAL<br>1790 PRINT#0;\inter\$!BASE\$ 1800 IF d3<20 1810 PRINT#0;'I have visual sighting'\'Target is'!NAT\$!TYPE\$\'Flying at'!HEIGHT!'ft' 1820 STATS:change 7 1830 ELSE 1840 PRINT#0;'Target not yet in sight'\\ 1850 END IF 1860 END DEFine 1870 DEFine PROCedure SHOOT 1880 PRINT#0;\ba\$!'INTERCEPTOR 1'\'DESTROY TARGET' 1890 IF d3<10 1900 shootdown 1910 SPEED=0 1920 HILIGHT:change 8 1930 EXIT TRACKING 1940 ELSE 1950 PRINT#0;inter\$!BASE\$!'Target out of range' 1960 END IF 1970 END DEFine 1980 DEFine PROCedure ABORT<br>1990 PRINT#0;\ba\$!'INTERCEPTOR 1'\'Return to base' 2000 B=course(60,50, I, J)<br>2010 LAUNCHED=2: change 1 LAUNCHED=2:change 1 2020 END DEFine 2030 DEFine FuNction course(w,x,y,z)<br>2040 temp=DEG(ATAN((w-y)/(x-z))) 2050 IF x<z:temp=temp+180 2060 RETurn temp 2070 END DEFine

```
2080 DEFine PROCedure change(n)
2090 IF C=n:RETurn
          HILIGHT
2100
          C=n2110
2120
          HILIGHT
2130 END DEFine
2140 DEFine PROCedure MURDER
2150 STATS
          PRINT#0; 'You have shotdown an innocent
2160
plane'
2170 RECOL#3, 7, 6, 5, 4, 3, 2, 1, 0
2180
           STOP
2190 END DEFine
2190 END DEFINE<br>
2200 DEFine PROCedure plane<br>
2210 p=RND(1 TO 4)<br>
2220 FOR pl=1 TO p:READ TYPE$, NAT$<br>
2230 HEIGHT=HEIGHT+RND(20)*100<br>
2240 CALL$=alpha$(RND(25)+1):
CALLSIGN$=CALL$(1)
2250 CALL$=alpha$(RND(25)+1)&' '&CALL$
           CALLSIGN$=CALL$(1)&CALLSIGN$&num$
 2260
 (RND(999))
 2270 SPEED=RND(30 TO 55)*10
2280 END DEFine<br>
2290 DATA 'MIRAGE','ARGENTINIAN','MIG-23',<br>
'RUSSIAN','SU-15','LIBYAN','BACKFIRE<br>
BOMBER','IRANIAN'<br>
2300 DATA 'NIMROD','AUSTRALIAN','B-52<br>
BOMBER','AMERICAN','AWACS','CANADIAN','HARRIER',
 2280 END DEFine
 SendER',
2310 DATA 'CONCORDE', 'FRENCH', 'A3000<br>AIRBUS', 'SWISS', 'BOEING 747', 'INDIAN', 'DC-
 10', 'SWEDISH'<br>2320 DEFine FuNction num$(a)
 2330 IF a<0:a=a+360<br>2340 RETurn FILL$('0',3-LEN(a))&a
 2350 END DEFine<br>2360 DEFine PROCedure alphabet
 2360 DEFine PROCedure alphabet<br>
2370 DIM alpha$(26,9):RESTORE 2390<br>
2380 POR a=1 TO 26:READ alpha$(a)<br>
2390 DATA 'ALPHA','BRAVO','CHARLIE','DELTA',<br>
'ECHO','FOXTROT','GOLF','HOTEL','INDIA',<br>
'JULIET','KILO','LIMA','MIKE','
 2410 DEF The TROCE.<br>2420 PAPER#2,1<br>2430 MODE 8:CLS#2
  2440 WINDOW#2, 448, 200, 32, 16: PAPER#2, 1:
  CSIZE#2,3,1<br>2450 AT#2,0,11:PRINT#2,'RADAR'
 2450 CSIZE#2,0,0<br>2460 CSIZE#2,0,0<br>2470 DATA "You are operating a radar screen to<br>control Britain's air defenses"<br>2480 DATA 'Most of the planes will be friendly
  So you may let them pass'<br>so you may let them pass'<br>2490 DATA 'If they will not identify themselves
  x430 DATA II they will not identity themselves<br>you should send up an interceptor', WARNING some<br>planes have a weak radio so make a visual<br>sighting before shooting them down'<br>2500 DATA 'A default action will be highlighted<br>
  space bar to accept it'<br>2510 DATA 'The default can be moved by pressing
  2530 DATA "You can skip these instructions by<br>holding down 'ESC' next time"<br>2540 RESTORE 2470<br>2560 RESTORE 2470
   2550 REPeat loop<br>2560 IF EOF OR INKEY$(0)=CHR$(27):EXIT loop<br>2570 READ in$
   2570 NEWS 11.<br>2580 PAUSE 200<br>2590 PRINT #2,\in$&' ...'
   2600 END REPeat loop
   2610 END DEFine
   2620 DEFine FuNction ba$<br>2630 BEEP 2000,20:RETurn BASE$&' to'
   2640 END DEFine
   2650 DEFine FuNction inter$<br>2660 BEEP 2000,0:RETurn 'INTERCEPTOR 1 to '
   2670 END DEFine
   2680 DEFine FuNction attack$
   2690 BEEP 2000, 0, 20, 100, 1: RETurn CALLSIGN$&'
   to<sup>1</sup>2700 END DEFine
   2710 DEFine PROCedure shootdown
    2720 controls: COCKPIT
   2730 CLS
```

```
2740 BORDER 1,4:BORDER 0
2750 FILL 0:FOR star=1 TO 50:POINT
RND(120), RND(100)
2760 across=RND(120)
2770 up=RND(100)
2780 distance=INT(d3*200)
2790 INK 4
2800 centre
2810 CIRCLE R 0,0,5:LINE R 0,10 TO 0,-20,-10,10
TO 20,0
2820 INK 7
2830 BEEP 0,200,250,9,1
2840 REPeat aim
2850 show
2860 AT#5, 3, 0: PRINT#5; HEIGHT
2870 AT#5,8,7:PRINT#5,INT(distance);' '<br>2880 AT#5,13,0:PRINT#5;HEIGHT-50+up
2890 K=CODE(INKEY$(0))
2900 show
2910 SELect ON K
2910 SELECT ON A<br>
2920 = 192: change 4:across=across+1<br>
2930 = 200: change 6:across=across-1<br>
2940 = 208: change 3: up=up-1: HEIGHT=HEIGHT+1<br>
2950 = 216: change 7: up=up+1: HEIGHT=HEIGHT-1<br>
2960 = 32: IF hit: EXIT aim
2970 END SELect
2980 across=across+RND(2)-1
2990 up=up+RND(2)-1
3000 distance=distance+(SPEED-600)/5
3010 limit distance, 500, 9999<br>3020 limit across, 0, 120
3030 limit up, 0, 99
3040 IF K=0:change 5
3050 END REPeat aim
3060 CLS#3:channels:grid:menu
3070 END DEFine
3080 DEFine PROCedure show<br>3090 OVER -1:FILL 1<br>3100 CIRCLE across,up,5000/distance,.2,PI/2
        OVER 0:FILL 0
3110
3130 DEFine FuNction hit<br>3130 DEFine FuNction hit<br>3140 CLS#0::PRINT#0;inter$!BASE$\'Target in<br>sight Launching missiles...':BEEP 0,99,150,9,10<br>3150 FOR mis=0 TO 50 STEP 5<br>3160 show
3120 END DEFine
 3170
          missiles
 3180
          show
          across=across+RND(2)-1
 3190
          up=up+RND(2)-1<br>missiles
 3200
 3210
          END FOR mis
 3220<br>3230
         IF dist(across, up, 60, 50) <10<br>PRINT#0;, 'Target destroyed'<br>FOR ex=5 TO 90 STEP 2:centre:CIRCLE_R
 3240
 3250
 0,0,ex:BEEP 999,ex<br>3260 IF status=0:sc=sc+500:ELSE :MURDER
          RETurn 1
 3270
            ELSE
 3280
          BEEP 0,200,250,9,1:PRINT#0;,'Missiles
 3290
 Missed':RETurn 0
 3300 END IF<br>3310 END DEFine
 3320 DEFine PROCedure missiles
 3330 OVER -1
 3340 LINE 110-mis, mis<br>3350 LINE R TO 3, -3
  3360 LINE 10+mis, mis<br>3370 LINE R TO -3,-3
          OVER<sup>0</sup>
  3380
  3390 END DEFine
  3400 DEFine PROCedure limit(var, min, max)
  3410 IF var<min:var=min<br>3420 IF var>max:var=max
  3430 END DEFine
  3440 DEFine PROCedure controls
  3450 CLS#4<br>
3460 PRINT#4;\\\\'> CLIMB'\\'< BANK LEFT'\\'<br>
FIRE'\\'= BANK RIGHT'\\'? DIVE'<br>
3470 C=5<br>
3480 HLLGHT
          CLS#43490 END DEFine
  3500 DEFine PROCedure COCKPIT
  3530 END DEFine
```
# SANDY QL NEW YEAR SPECIALS

# NEW - NEW - NEW - SANDY SUPER KEYBOARD - NEW - NEW - NEW - NEW

Separate keyboard with real keyswitches in a custom moulded body with 10 Function Keys, Full Numeric Pad, Single Key Underscore, Hotkey, standard QL layout for main section, superb light imeric Pad, Single Key Underscore, Hotkey, standard QL layout for main section, superblig<br>positive action with no repeated characters, fold-up tilt feet, fitted in 10 minutes, completely<br>compatible with all QL soft and har

# compatible with all QL soft and hardware. Fit the best — there's no comparison!<br>NEW - SANDY DISK DRIVES - NEW - SANDY DISK DRIVES - NEW

Single 5.25" Double Sided, Double Density, 40/80 Track, Switchable |, MBYTE Disk Drive with Integral Power Supply. Complete with cables to fit your QL Disk Interface. Only £120!

QL Multi has a 3.5"' Double Sided, Double Density, | MBYTE, Disk Drive combined with a 5.25", Double Sided, Double Density, 1 MBYTE 80/40 Track Drive in one small casing with Integral super smooth Power Supply, Mains Fuse and Front Panel Mounted, Illuminated Power Switch — Comes complete with cables to plug in and run with any Disk Interface

# NEW - SANDY DISK DRIVES - NEW - SANDY DISK DRIVES - NEW

# **HARDWARE**

![](_page_48_Picture_171.jpeg)

![](_page_48_Picture_172.jpeg)

# SOFTWARE

![](_page_48_Picture_173.jpeg)

E274.00  $+$  lead QL spares and keyboard membranes always in stock

SPECIAL OFFER — Superdisk Interface + single Disk Drive only £170.00

# SANDY (UK) PCP Ltd

Garfield House, Garfield Street, Bedford MK41 7RW Tel: (0234) 273000. Fax: (0234) 270133

Prices include VAT and carriage. Export enquiries welcome

![](_page_48_Picture_17.jpeg)

Sinclair/QL World March 1988

**VISA** 

PHILIPS 14" COLOUR MONITOR

# ¢2 OFF QL REVISOR

"Viewed for the first time, it evokes a feeling of impressed astonishment" (QL World Review Feb 87).

**PORTER** 

An indispensible revision aid, RE-<br>MECO is a framework upon which you An indispensible revision aid, RE-<br>
VISOR is a framework upon which you<br>
can build a specific study system,<br>
the porter porter porter porter porter the portera its portera poster on the porter of the porter of the porter<br> VISOR is a framework upon which you<br>
can build a specific study system, vous porter the case porter vous porterez vous porterez vous porterez vous<br>
vous porterent vous porterez vous porterez vous porterez vous porterez vou applicable to your needs. It is 100% multi-tasking and will operate successfully with any other multi-tasking program.

 $\mathbb{R}$ 

# Supplied on cartridge with <sup>a</sup>

fourteen page manual and five example files, REVISOR automatically marks multi-choice questions and can print the results. An excellent feature is its ability to provide associated explanations which greatly enhances its teaching capabilities.

Suitable for students and teachers at all levels.

> $E12.50$   $E4$   $E3$   $i=1$   $i=0$   $i=0$   $i=0$   $i=0$   $i=0$   $i=0$   $i=0$   $i=0$   $i=0$   $i=0$   $i=0$   $i=0$   $i=0$   $i=0$   $i=0$   $i=0$   $i=0$   $i=0$   $i=0$   $i=0$   $i=0$   $i=0$   $i=0$   $i=0$   $i=0$   $i=0$   $i=0$   $i=0$   $i=0$   $i=0$   $i=0$   $i=0$   $i=0$ (+ 75p post and packing)

![](_page_49_Picture_7.jpeg)

 $\star$  Easy to use, a pleasure

levels

to play

![](_page_49_Picture_10.jpeg)

future perfect

They are at t Lines jointna Pp Laces with an equal value of some element

isohyet = ra infatt isobar = pressure

isobath = poin ts om the sea bed with equal depth

e portera<br>tu porteras<br>nous porterons<br>vous porterez

ille porte porte the porteront of the porteront of the porteront of the porteront of the porteront of the porteront of the porteront of the porteront of the porteront of the porteront of the porteront of the porteront of t

A REGULAR - ER JERB

cond t ona

the curson be

*i*sohuet

 $F1$ 

 $F<sub>2</sub>$ 

e portais de porterais d'avait porté d'un portain de porterais du porterais du porterais d'avait porté d'un porter<br>d'un portain de la porterais de la considérait de la porté d'un porteraine de la considérait de la considér ils porter is proteint is proteint in the society of the society of the second in porter is the porter of the porter in porter is the porter of the second the second the second the second the second the second the second t

Bindess Guestion No.3 ESCSEX

Unich is a line joining areas of

★ Spectacular 3D Chess Normal Price £19.95 : , Spectacular 3D Chess Normal Price £19.95 (Special Price £14.95 chip gets rid of the annoyance caused by "roll over the annoyance caused by "roll over the annoyance caused by Normal Price £19.95<br>
Special Price £14.95<br>  $p \& p \sin \theta$  p 50 p<br>  $\theta$  p 50 p<br>  $\theta$  p 50 p<br>  $\theta$  p 50 p<br>  $\theta$  p 50 p<br>  $\theta$  p 50 p<br>  $\theta$  p 50 p<br>  $\theta$  p 50 p<br>  $\theta$  p 50 p<br>  $\theta$  p 50 p<br>  $\theta$  p 50 p<br>  $\theta$  p 50 p<br>  $\theta$  p 50 p<br>  $\theta$ \* Spectacular 3D Chess Normal Price £19.95<br>
Game... Special Price £14.95<br>  $\star$  Suitable for all ages and  $\star$  Buitable for all ages and  $\star$  Suitable for all ages and  $\star$  Suitable for all ages and  $\star$  Suitable for all ag twice. If you have found this a problem in the pas then the keyboard controller chip is just what yo need.

£7.50 (including post & packing).

![](_page_50_Picture_0.jpeg)

# **Special Readers Price only £9**

#### 2 Cartridges

- 150 Descriptive and imaginative locations.
- Problems mazes traps and puzzles
- **Extensive Vocabulary**
- 50 Objects
- Intelligent characters to carry out tasks.

![](_page_50_Picture_8.jpeg)

# **LINKED EFFICIENCY from METALOGIC**

The remarkable new ML8000 is an 8K computer, designed for your desk (but slipping easily into your<br>briefcase). It can replace your **address** and telephone bookand stores up to 8000 alphabetical or numerical characters. It can also replace you diary and with 16 alarms that can be programmed up to a year in advance, you need never forget an appointment or birthday again! The time mode can be set to display time and date, and the the your function calculator can be used without disturbing any data in the memory replacing your calculator as well! The directory scrolls through files or offers instant recall, and you can code your personal data to keep files secure.

![](_page_50_Picture_11.jpeg)

The 8000 also comes in credit card size, which slips into your wallet, and has the same functions as the desktop version.

If you can't make your mind up between the two, why not have **BOTH** and take advantage of the FREE CABLE (normally £9.95) which LINKS the two and allows you to copy data from one to the other!

![](_page_50_Picture_127.jpeg)

![](_page_50_Picture_15.jpeg)

# **ORDER FORM QL WORLD** (March)

Please tick the items you require from the list below and allow 28 days for delivery.

#### **NAME**

 $\mathsf{P}$ 

M

E)

 $S$ 

F F

E

![](_page_50_Picture_128.jpeg)

![](_page_51_Picture_0.jpeg)

The G. JMP Fonten Interface software is the core of our development plans for the QL. This is the new standard in multi-wind wing The Guideline transition of the Care of the Care of the Guideline and the Guideline and the manufacture of the Care of the Care of the Care of the Care of the Care of the Care of the Care of the Care of the Care of the Car

![](_page_52_Figure_1.jpeg)

program, written in SuperBASIC so you can add to it yourself; for a program<br>written to test the Pointer Toolkit, we think it compares rather well with some<br>written to test the Pointer Toolkit, we think it compares rather w of the other painting programs available! You don't need a mouse to use QPTR, menus can be used with the cursor keys or by single keystrokes, but you can add QIMI to your system at any time without having to alter any of your<br>software. SuperBASIC programs using QPTR may be compiled using Q Liberator

![](_page_52_Figure_3.jpeg)

QTK II is the Super Toolkit II. The "clear market leader" (QL World) in Toolkit ROMs.<br>Why buy separate keydefine programs, job control utilities, default directory<br>utilities etc. when QTK II has them all and more? "Jedem e

QMON II is the QL Monitor/Debugger with single line assembler/disassembler, normal<br>as well as conditional breakpoints, trace and backtrace, search, macro commands,<br>transient windows and full window memory editor and much m

OEP III is the "Rolls Royce" (Sinclair User) of EPROM programmers; "the finest<br>EPROM programmer I have used" (Sinclair QL World) and many QLs have been bought<br>just to use QEP III. Programs EPROMs 2716 to 27512, NMOS or CMO

QFLP disk driver upgrade ROMs are available for Medic System cartridges (gets<br>round many of the faults on some of the early Medic disk drives) and<br>MicroPeripherals, version 3 or version 5 (provides compatibility with the r

![](_page_52_Picture_147.jpeg)

#### Other QJUMP Products

**IMI**  $\overline{\phantom{a}}$ 

QIMI is the Internal Mouse Interface from QJUMP. The QJUMP Pointer Interface automatically detects the Internal Mouse Interface so no changes needed for any programs which use the O.JUMP Pointer Interface. QIMI is the only mouse interface<br>which leaves all of the QL's expansion facilities free for other peripherals. QIMI fits right inside the QL<br>and is supplied with tools. QIMI works with ATARI compatible mice, which we can supply.

+RTC is now available for keep the QL's Real Time<br>Clock running when your QL is turned off. Not just the simple battery as supplied by others: that was<br>too unreliable for Sinclair to give away! +RTC<br>incorporates a turn-on glitch suppression circuit which has been shown to improve the reliability of clocks by more than 50 times. Only available "had" with QIMI or as an upgrade to QIMI.

![](_page_53_Picture_845.jpeg)

CAD design programs are particularly suited to the QL. This version includes rubber-banding and a user-definable version includes Tubber<br>symbol library. QL World, September 1988.

Sinclair/QL World Marcl

This cartridge contains very namy difficulties.<br>merge and labeller for Quill files. Includes a demonstration

 $\frac{1}{2}$  $\overline{1}$ 

Ċ

![](_page_54_Picture_417.jpeg)

A large strategy game in which you manage a football team through four league divisions; features buying and selling, team line-up, morale, and so on, through the league and F.A. Cup season. Includes full instructions.

![](_page_54_Picture_418.jpeg)

As part of our series of educational programs, this is designed to help teach the solution of simple linear equations. It is aimed specifically at the 11-plus age range.

39. JF Ss Design 3D £4

Tydeman

A large suite of graphics and filing utilities for the production of 2D and 3D graphics, with instructions in the form of a Quill document. QL World, March 1987.

![](_page_54_Picture_419.jpeg)

A Spanish/English version of the traditional gambling game; includes the Leigh Pattern, a system to break the bank. QL World, September 1987.

![](_page_54_Picture_420.jpeg)

An educational shopping expedition, calculating prices from shopping lists and trying to determine what coins you will receive as change.

42. Neil 
$$
A + B + O
$$
 Life  
Davidson

A machine code version of the classic simulation of a colony of living cells which survive, reproduce or die according to mathematical rules. Quill instructions included.

![](_page_54_Picture_421.jpeg)

An arcade hunt through an 8x8 grid expandable series of rooms for the nine parts of Squidge's rocket. QL World, October 1987.

44. David March B Compress £2

Utility to compress SuperBasic program files into a more compact form without losing the structure of the program.

45. Ronnie M+B SuperBreakout £2 Davidson

A fast machine code version of the classic wall game where, using a bat and ball, you must try to break through the wall of bricks. Optional double bats and/or balls.

See over page for order form

46. Norman B Navigator £2 Marks

To calculate the distance and direction for travel between longitude and latitude positions on the Earth. The program includes an expandable list of locations. The calculation formulae can be seen from within the program.

![](_page_54_Picture_422.jpeg)

Chase round the generated maze, shown in three dimensions, searching for the key to the next level before going through the exit. Extra points can be gained by passing over Point Squares but do not be carried away because

![](_page_54_Picture_423.jpeg)

The popular dice game. On-screen graphics make the twoplayer program enjoyable and easy to use. QL World, November 1987.

![](_page_54_Picture_424.jpeg)

A menu-driven program to keep track of a number of bank accounts, including credits and debits, dated standing orders, printed statements and more.

#### THE ALL-NEW MICRODRIVE EXCHANGE

Microdrive Exchange has always been a popular feature of Sinclair QL World and in our constant efforts to improve the magazine we are expanding the Exchange to bring you even more quality programs at budget prices.

To achieve those results we have altered the format of the Exchange. Rather than calculating the number of sectors required by each program and sending the appropriate number of cartridges, we have now made it a one-program, one-cartridge system. So if you would like, say four programs, then regardless of length you will need four cartridges.

There are a number of advantages to the system. First, the service will be much faster, because programs can be copied in advance. Second, rather than having to ensure having the article for documentation we will be able to supply Quill documents on the Microdrive, if needed for future programs.

Finally, for all new programs on the Exchange, rather than just receiving the machine code version, the Supercharged version or whatever, we will be able to supply assembly listings, hex loaders and original Super Basic versions on the same cartridge, so that you can look at and amend programs.

Naturally this service will require the transfer of more than the usual number of Microdrives but bear in mind that the number of Microdrives you send will be returned with the software. We have reduced the price of Microdrives to £2 per cartridge.

With the new system, we have started to include programs which have not necessarily been featured in the magazine, either because they were too long or because we already had too many listings. Consequently we are now looking for quality programs of any length to feature in Microdrive Exchange. If you have any programs which you feel are good enough please send them for review.

# **ICRO AI**

## INKWELL DELUXE VERSION 2.8

Powerful front designer and print utility. Works with any Epson compatible daisy wheel.<br>Has 16 fonts and new fonts can be designed easily on a 16 x 16 grid. Extensive design<br>comands such as shadow ('unbelievable', S. Bhatt

PALANTIR PRODUCTS, 78 Leighton Road, Bedminster, Bristol BS3 1NU

BOOKS QL Advanced User Guide (Adrian Dickens) £14.95 QL Assembly Language Programming (Colin Opie) £19.95 Assorted Hutch books £1.95 each

for books)

£18.50 for 10 £35.00 for 20

(Please include £2 postage

Unbranded DD/DS 3.5" disks

Make Cheques/P.O/Visa/ Access payable to:

# OMEGA (THE GAME) VERSION 2

The year is 2156, you are a mercenary, code name OMEGA and your mission is to seek out and destroy a powerful government computer system hidden deep beneath the ground. The game is a massive 3-D arcade adventure with 10 levels and over 500 different locations.

MICRODRIVE VERSION £13.95 DISK VERSION £14.95

QL - MACRO ASSEMBLER £25 QL - ADDER ASSEMBLER £9.95

> Mike Weaver, c/o Caret Computers 162 Camden High Street, London NW1

PROLOG INTERPRETER. £40, full tree and list processing, backtracking, graphics, arithmetics. Enquiries, cheque, postal order or similar to: M. Gardner, PO Box 126, Exeter EX4 6NJ

#### FOR SALE

QL (JM) with Cool-Run Regulator, 512K Expanderam, Qflash on Eprom, Green Screen Monitor, Taskmaster, Psion 2.35, 25 Microdrives in Transform Box, parallel and cereal i/f, complete with all leads and manuals. Bargain price £220 ono.

> MR GOLDWYN TEL: PURFLEET 861393

DISK DRIVES Two Sinclairs QL 3.5" Diskdrives, plus Interfaces, power supplies and utility disks. 1Mb Disk, new unused, boxed. Both £160 ono or will split.Telephone: Paul on 061 682 3027

ALADDINK FABRIC RIBBON CASSETTE RE-INKING Price £2 per ribbon Post used cassette(s) with payment to ALLADINK (Dept QL 10), 4 Hurker Crescent, Eyemouth, Berwickshire, TD14 5AP Tel: 08907 50965

![](_page_55_Picture_15.jpeg)

Sinclair/QL World March 1988

# Data Format Conversion Service Between QL, IBM, CPM Formats from £5.75 CPM PUBLIC DOMAIN SOFTWARE ON QL. IBM & CPM FORMATS DDTZ — essential 8080/Z80 debugger 6800 XASM - cheap 68000 assembler CROWE CPM — excellent Z80 assembier compatibles including Psion<br>**28 FILE COMPARER — C**ompares and highlights differences, alows realignment<br>**29 RESET TO MEM SIZE AND TRANSLITERATOR —** For running early programs on expanded QLs £**25 QL USERS TOOLKIT** — All above plus machine code single key utilises, spooler<br>copier, basic trace, memory display and capsiock status plus others. Works with Psion<br>programs and user configerable JAT PASCAL — excellent + 200p tutorial/manual<br>
ZSMALL C — v.useful, incl 280 assem & 280 + 'C' source<br>
XLISP — similar Lisp, incl 280 assem & 280 + 'C' source<br>
FORTH - Laxon & Perry F83, assem, multitask, decomp<br>
FORTH TUT KRAM SOFTWARE — All programms include screen dump and job control keywords £10 SIDEWAYS PRINTER — Full QL character sets — also runs on early Epsom or £8 FUNCTION KEY DEFINER — 20 definitions — works with most packages

Peter or Mark MANSELL, BESTMALT LTD Nantyregiwys, Lianboldy, Dyfed SA34 ODL. Tel: (09946 370)

#### **BUSINESS** SPY multi-file editor ......... £14.95 FILE RECOVERY service .... £8/H QRAM custom systems ... £10.00 ARCHIVIST database .... £29.95 CARDFILE database ... . £14.95 MAILFILE database .... . £14.95 LIBRARIAN database. £19.95 MAILMERGE the fastest .... £9.95 Please send SAE for info/reviews POSTAGE: UK £0, Europe £2, World £4 CREDIT: Access, Visa... CHEQUES: UK, Euro, London Sterling

APPLIED RESEARCH KERNEL ARK DISTRIBUTION (Tel: 0983 79 496)

Corve Farmhouse, Chale Green VENTNOR, PO38 2LA, UK

### QL TURBOQUILL +

QL Turboquill described as 'absolutely essential' by QL Worid now hgas a new even faster version, QL Turboquill+ for expand ed memory QL's only. TQ+ drastically improves screen handling by over 100%. this plus the added features of a glossary (keydefine) and capsiock indicator turns quill into a slick, fast, professional word processor

QL Turboquill+ £13.50 inc. VAT. PP

QL Turboquill £11 50 Taskmaster £25.00

Spellbound £29.95

 $\overline{\phantom{a}}$ 

QL Turboquill+ and Spellbound £41.50

QL Turboquill + and Taskmaster £37.00

Please state required on MDV or 3.5 disk Also your quill version (ie 2.3 or 2.35)

![](_page_55_Picture_30.jpeg)

0608 74369 '

Further deteiis trom Brian Pain, 24 Oxtord St, Stony Strat-ford, Milton Keynes, MK11 1JU Tel: (0808) 564271

fter (36/40 pages) with the advice<br>
with the advice<br>
with massive software library (mostly free)<br>
with supports for local groups<br>
with printer hotline

SUPERTRACE Watch Base in action plus single step mode "indespensable"'. ''The most reasonably priced tool released" see August '87 QL World On MDV £5 including p&p. Stack Software, Great Wolford, Shipton on Stour, Warwickshire CV36 5NQ. Tel:

Plus a 14 day money back guarantee. Express same day dispatch 1/10 disks Storage box (10 disks) £1.50 inc.

ChequePO to: Athene Consultants, 33 Holly Grove, Fareham Hants PO16 7UP Tel: 0329 282083.

![](_page_55_Picture_33.jpeg)

# FREE BINDER OFFER

We are having a stock clearance at Your Computer and are offering our readers a chance to order binders FREE for all those back copies! The hard backed binders have an attractive gold monogram and will hold twelve copies of your favourite magazine. To order, simply fill in the coupon below and send £1 for each binder ordered to cover postage and packing.

![](_page_56_Picture_26.jpeg)

![](_page_56_Picture_27.jpeg)

# **ADVERTISERS' INDEX**

![](_page_56_Picture_28.jpeg)

PIRACY is a mythologically based semi-arcade role-playing adventure game. Dark evil plagues it's land seduced by the gateways to hell in the shadowy depths of castle dungeons. So young Pirates beware, your chararter must prepare, if Eternity be your destined lair. The game can be configured with a variety of modes and options to play against the computer, or with other players in a network. Features include: 4-way scrolling 'hex-grid' map; Printer dump; 4-level map zoom; Free 2-user licence for 2 QL's; Free upgrades.

PIRACY

KIMASTER OF ETERNITY

竹石 (大花)

The 'GRANDMASTER OF ETERNITY SERIES' is a family of games linked together to form the largest epic in the history of games. It will take you in stages from the dawn of man to the ultimate destination in time and\_ space.

![](_page_57_Picture_82.jpeg)

COMPLEX DATA SYSTEMS (UK) LTD., CENTERTAINMENT DIVISION], 6 Robertsfield, Thatcham, Newbury, Berkshire, RG13 4TW.

![](_page_58_Picture_4.jpeg)

 $\cdot$